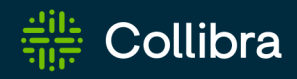

Output Module Hitchhiker's Guide

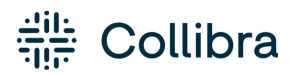

The Hitchhiker's Guide to the Output Module Revision: 07 Jul 2022

You can find the most up-to-date technical documentation on our Developer portal at <https://developer.collibra.com/rest/output-module/>

© 2022 Collibra. All Rights Reserved.

# <span id="page-2-0"></span>**Contents**

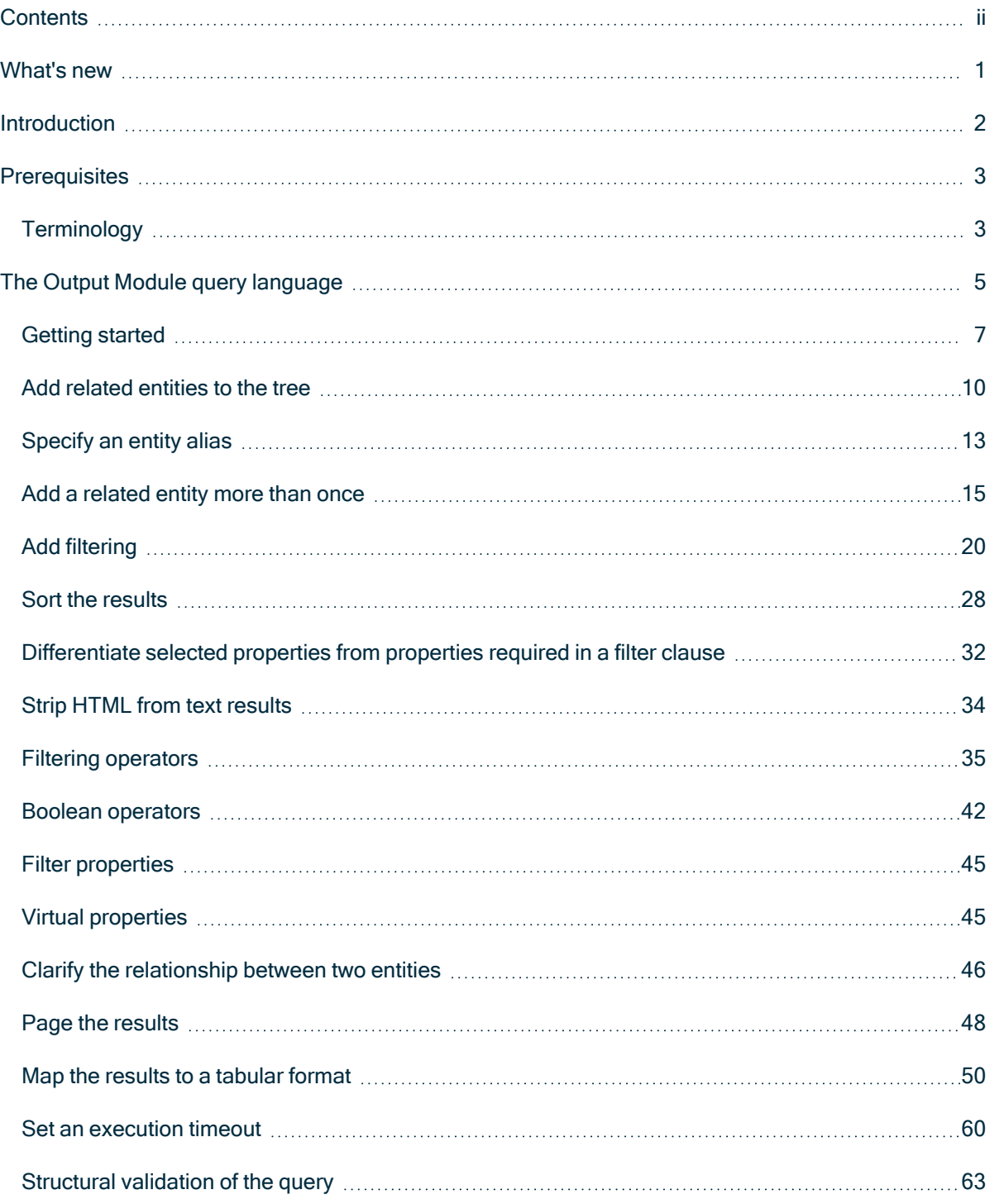

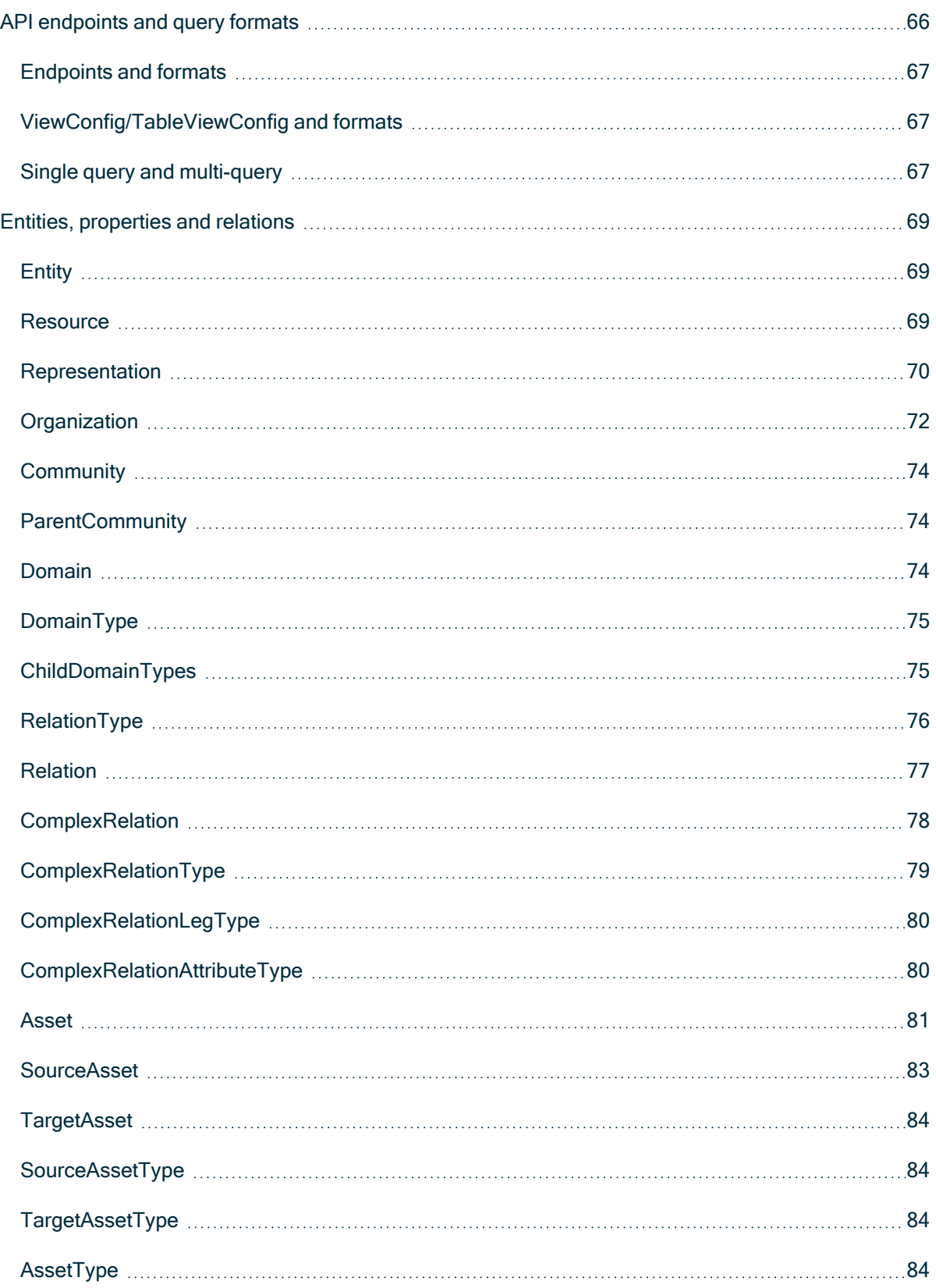

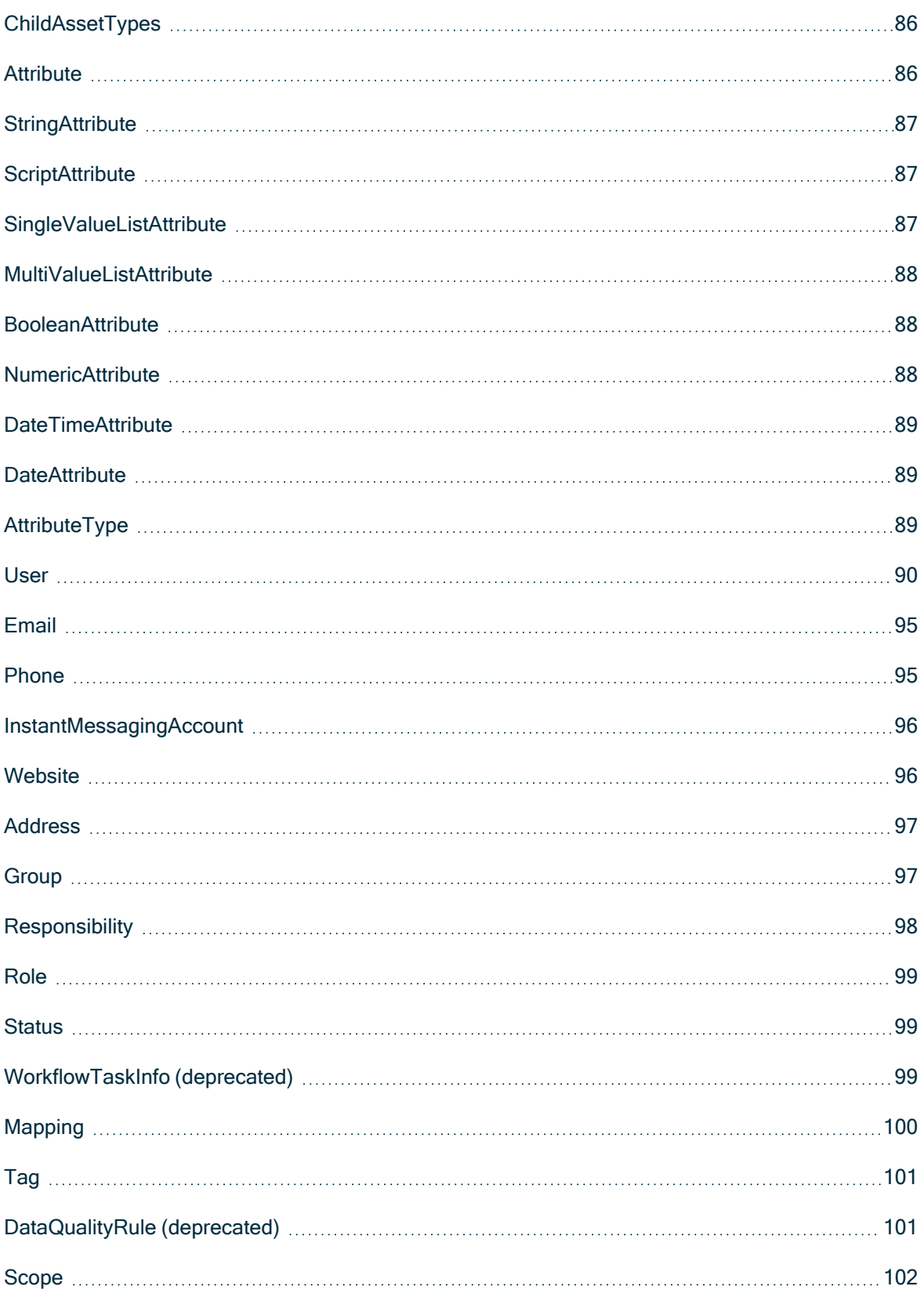

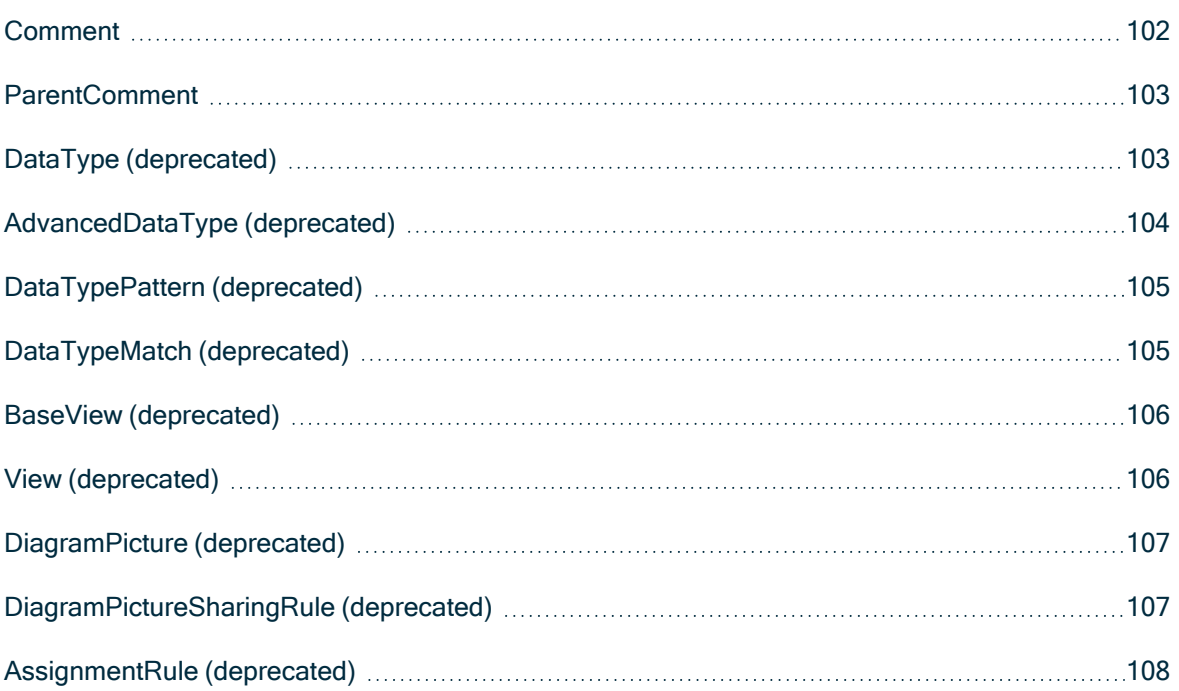

### Chapter 1

# <span id="page-6-0"></span>What's new

- The Community and Domain entities are now extensions of Organization. (January 2022)
- The Output Module API uses the same terminology as the user interface. (September 2021)
- The guide now contains YAML examples.
- References to the deprecated REST API v1 were removed.
- The Timeout mechanism is described.
- The Result limit mechanism is described.
- The API endpoints are described.

Chapter 2

## <span id="page-7-0"></span>Introduction

The Output Module is a lightweight graph query engine exposed through the public API. It allows different output formats, such as JSON, XML, Excel, and CSV. It also provides a single API to query most of the Collibra entities, such as assets, communities, domains and types, using SQL-like filtering capabilities. You can sort entities using any of the available properties and page results and view permissions for authenticated users who issue REST calls.

# <span id="page-8-0"></span>**Prerequisites**

Before you begin using the query language used in the Output Module, you must understand the Collibra API model and how to execute REST calls. This guide shows examples that query the REST API but does not explain how to execute REST calls. Refer to external online resources for tutorials and instructional resources.

## <span id="page-8-1"></span>**Terminology**

The Collibra API model was based on the Semantics of Business Vocabulary and Rules (SBVR) standard. Over time, the user interface adopted a simpler terminology set that aligns with Collibra concepts. Since version 2021.09 (5.7.10 for on-premisses), the Output Module API uses the same terminology as the user interface while the legacy one is deprecated.

The following table lists the renamed terminology:

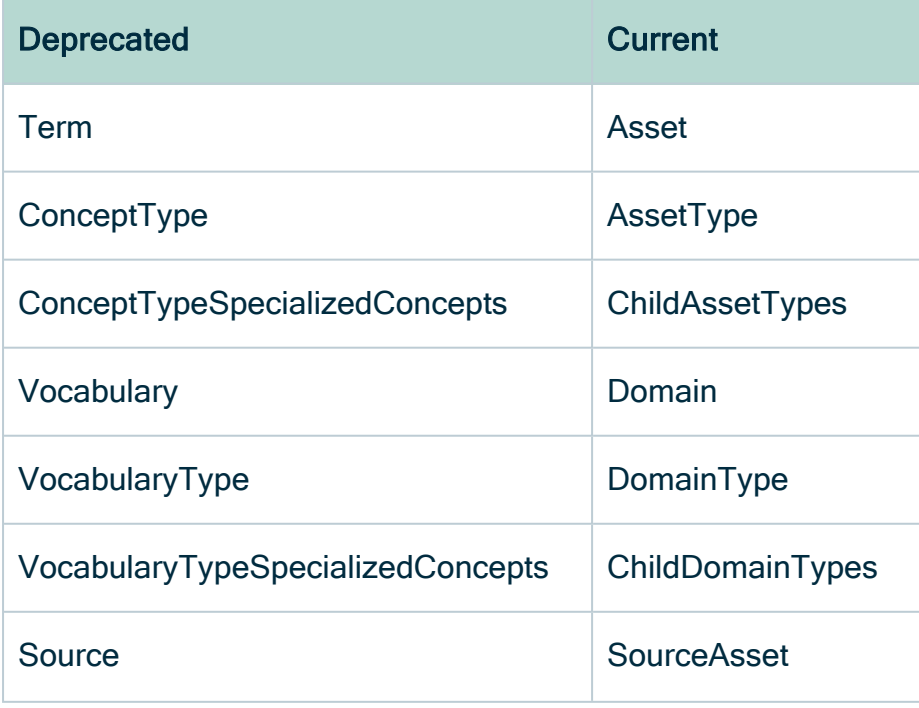

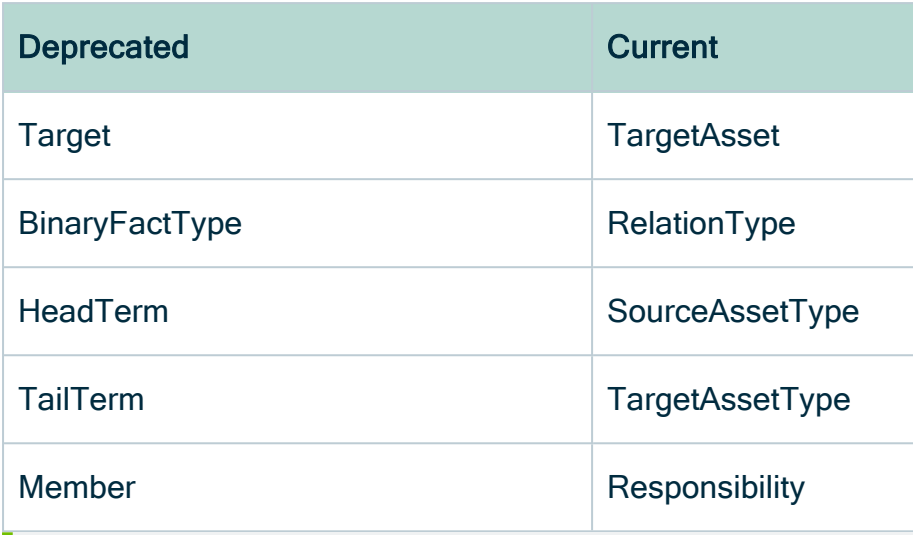

Tip Use only the new terminology.

# <span id="page-10-0"></span>The Output Module query language

The API model has a set of well-defined entities and relations that allow you to create a single-rooted tree graph query and specify constraints that must exist for any of the resulting nodes, such as results filtering.

For example, to query all assets of type Business Term and their respective domain and community, specify the following tree graph:

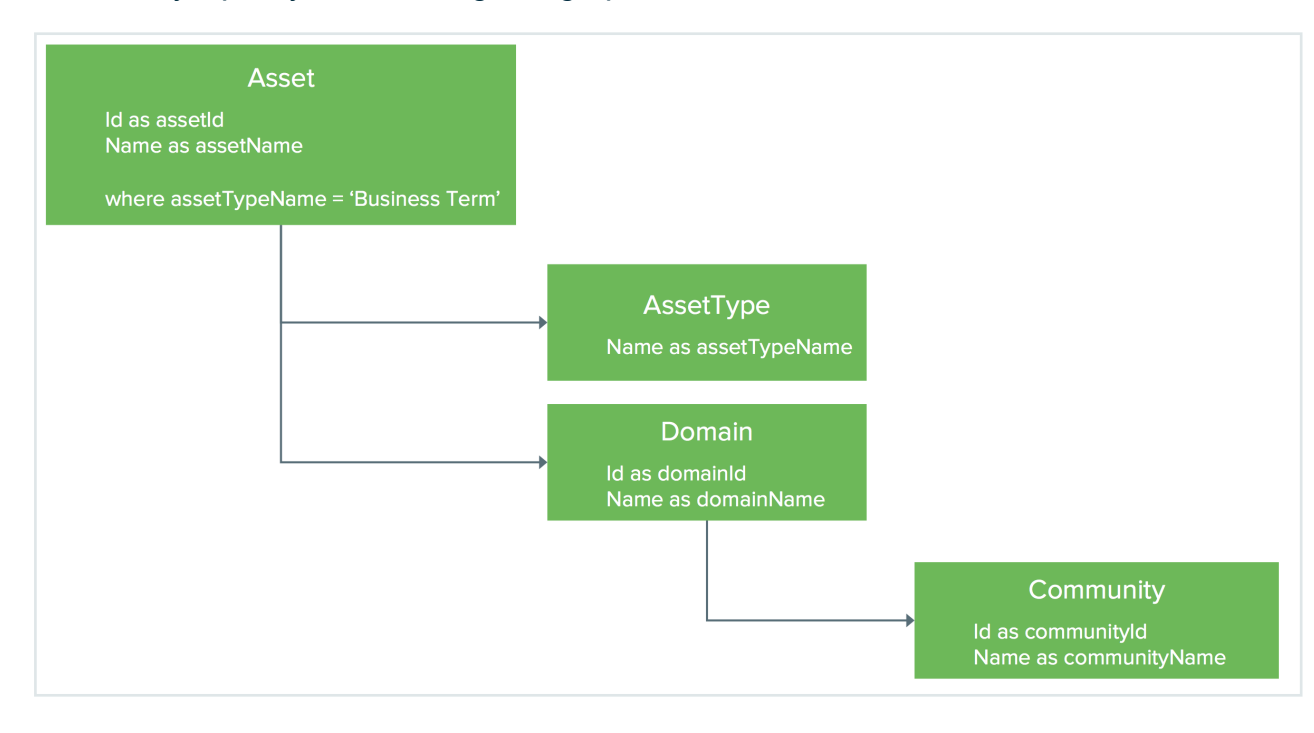

#### **Note**

- The graph is a single-rooted tree graph.
- Multiple root nodes are not allowed.
- Each node has one parent.
- For each of the selected properties, you must specify a unique alias within the graph query.
- Filtering is specified on the node you want to filter and can reference any property of the current node of a child or grandchildren. The example above shows assets filtered by their related AssetType name.

### In this chapter

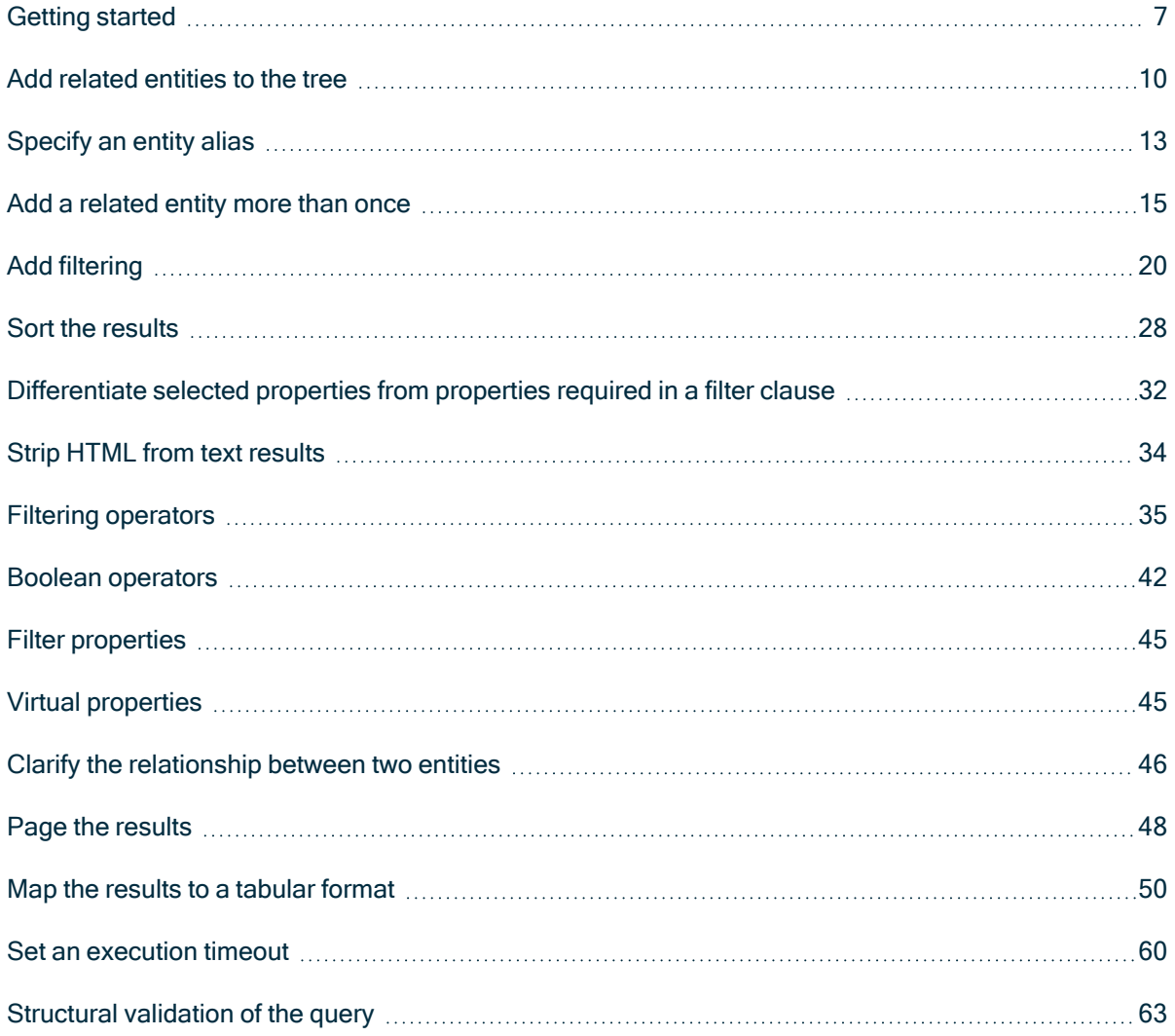

### <span id="page-12-0"></span>Getting started

The format of the query language is either JSON or YAML. For simplicity, this example starts with a basic query and builds from there.

Select the  $Id$  and  $Name$  for all communities as a flat list. The object representing the query is called ViewConfig, as it defines a particular view, which is a selection of the data. The object containing the graph part of the query is called Resources.

The following example shows the  $\text{Community}$  entity along with its  $Id$  and  $\text{Name}$  properties.

**JSON** { "ViewConfig": { "Resources": { "Community": {  $\blacksquare$  name": "Communities",  $\langle$ --- $\setminus$  "Id": { "name": "community id" }, ---- a node can (or must) have a name. Thus the community own 'name' property must be uppercased to avoid conflicts. "Name": { "name": "community name" } <---/ } } } }

```
YAML
---
ViewConfig:
   Resources:
        Community:
            name: "Communities"           <---\   
      Id: \qquad \qquad \text{I}must) have a name. Thus the community own 'name' property must
be uppercased to avoid
               name: "community id"
      Name: <math display="inline">\leftarrow ---/</math>        name: "community name"
```
#### **Note**

- **Entity and property keys are case insensitive, so Community and Id can be** written in any case.
- The other keys are case sensitive. For example, ViewConfig, Resources or Name must be written as shown.
- If a property is spelled out the same way as a reserved keyword, you must use a different casing than the reserved key. For example, you use lowercase name as the node name and capitalized Name as the community name.

### Test the API

To test the API, use a REST client, such as the Postman plugin for Chrome. Many output formats are available, but the JSON tree is the format that most resembles the query.

This example uses the following endpoint on the OutputView resource:

<sup>l</sup> {{domain}}/rest/2.0/outputModule/export/json

Use a POST call with the following body.

```
JSON
{
     "ViewConfig": {
         "Resources": {
               "Community": {
                    "Id": {
                         "name": "community id"
                    },
                    "Name": {
                         "name": "community name"
        }
              }
         }
    }
}
```
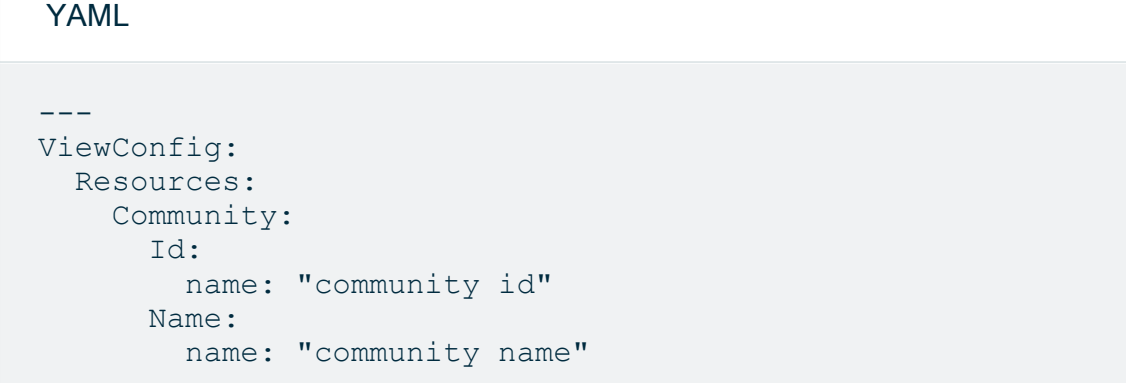

Note Remember to set the content type header.

#### **JSON**

'Content-Type': 'application/json'

YAML

'Content-Type': 'application/x-yaml'

The output is formatted as an array of communities.

```
{
 "view": {
   "Community0": [
      {
        "communityId": "c87f166e-041f-4bea-8ff7-c1ffbab2ceeb",
        "communityName": "First Community"
      },
      {
        "communityId": "86a745f5-7e87-4851-a107-a3a272ccea0b",
        "communityName": "Second Community"
     }
   ]
 }
}
```
You can use the ViewConfig queries with the following endpoints:

- <sup>l</sup> {{domain}}/rest/2.0/outputModule/export/{{xml | json}}
- <sup>l</sup> {{domain}}/rest/2.0/outputModule/export/{{xml | json}}-file
- <sup>l</sup> {{domain}}/rest/2.0/outputModule/export/{{xml | json}}-job

### <span id="page-15-0"></span>Add related entities to the tree

Use this query example to add the users that have been assigned a role at the community level. To reach those entities, you must retrieve the Responsibility entities that represent the assignments between a user, a role and one of the following resources:

- Asset
- Domain
- Community

```
JSON
```

```
{
     "ViewConfig": {
         "Resources": {
              "Community": {
                   "Id": { "name": "community id" },
           "Name": { "name": "community name" },
                   "Responsibility": {
                        "User": {
                             "Id": { "name": "user id" },
                            "FirstName": { "name": "first name" },
                            "LastName": { "name": "last name" }
                        },
                        "Role": {
                            "Signifier": { "name": "role name" }
          }
        }
              }
         }
    }
}
```
#### YAML

```
---
ViewConfig:
    Resources:
          Community:
                Id:
                     name: "community id"
               Name:
                   name: "community name"
               Responsibility:
                     User:
                          Id:
                               name: "user id"
                          FirstName:
                               name: "first name"
                          LastName:
                               name: "last name"
                     Role:
                          Signifier:
                               name: "role name"
```
Navigating from one entity to another requires nesting the entities. For a complete list of properties and relations for each entity, see Entities, [properties](#page-74-0) and relations.

The following is an example of how the results is formatted.

```
{
  "view": {
    "Community0": [
      {
        "communityId": "c87f166e-041f-4bea-8ff7-c1ffbab2ceeb",
        "communityName": "First Community"
      },
      {
        "communityId": "12345678-0020-0000-0000-000000000000",
        "communityName": "Second Community",
        "Responsibility1": [
          {
            "User2": [
              {
                "userId": "00000000-0000-0000-0000-
000000900002",
                "firstName": "Admin",
```

```
"lastName": "Istrator"
                 }
               \frac{1}{\sqrt{2}}"Role3": [
                 {
                    "roleName": "Admin"
                 }
               ]
            },
            {
               "User2": [
                 {
                    "userId": "00000000-0000-0000-0000-
000000900002",
                    "firstName": "Admin",
                    "lastName": "Istrator"
                 }
               \frac{1}{\sqrt{2}}"Role3": [
                 {
                    "roleName": "Steward"
                 }
               ]
            }
         ]
      }
    ]
  }
}
```
#### **Note**

- The ViewConfig result tree always uses arrays for related entities, even when relations have a max cardinality of 1.
- Each responsibility has a maximum of one user and one role, even when arrays return.
- The results tree uses a generated entity alias in the response. For example, Community0, Responsibility1 or User2.
- To prevent duplicate names in the JSON keys, an index number is concatenated to the entity name.
- The relationship from community to responsibility is optional. The query engine recognizes optional and required relations between entities, which is why First Community appears even when no users have roles.

## <span id="page-18-0"></span>Specify an entity alias

Auto-generated aliases in the response are not straightforward. For example,

Community0, Responsibility1 or User2. For this reason, you must specify an alias.

```
JSON
{
    "ViewConfig": {
         "Resources": {
              "Community": {
           "name": "community",
                  "Id": { "name": "community id" },
          "Name": { "name": "community name" },
                  "Responsibility": {
             "name": "responsibility",
                       "User": {
                "name": "employee",
                "Id": { "name": "user id" },
                            "FirstName": { "name": "first name" },
                           "LastName": { "name": "last name" }
                       },
                       "Role": {
                            "name": "role",
                            "Signifier": { "name": "role name" }
          }
                  }
             }
        }
    }
}
```
#### YAML

```
--ViewConfig:
     Resources:
          Community:
               name: "community"
               Id:
                    name: "community id"
               Name:
                    name: "community name"
               Responsibility:
                    name: "responsibility"
                    User:
                          name: "employee"
                          Id:
                               name: "user id"
                          FirstName:
                               name: "first name"
                          LastName:
                              name: "last name"
                    Role:
                          name: "role"
                          Signifier:
                               name: "role name"
```
The results should then parse like the example below.

```
{
  "view": {
    "community": [
      {
        "communityId": "c87f166e-041f-4bea-8ff7-c1ffbab2ceeb",
        "communityName": "First Community"
      },
      {
        "communityId": "12345678-0020-0000-0000-000000000000",
        "communityName": "Second Community",
        "responsibility": [
          {
            "employee": [
              {
                "userId": "00000000-0000-0000-0000-
000000900002",
                "firstName": "Admin",
                "lastName": "Istrator"
```
Chapter 4

```
}
             ],
             "role": [
               {
                  "roleName": "Admin"
               }
             ]
           },
           {
             "employee": [
               {
                  "userId": "00000000-0000-0000-0000-
000000900002",
                  "firstName": "Admin",
                  "lastName": "Istrator"
               }
             ],
             "role": [
               {
                  "roleName": "Steward"
               }
             ]
           }
        ]
      }
    ]
  }
}
```
### <span id="page-20-0"></span>Add a related entity more than once

To understand what roles users have in communities, you must query the groups that are linked through a responsibility.

To add another relation from community to responsibility, select the related groups.

This example shows the Id property of the two-responsibility nodes selected.

#### **JSON**

```
{
     "ViewConfig": {
         "Resources": {
               "Community": {
                    "Id": { "name": "communityId" },
           "Name": { "name": "communityName" },
                   "Responsibility": [
              {
                             "Id": { "name": "userResponsibilityId" },
                             "User": {
                                  "Id": { "name": "userId" },
                                  "FirstName": { "name": "firstName" },
                                  "LastName": { "name": "lastName" }
                             },
                             "Role": {
                                  "Signifier": { "name": "userRoleName" }
            }
                        },
               {
                             "Id": { "name": "groupResponsibilityId" },
                             "Group": {
                                  "Id": { "name": "groupId" },
                                  "GroupName": { "name": "groupName" }
                             },
                             "Role": {
                                  "Signifier": { "name": "groupRoleName" }
            }
          }
                   ]
             }
        }
    }
}
```
#### YAML

```
---
ViewConfig:
    Resources:
          Community:
                Id:
                     name: "communityId"
               Name:
                    name: "communityName"
               Responsibility:
                - Id:
                          name: "userResponsibilityId"
                     User:
                          Id:
                               name: "userId"
                          FirstName:
                              name: "firstName"
                          LastName:
                               name: "lastName"
                     Role:
                          Signifier:
                               name: "userRoleName"
                - Id:
                          name: "groupResponsibilityId"
                     Group:
                          Id:
                               name: "groupId"
                          GroupName:
                               name: "groupName"
                     Role:
                           Signifier:
                                name: "groupRoleName"
```
To add the same related entity twice under the same node, change the JSON object into an array. In this case, the Responsibility JSON object became an array, and the anonymous JSON objects composing the array are multiple responsibilities.

If you add the admin group to the second community, the results would be formatted similar to the example below.

```
{
 "view": {
   "Community0": [
```

```
{
        "communityId": "c87f166e-041f-4bea-8ff7-c1ffbab2ceeb",
        "communityName": "First Community"
      },
      {
        "communityId": "12345678-0020-0000-0000-000000000000",
        "communityName": "Second Community",
        "Responsibility1": [
           {
             "userResponsibilityId": "0ecb2fff-d5de-43d0-be60-
f7f201c10d41",
             "User2": [
               {
                 "userId": "00000000-0000-0000-0000-
000000900002",
                 "firstName": "Admin",
                 "lastName": "Istrator"
               }
             \frac{1}{\sqrt{2}}"Role3": [
               {
                 "roleName": "Admin"
               }
             ]
           },
           {
             "userResponsibilityId": "42b9d114-2c0c-4e96-a1ce-
b645d5e92365",
             "User2": [
               {
                 "userId": "00000000-0000-0000-0000-
000000900002",
                 "firstName": "Admin",
                 "lastName": "Istrator"
               }
             \vert,
             "Role3": [
               {
                 "roleName": "Steward"
               }
             ]
          },
           {
             "groupResponsibilityId": "5fc0cc5f-e30e-488c-94bc-
acdea171219d",
             "User2": [
              \{\}\frac{1}{2}"Role3": [
              {
```
Chapter 4

```
"roleName": "Admin"
                }
             ]
           }
         \frac{1}{\sqrt{2}}"Responsibility4": [
           {
              "userResponsibilityId": "0ecb2fff-d5de-43d0-be60-
f7f201c10d41",
             "Group5": [
               {}
             \left| \ \right|"Role6": [
                {
                  "groupRoleName": "Admin"
                }
             ]
           },
           {
              "userResponsibilityId": "42b9d114-2c0c-4e96-a1ce-
b645d5e92365",
             "Group5": [
               \{\}],
             "Role6": [
                {
                  "groupRoleName": "Steward"
                }
             ]
           },
           {
              "groupResponsibilityId": "5fc0cc5f-e30e-488c-94bc-
acdea171219d",
             "Group5": [
                {
                  "groupId": "4eb1f4a9-14a3-4539-8afc-
733925161179",
                  "groupName": "admin"
               }
             \frac{1}{2}"Role6": [
                {
                  "groupRoleName": "Admin"
                }
             ]
           }
         ]
      }
    ]
  }
```
}

Note In the example above, the userResponsibilityId and groupResponsibilityId values contain three unique values in total: two related to a user and one to a group. When no further filtering is requested, adding the same entity twice means selecting the same thing twice. The result is one empty user for the responsibility linked to the group and two empty groups for each responsibility linked to a user.

## <span id="page-25-0"></span>Add filtering

To discard irrelevant responsibility results, use filtering.

#### **JSON**

```
{
     "ViewConfig": {
         "Resources": {
              "Community": {
                   "Id": { "name": "communityId" },
           "Name": { "name": "communityName" },
                   "Responsibility": [
              {
                             "Id": { "name": "userResponsibilityId" },
                             "User": {
                                  "Id": { "name": "userId" },
                                  "FirstName": { "name": "firstName" },
                                 "LastName": { "name": "lastName" }
                             },
                             "Role": {
                                 "Signifier": { "name": "userRoleName" }
                             },
                             "Filter": { "Field": { "name": "userId", "operator":
"NOT NULL" } }
                        },
              {
                             "Id": { "name": "groupResponsibilityId" },
                             "Group": {
                                  "Id": { "name": "groupId" },
                                  "GroupName": { "name": "groupName" }
                             },
                             "Role": {
                                "Signifier": { "name": "groupRoleName" }
                             },
                             "Filter": { "Field": { "name": "groupId",
"operator": "NOT NULL" } }
          }
        ]
              }
         }
    }
}
```
#### YAML

 $---$ 

```
ViewConfig:
     Resources:
           Community:
                Id:
                     name: "communityId"
                Name:
                     name: "communityName"
                Responsibility:
- -        Id:
                           name: "userResponsibilityId"
                     User:
                           Id:
                                name: "userId"
                           FirstName:
                                name: "firstName"
                           LastName:
                                name: "lastName"
                     Role:
                           Signifier:
                                name: "userRoleName"
                      Filter:
                           Field:
                                name: "userId"
                                 operator: "NOT_NULL"
\sim - \sim -        Id:
                           name: "groupResponsibilityId"
                      Group:
                           Id:
                                 name: "groupId"
                           GroupName:
                                name: "groupName"
                     Role:
                           Signifier:
                                name: "groupRoleName"
                      Filter:
                           Field:
                                name: "groupId"
                                 operator: "NOT_NULL"
```
Filter is a reserved key. The example above first includes a userId is not null" filtering clause to show responsibilities with a related user by (More on available filters later in this guide). Then, select the related responsibilities again, this time only keeping those with a related group.

```
{
  "view": {
    "Community0": [
      {
        "communityId": "c87f166e-041f-4bea-8ff7-c1ffbab2ceeb",
        "communityName": "First Community"
      },
      {
        "communityId": "12345678-0020-0000-0000-000000000000",
        "communityName": "Second Community",
        "Responsibility1": [
           {
             "userResponsibilityId": "0ecb2fff-d5de-43d0-be60-
f7f201c10d41",
             "User2": [
               {
                 "userId": "00000000-0000-0000-0000-
000000900002",
                 "firstName": "Admin",
                 "lastName": "Istrator"
               }
             \frac{1}{2}"Role3": [
               {
                 "roleName": "Admin"
               }
             ]
          },
           {
             "userResponsibilityId": "42b9d114-2c0c-4e96-a1ce-
b645d5e92365",
             "User2": [
               {
                 "userId": "00000000-0000-0000-0000-
000000900002",
                 "firstName": "Admin",
                 "lastName": "Istrator"
              }
            ],
             "Role3": [
               {
                 "roleName": "Steward"
               }
             ]
          }
        \vert,
        "Responsibility4": [
```
Chapter 4

```
{
             "groupResponsibilityId": "5fc0cc5f-e30e-488c-94bc-
acdea171219d",
             "Group5": [
               {
                 "groupId": "4eb1f4a9-14a3-4539-8afc-
733925161179",
                 "groupName": "admin"
               }
            ],
             "Role6": [
               {
                 "groupRoleName": "Admin"
               }
             ]
          }
        ]
      }
    ]
  }
}
```
Note In the result tree, Responsibility1 shows all related users and Responsibility4 only contains the groups.

### Filtering performance considerations

When a to-many relation is traversed in the query tree, performance is impacted because a new query is made against the Collibra internal storage engine. In the above example, the relation between the community and responsibility entities is of the to-many kind because a community can have many related responsibilities. Depending on the shape and amount of results, the performance penalty can range from completely irrelevant to a sizeable chunk added to the overall query time.

Here is the optimal way to query.

#### **JSON**

```
{
     "ViewConfig": {
          "Resources": {
               "Community": {
                    "Id": { "name": "communityId" },
           "Name": { "name": "communityName" },
                    "Responsibility": {
                        "Id": { "name": "responsibilityId" },
                        "User": {
                             "Id": { "name": "userId" },
                             "FirstName": { "name": "firstName" },
                            "LastName": { "name": "lastName" }
                        },
                        "Group": {
                             "Id": { "name": "groupId" },
                             "GroupName": { "name": "groupName" }
                        },
                        "Role": {
                             "Signifier": { "name": "roleName" }
                        }
                   }
             }
        }
    }
}
```
#### YAML

```
--ViewConfig:
     Resources:
           Community:
                Id:
                     name: "communityId"
                Name:
                    name: "communityName"
                Responsibility:
                     Id:
                           name: "ResponsibilityId"
                     User:
                           Id:
                                name: "userId"
                           FirstName:
                                name: "firstName"
                           LastName:
                                name: "lastName"
                      Group:
                           Id:
                                name: "groupId"
                           GroupName:
                                name: "groupName"
                      Role:
                           Signifier:
                                name: "roleName"
```
The results should be formatted like the example below.

```
{
  "view": {
    "Community0": [
      {
        "communityId": "c87f166e-041f-4bea-8ff7-c1ffbab2ceeb",
        "communityName": "First Community"
      },
      {
        "communityId": "12345678-0020-0000-0000-000000000000",
        "communityName": "Second Community",
        "Responsibility1": [
          {
            "responsibilityId": "0ecb2fff-d5de-43d0-be60-
f7f201c10d41",
            "User2": [
```

```
{
                  "userId": "00000000-0000-0000-0000-
000000900002",
                  "firstName": "Admin",
                 "lastName": "Istrator"
               }
             \frac{1}{\sqrt{2}}"Group3": [
              {}
             \vert,
             "Role4": [
               {
                  "roleName": "Admin"
               }
             ]
           },
           {
             "responsibilityId": "42b9d114-2c0c-4e96-a1ce-
b645d5e92365",
             "User2": [
               {
                  "userId": "00000000-0000-0000-0000-
000000900002",
                  "firstName": "Admin",
                  "lastName": "Istrator"
               }
             \vert,
             "Group3": [
              {}
             \vert,
             "Role4": [
               \{"roleName": "Steward"
               }
             ]
           },
           {
             "responsibilityId": "5fc0cc5f-e30e-488c-94bc-
acdea171219d",
             "User2": [
              {}_{\{}\}],
             "Group3": [
               {
                  "groupId": "4eb1f4a9-14a3-4539-8afc-
733925161179",
                  "groupName": "admin"
               }
             \vert,
             "Role4": [
```

```
{
                  "roleName": "Admin"
               }
             ]
           }
        ]
      }
    ]
 }
}
```
### <span id="page-33-0"></span>Sort the results

Use the Order clause to sort results. Just like filters, Order references one or more declared fields on the entity to be sorted or one of its children, or grandchildren.

Use the ASC, which is the default, and DESC constants to request ordering in ascending or descending order.

```
JSON
{
    "ViewConfig": {
         "Resources": {
             "Community": {
          "Id": { "name": "communityId" },
          "Name": { "name": "communityName" },
                  "Order": [
            { "Field": { "name": "communityName", "order": "ASC" }
}
                 ]
             }
        }
    }
}
```
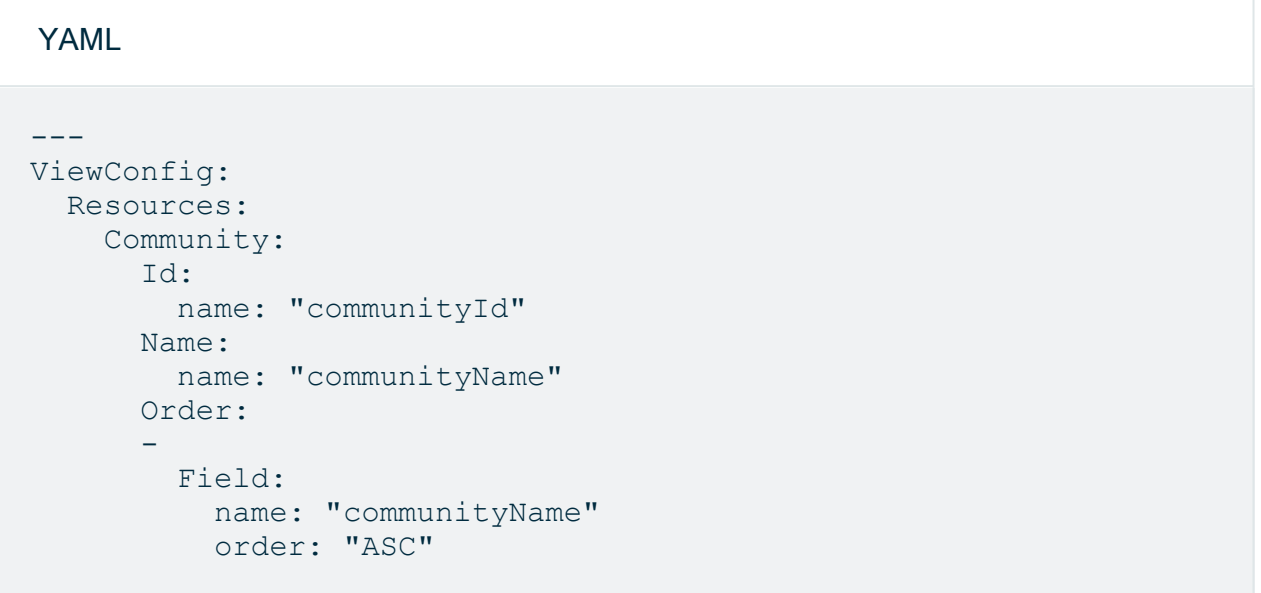

The following example shows assets ordered by the name of a related entity.

```
JSON
{
    "ViewConfig": {
        "Resources": {
              "Asset": {
                   "Id": { "name": "id" },
                   "Signifier": { "name": "name" },
                   "Relation": {
                        "type": "SOURCE",
                        "TargetAsset": {
                            "Id": { "name": "targetRelatedAssetId" },
                            "Signifier": { "name": "targetRelatedAsset" }
                       }
                   },
                   "Order": [
             { "Field": { "name": "targetRelatedAsset", "order":
"ASC" } }
                  ]
              }
         }
   }
}
```

```
YAML
---
ViewConfig:
    Resources:
         Asset:
               Id:
                   name: "id"
               Signifier:
                   name: "name"
               Relation:
                   type: "SOURCE"
                   TargetAsset:
                         Id:
                              name: "targetRelatedAssetId"
                         Signifier:
                             name: "targetRelatedAsset"
               Order:
\sim - \sim -        Field:
                        name: "targetRelatedAsset"
                         order: "ASC"
```
The type property on the relation allows you to determine which relationship is used when navigating from the parent asset to the relation. In the example above, there might be more than one targetRelatedAsset for each source asset. The query engine orders the related target assets first and uses the first value to order the parent assets. Similar to filtering, the order clause only affects the entities on which it is set. In the example, the targetRelatedAssets is not sorted. To sort, you must add another ordering clause on the Relation entity.

You should not sort on the target asset node because ordering only makes sense in a collection. If an asset is the source for many relations and the relation has one target asset, you must sort the collection of relations, not the related target asset directly.

The following query example sorts both collections.

Note For simplicity, this query has no filtering. Executing filtering would return all assets and all relations available in Collibra.
```
JSON
{
    "ViewConfig": {
         "Resources": {
              "Asset": {
                  "Id": { "name": "id" },
                  "Signifier": { "name": "name" },
                  "Relation": {
                       "type": "SOURCE",
                       "TargetAsset": {
                           "Id": { "name": "targetRelatedAssetId" },
                           "Signifier": { "name": "targetRelatedAsset" }
                       },
                       "Order": [
              { "Field": { "name": "targetRelatedAsset", "order":
"ASC" } }
            \Box        },
                  "Order": [
            { "Field": { "name": "targetRelatedAsset", "order":
"ASC" } }
                  ]
             }
        }
   }
}
```

```
---
ViewConfig:
    Resources:
         Asset:
               Id:
                   name: "id"
               Signifier:
                   name: "name"
               Relation:
                    type: "SOURCE"
                    TargetAsset:
                         Id:
                              name: "targetRelatedAssetId"
                         Signifier:
                             name: "targetRelatedAsset"
                    Order:
- - -          Field:
                             name: "targetRelatedAsset"
                              order: "ASC"
               Order:
\sim - \sim -        Field:
                         name: "targetRelatedAsset"
                         order: "ASC"
```
### Differentiate selected properties from properties required in a filter clause

To find the most recently created users, query the CreatedOn property and add a filter that uses the greater than operator. Adding the CreatedOn property to the tree also selects that property.

In cases where you only want the user ID and first and last name, tell the query engine not to return the CreatedOn property and use it in the filter.

```
Note CreatedOn is a date expressed as the number of milliseconds since
1/1/1970.
```
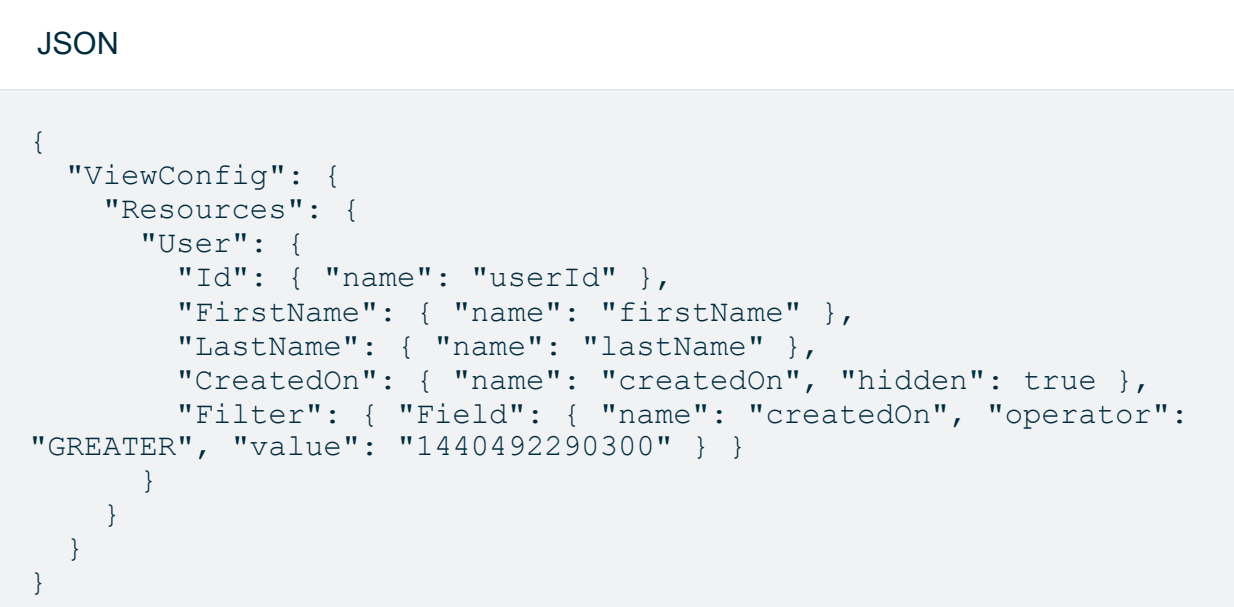

```
--ViewConfig:
    Resources:
        User:
             Id:
                  name: "userId"
              FirstName:
                  name: "firstName"
             LastName:
                  name: "lastName"
              CreatedOn:
                  name: "createdOn"
                  hidden: true
              Filter:
                  Field:
                       name: "createdOn"
                        operator: "GREATER"
                        value: "1440492290300"
```
Note Using hidden: true on a property removes that property from the results. The default value is false.

```
{
   "view": {
        "User": [
             {
                 "userId": "9546bbe9-7299-4a99-bfd2-
d97f8256c201",
                 "firstName": "Patrick",
                 "lastName": "Star"
             },
             {
                 "userId": "d9f3cc67-0db7-4aa5-a246-
e83a62ea5c62",
                 "firstName": "SpongeBob",
                 "lastName": "SquarePants"
             }
        \mathbf{I}}
}
```
# Strip HTML from text results

Saved values from Collibra also includes HTML formatting tags. Although not visible to users, the user interface uses the tags to format data. These tags are also included when you query data and may look like garbage in Excel reports.

The example below shows how to strip out the HTML formatting tags, leaving only the values.

```
JSON
{
  "ViewConfig": {
      "Resources": {
        "Community": {
             "Id": { "name": "communityId" },
               "Name": { "name": "communityName" },
               "Description": { "name": "communityDescription",
"stripHtml": true }
          }
      }
    }
}
```
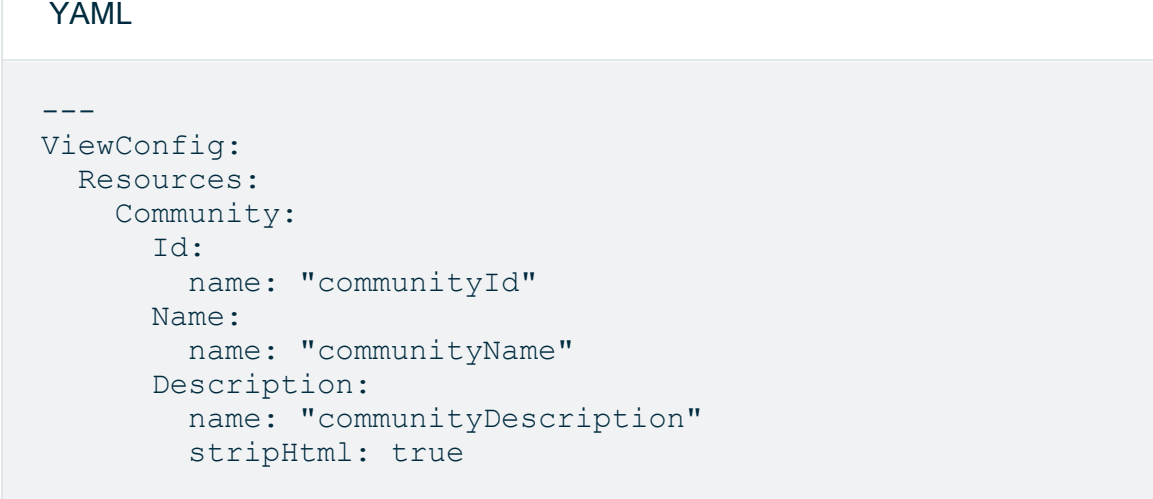

Note Use stripHtml on any text field. When true, the returned value is stripped from the HTML tags.

# Filtering operators

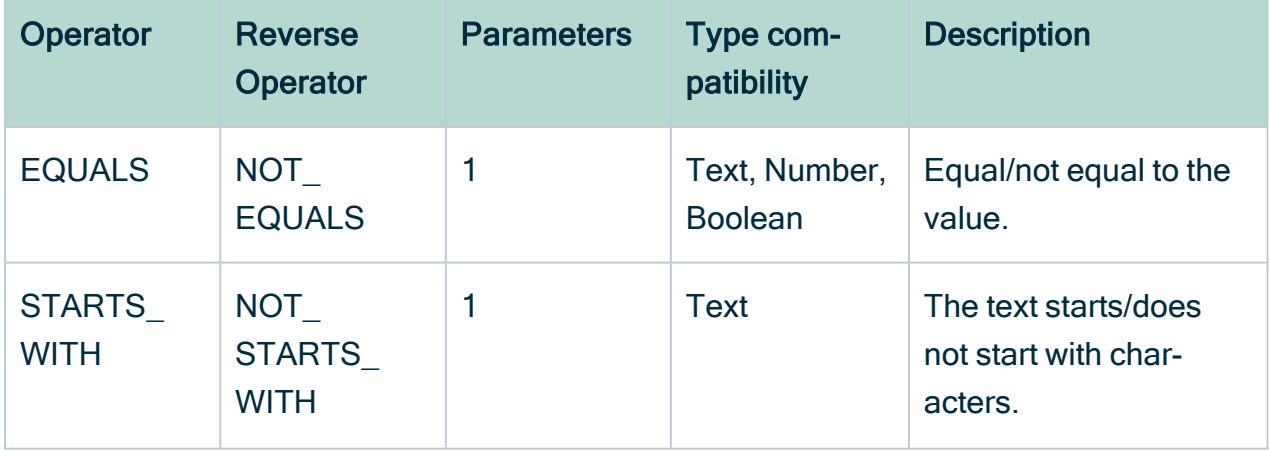

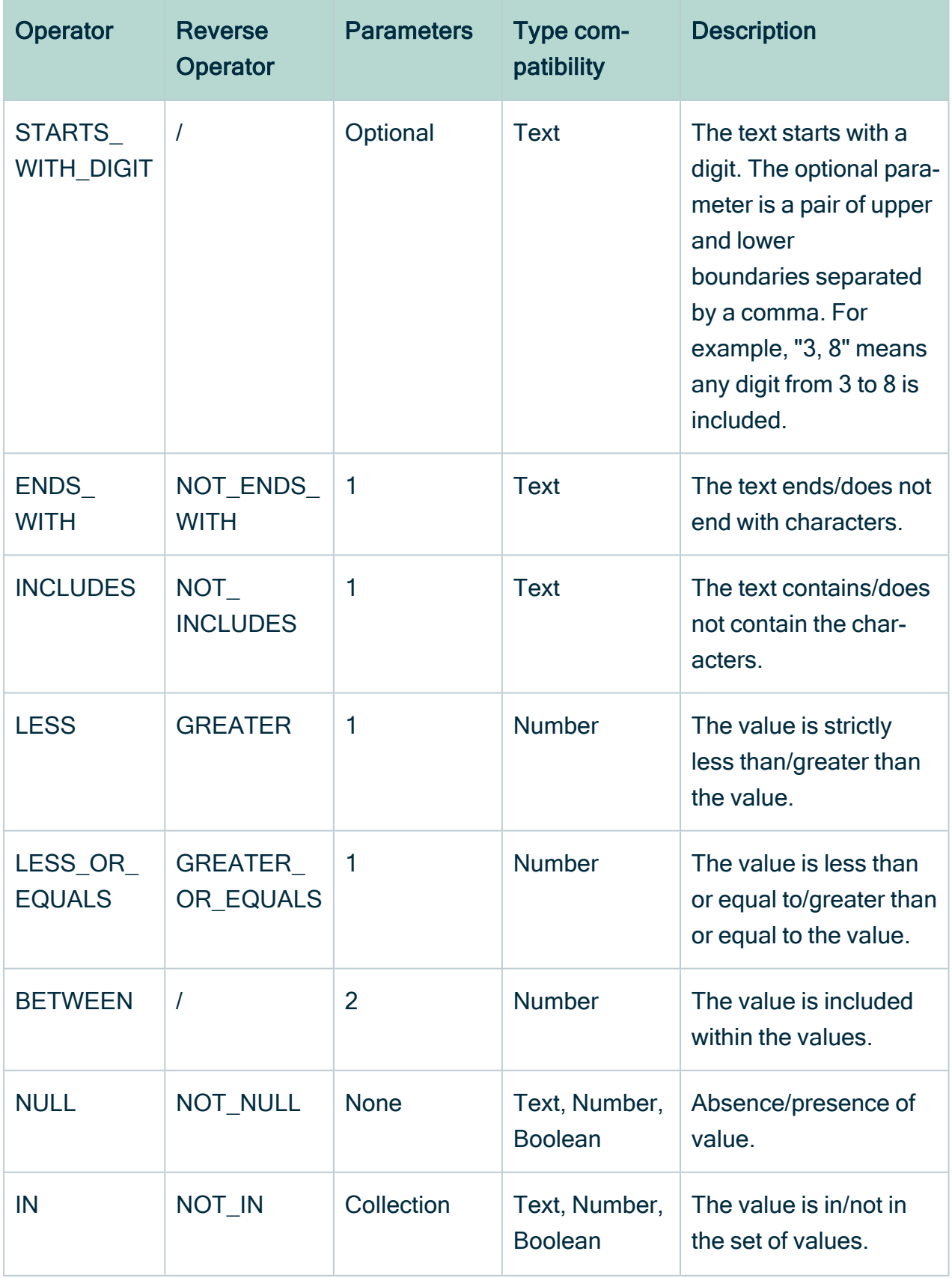

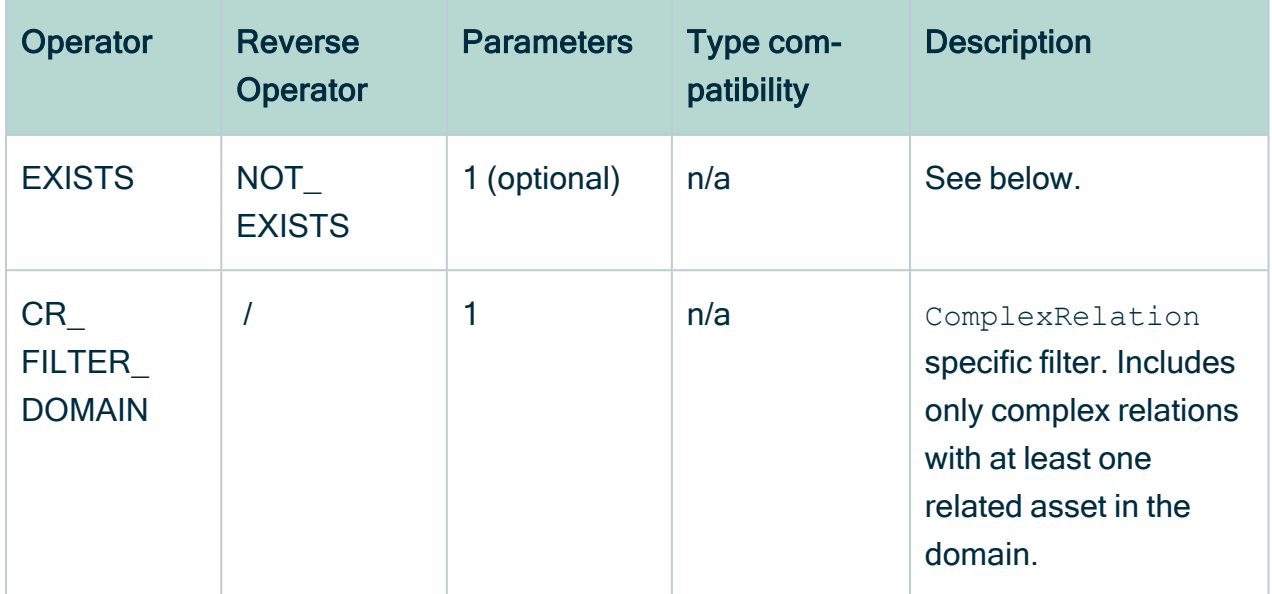

The following table shows samples for each operator.

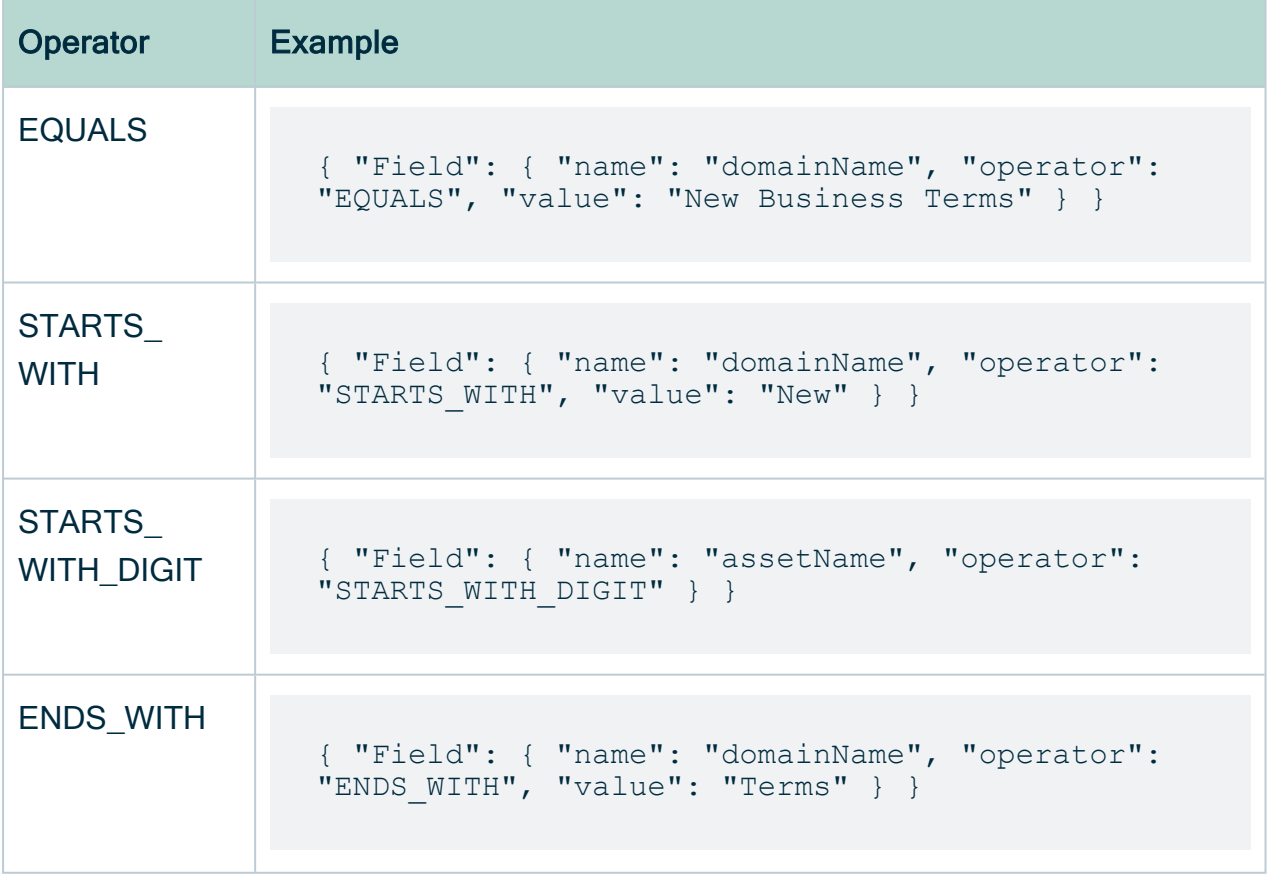

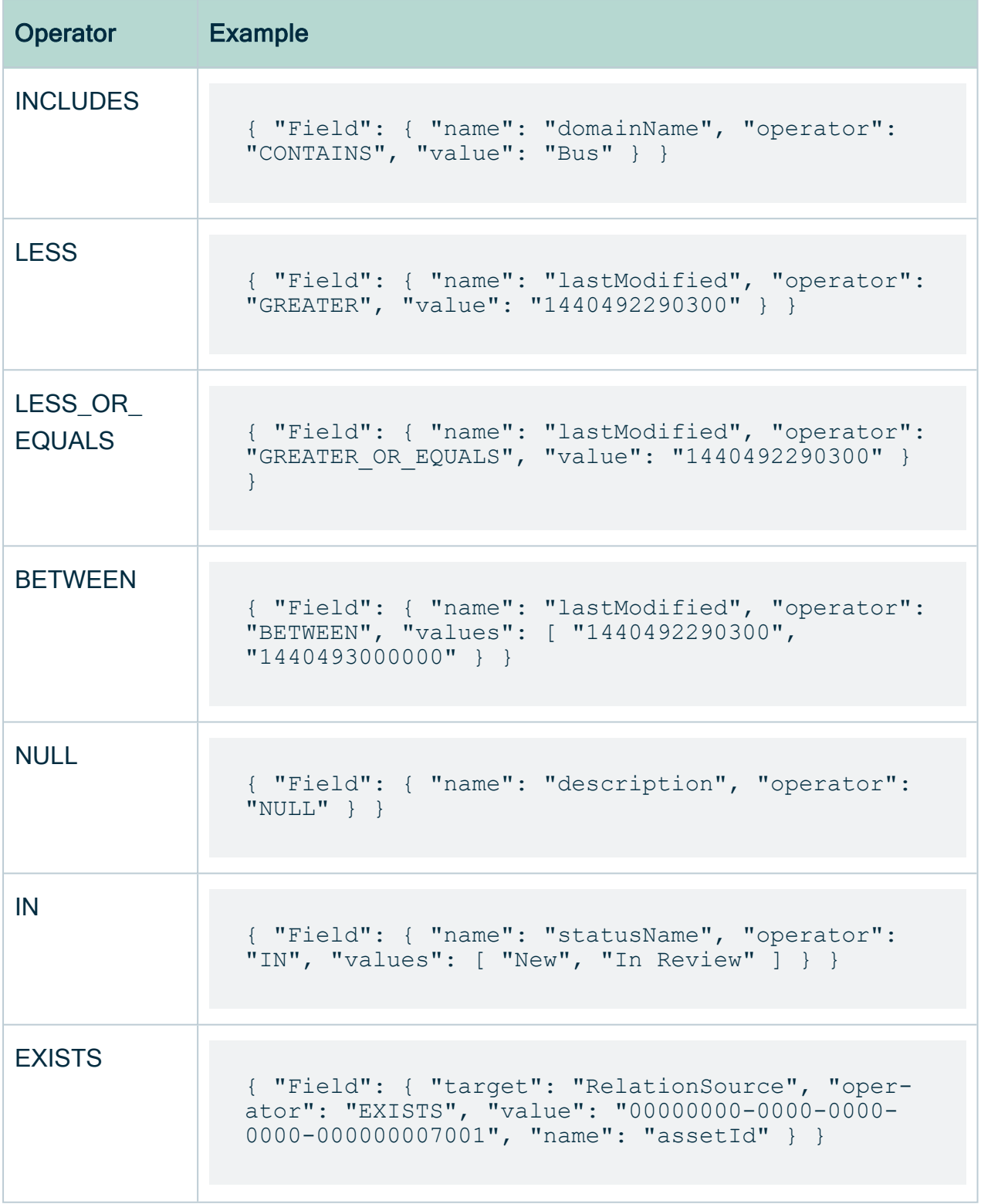

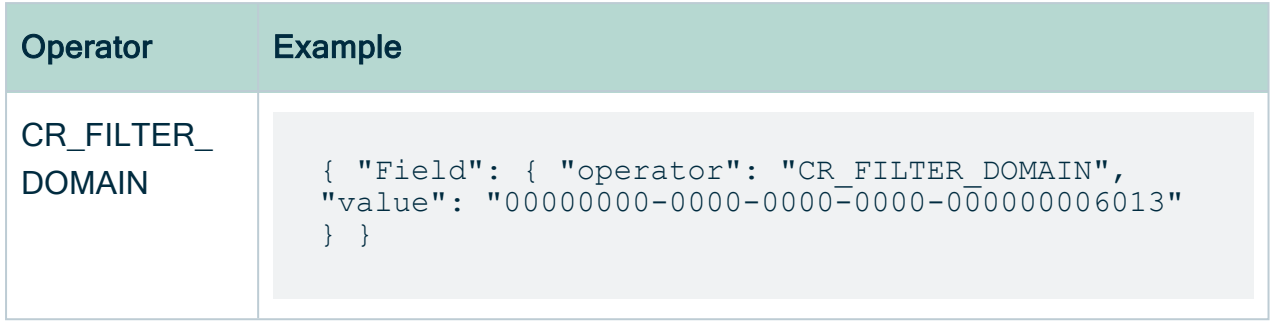

# EXISTS/NOT\_EXISTS filter

In the context of a graph query, the EXISTS filter tests the existence of a relationship with another entity. This is the only filter that is explicitly limited to filtering on an entity located directly under the filtered node. To specify which relation should exist/not exist, the filter has a target key.

You can also pass a parameter to the EXISTS filter. This parameter is used as a secondary filtering element. To query the assets with an attribute of type Description, use the EXISTS filter on the asset with target value Attribute and also the Id of the Description type in the value key of the filter.

The table below lists the possible target values and the expected value type for optional parameters.

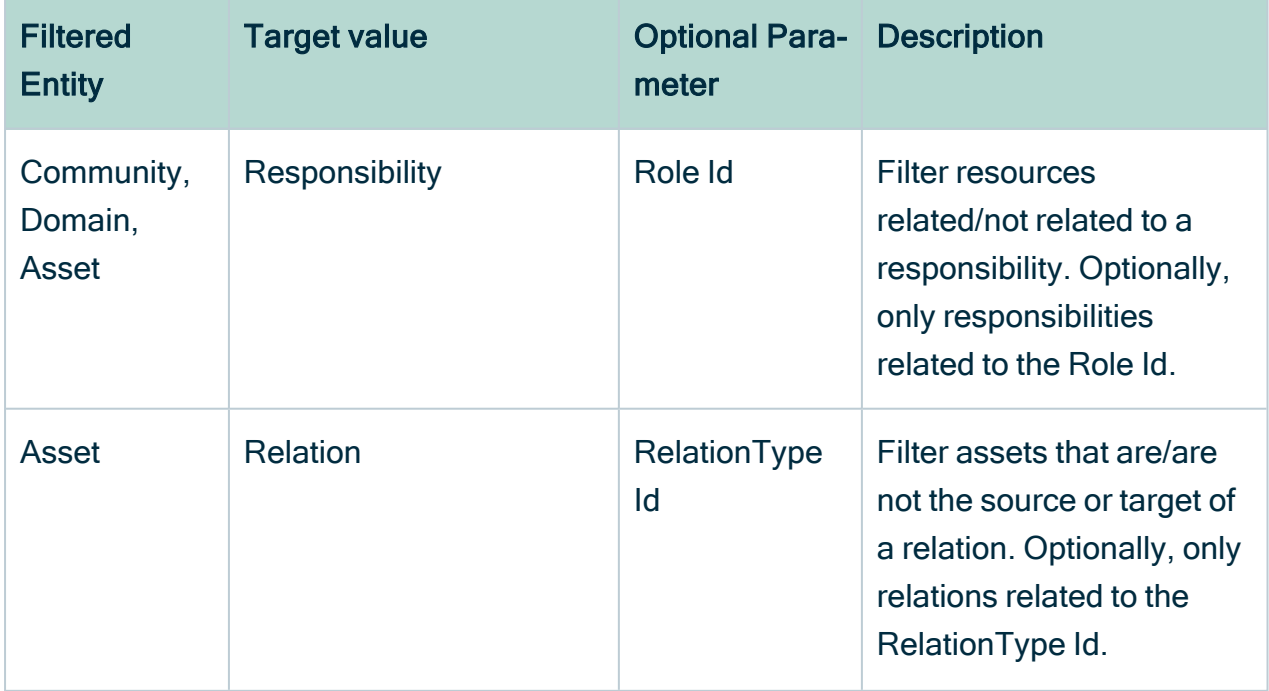

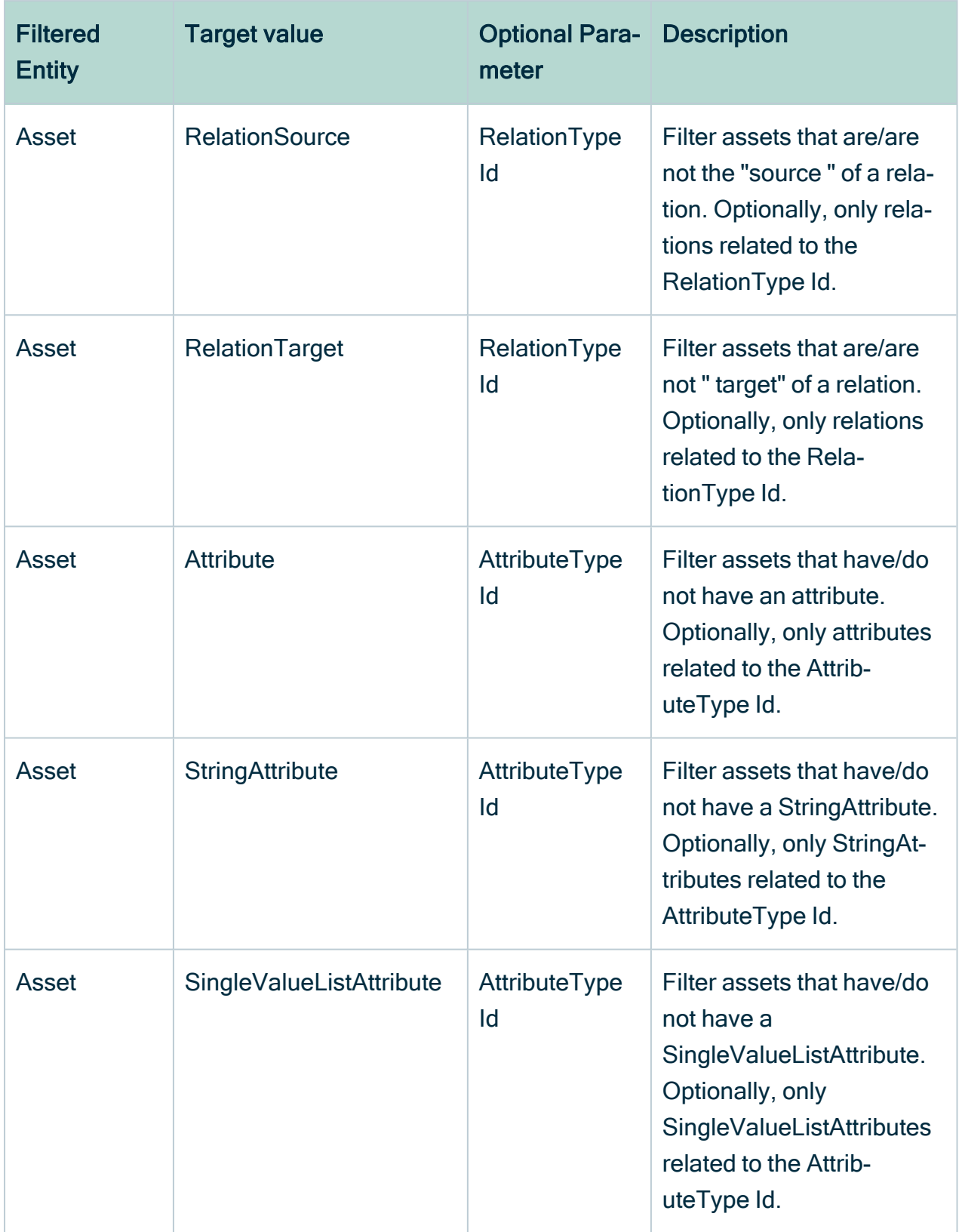

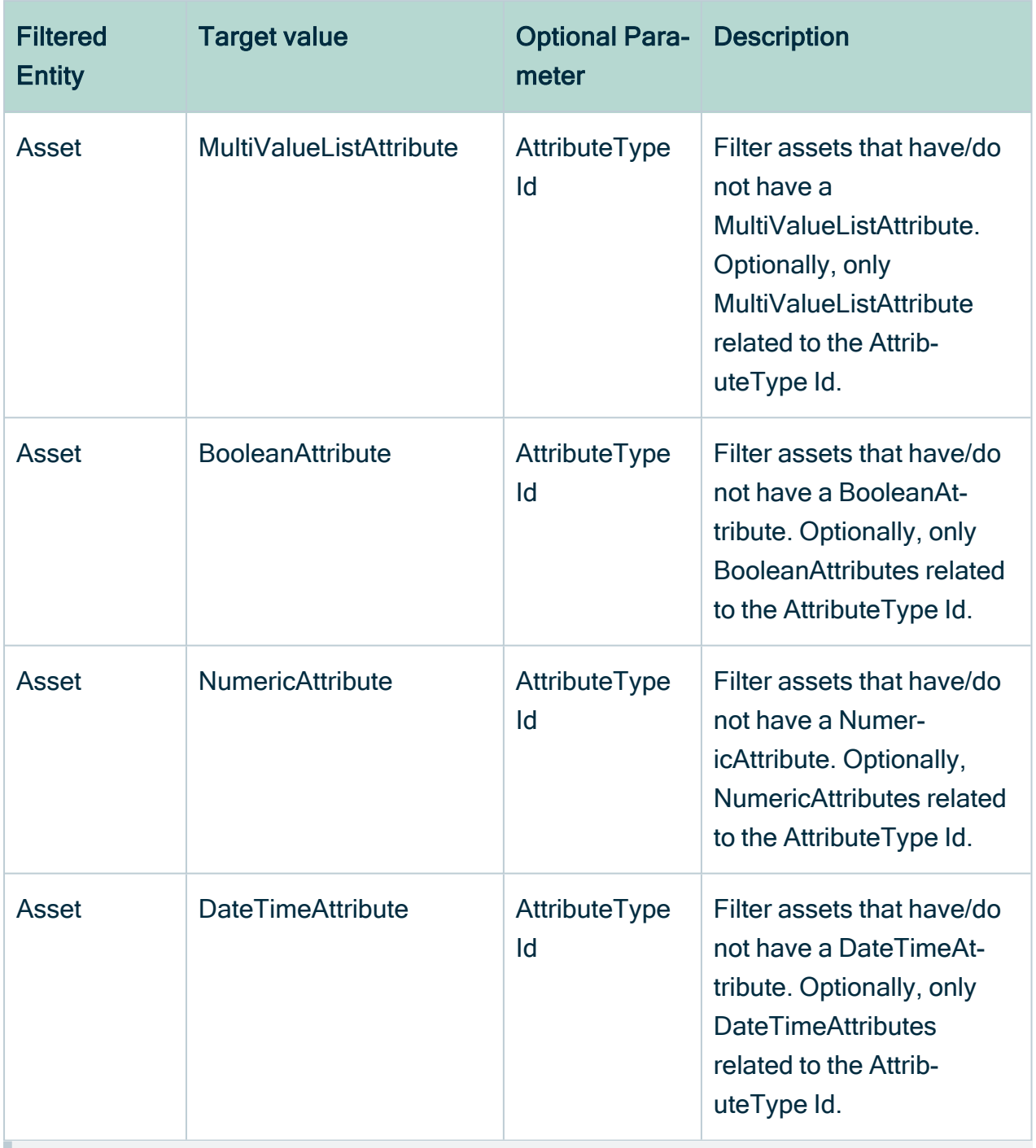

Note The EXISTS/NOT\_EXISTS filters are exclusively for communities, domains and assets.

### Filtering in Hierarchy

When the EQUALS/NOT\_EQUALS and IN/NOT\_IN operators are used in conjunction with an Id property of an asset, a RelationType or a Community can take an additional descendants: true parameter. When true, the query engine will force an IN or NOT IN filter and add all Ids from the child assets, relation types or communities. This allows selecting the following assets.

- All assets under a community, including the subcommunities.
- All assets that are of type "X" or one of its subtypes.

### Boolean operators

You can combine the filtering operators using Boolean operators. Combining Boolean operators results in a logical binary tree of possibilities. Because the binary tree is not easy to read, the ViewConfig provides a way of specifying a Named Logical Array.

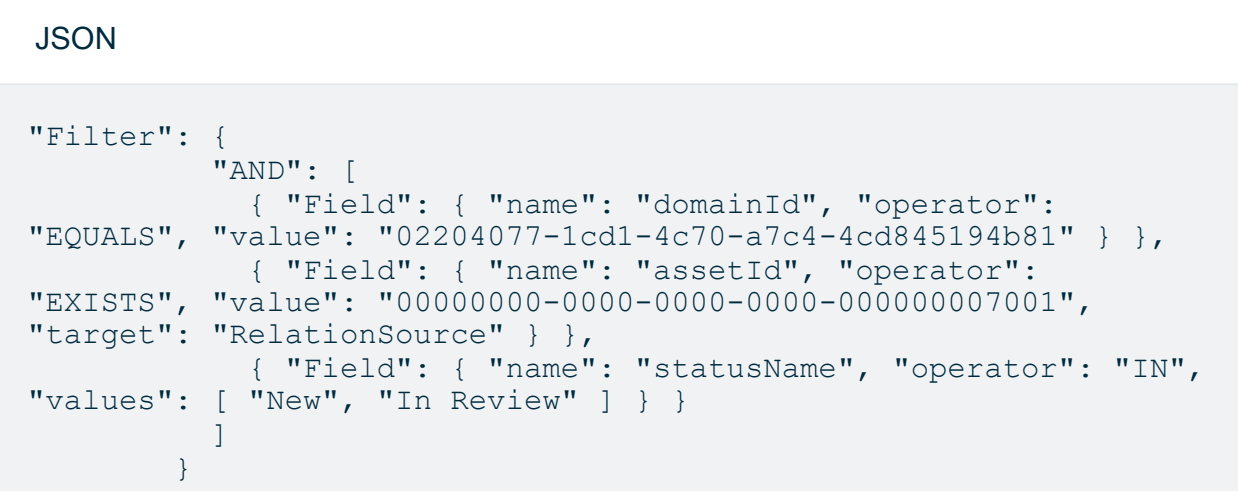

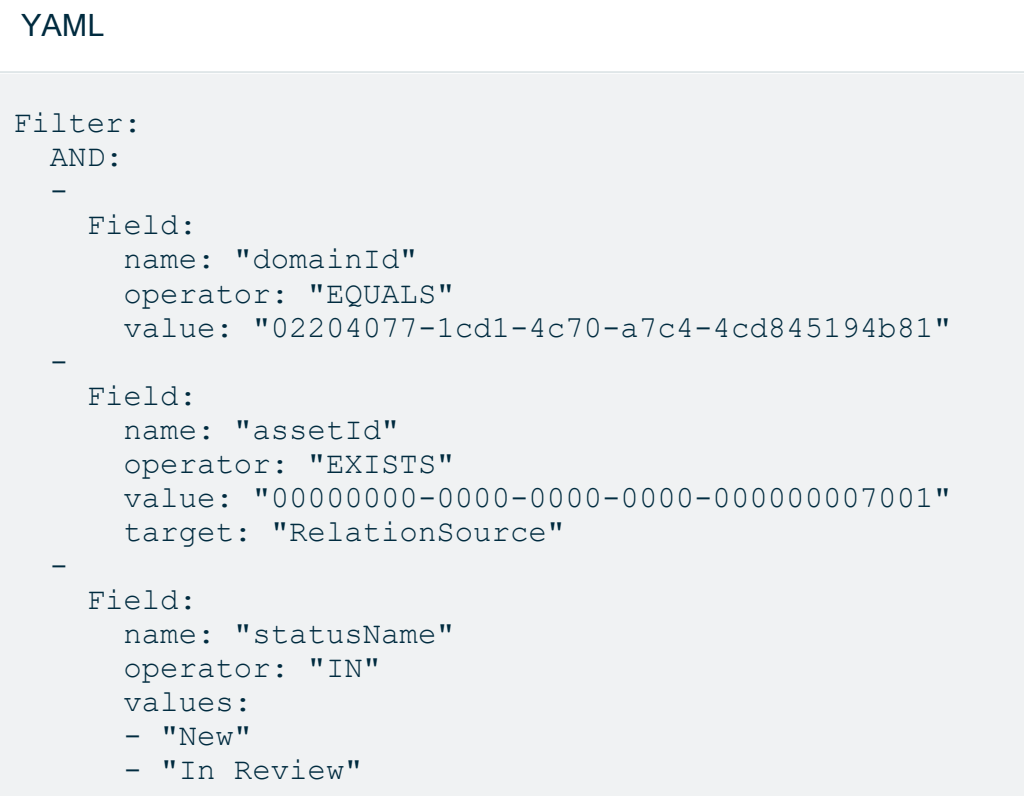

Note Filtering elements bundled together in a named array, are logically combined using the name of the array: either AND or OR. You can also nest these logical arrays, allowing all possible Boolean combinations.

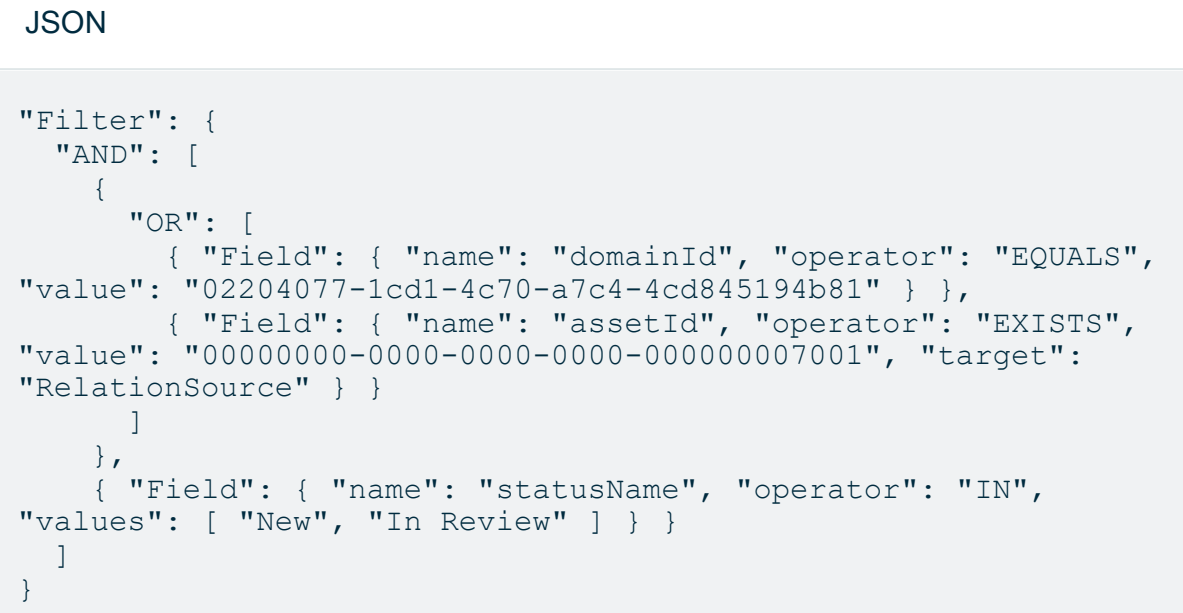

```
Filter:
    AND:
\sim -    OR:
\sim - -      Field:
                 name: "domainId"
                  operator: "EQUALS"
                  value: "02204077-1cd1-4c70-a7c4-4cd845194b81"
\sim - -      Field:
                 name: "assetId"
                  operator: "EXISTS"
                  value: "00000000-0000-0000-0000-000000007001"
                  target: "RelationSource"
\sim -    Field:
             name: "statusName"
             operator: "IN"
             values:
             - "New"
              - "In Review"
```
# Filter properties

You can use filter shortcuts to reduce the amount of time required to write a JSON query. For example, Relation has a typeId parameter that takes an Id and eliminates the need to add a RelationType node with an Id property. These one-line filtering properties are the most commonly used filters because they make the query a lot less verbose.

The following example shows filtering a StringAttribute on an AttributeType using the labelId filtering property.

### **JSON** "StringAttribute": { "labelId": "00000000-0000-0000-0000-000000000202", "Id": { "name": "descriptionId" }, "LongExpression": { "name": "description" } }

### YAML

```
StringAttribute:
   labelId: "00000000-0000-0000-0000-000000000202"
    Id:
        name: "descriptionId"
    LongExpression:
        name: "description"
```
Refer to Entities, [properties](#page-74-0) and relations for the list of available filter properties for each entity.

# Virtual properties

Collibra does not store virtual properties. It calculates them at runtime and dynamically evaluates the value of each property when the query executes. Virtual properties typically support hierarchical queries that show if the resource has children. Some examples are hasTaxonomyChildren and hasChildForRelation.

# Clarify the relationship between two entities

When two entities are related in more than one way, nesting the entities inside each other is not enough to determine which path to follow. For example, an asset can be either the source or target of a relation or a user can be the creator or the lastModifier of a resource. Depending on the entity, there are two possibilities:

- The name of the child entity is changed. For example, SourceAsset or TargetAsset should be used under Relation instead of Asset. In this case, they act and behave just like normal assets and exist for the sole purpose of clarifying the relationship followed.
- A special parameter called the Parent Relationship Selector is added to the child entity. For example, Relation has a Type parameter with possible values of SOURCE or TARGET. This parameter determines the relationship between the Relation and the parent Asset.

The following example shows the query going two levels deep.

#### **JSON**

```
{
     "ViewConfig": {
         "Resources": {
              "Asset": {
                   "Id": { "name": "id" },
                   "Signifier": { "name": "name" },
                   "Relation": {
                        "type": "SOURCE",
                        "TargetAsset": {
                 "Id": { "name": "relatedAssetLevelOneId" },
                             "Signifier": { "name": "relatedAssetLevelOne" },
                             "Relation": {
                                  "type": "TARGET",
                                  "SourceAsset": {
                                       "Id": { "name": "relatedAssetLevelTwoId" },
                                       "Signifier": { "name": "relatedAssetLevelTwo" }
              }
                             }
                        }
                  }
             }
        }
   }
}
```

```
---
ViewConfig:
    Resources:
          Asset:
               Id:
                    name: "id"
               Signifier:
                   name: "name"
               Relation:
                    type: "SOURCE"
                     TargetAsset:
                          Id:
                               name: "relatedAssetLevelOneId"
                          Signifier:
                               name: "relatedAssetLevelOne"
                          Relation:
                                type: "TARGET"
                                SourceAsset:
                                     Id:
                                          name: "relatedAssetLevelTwoId"
                                     Signifier:
                                         name: "relatedAssetLevelTwo"
```
These special parameters and custom entity names only exist for a fraction of the available entities. For a complete list, see Entities, [properties](#page-74-0) and relations.

Note To reduce the number of assets returned, the query example above is not filtered. Filtering would return a large amount of data and impact performance.

### Page the results

The Output Module also supports paging the results for the root node of the query. You can specify an offset and a length parameter to limit the results to a subset of the complete list.

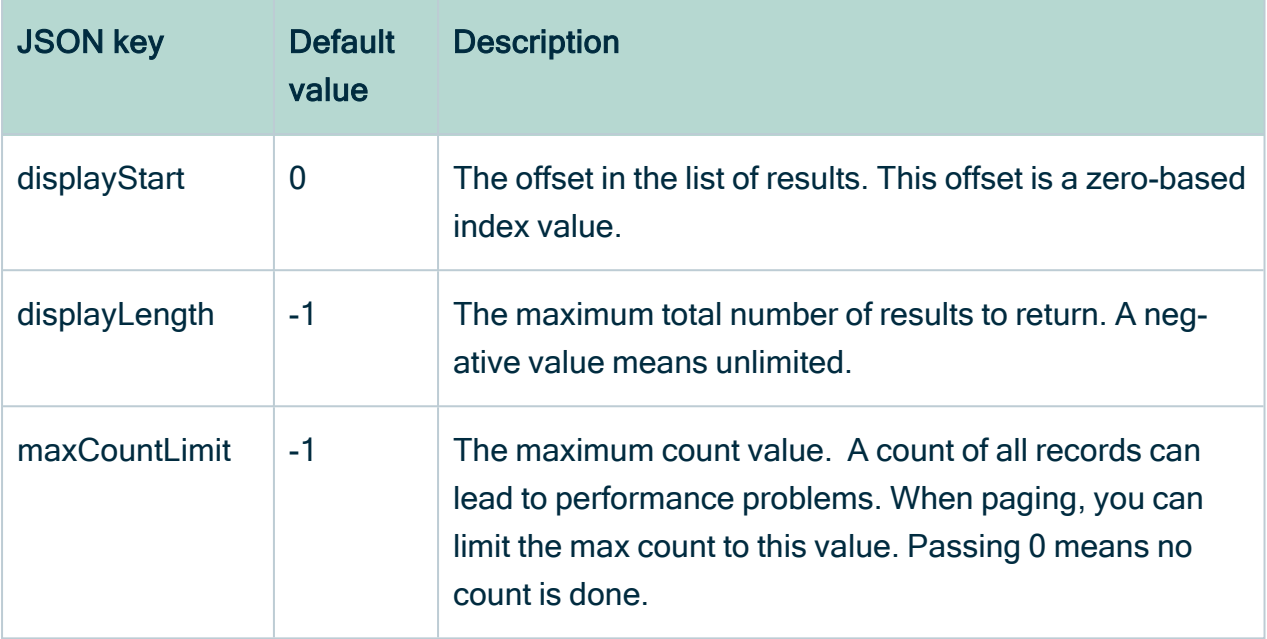

**JSON** 

```
{
    "ViewConfig": {
        "displayStart": 10,
        "displayLength": 5,
        "maxCountLimit": 10000,
        "Resources": {
            "Community": {
        "Id": { "name": "communityId" },
        "Name": { "name": "communityName" },
                "Description": { "name": "communityDescription" },
        "Order": [ { "Field": { "name": "communityName",
"order": "ASC" } } ]
            }
        }
   }
}
```

```
---
ViewConfig:
    displayStart: 10
    displayLength: 5
    maxCountLimit: 10000
    Resources:
        Community:
             Id:
                  name: "communityId"
              Name:
                  name: "communityName"
              Description:
                  name: "communityDescription"
              Order:
\sim - \sim -        Field:
                       name: "communityName"
                        order: "ASC"
```
The example query above selects page 3 of all communities, with five results per page.

#### **Note**

- Paged results should always be sorted, otherwise the results might seem inconsistent from page to page.
- The paged results list is recalculated upon each request.
- All entities that have been added or removed will appear/disappear from the list, modifying the indexes of the elements in the results list.
- The Collibra Console allows limiting the number of results returned by queries. The values range from 10 000 to 100 000. If enabled, and the limit is set, then:
	- $\circ$  The default displayLength value (-1) is overwritten by the limit set through the console.
	- $\circ$  If the displayLength set in the ViewConfig/TableViewConfig is larger than the limit value set in the Collibra Console, an exception is thrown.

### Map the results to a tabular format

The Output Module supports a tabular output format and uses a different kind of ViewConfig, called TableViewConfig. TableViewConfig has a Columns mapping Chapter 4

section that assigns each selected field to a column. The previous examples use the ViewConfig as input to the API to produce a JSON tree format.

The following example uses TableViewConfig. This is available under the same {{domain}}/rest/2.0/outputModule/export/json endpoint, just using the TableViewConfig as the JSON payload.

#### **JSON**

```
{
    "TableViewConfig": {
        "displayLength": 5,
        "displayStart": 10,
        "Resources": {
            "Community": {
                 "Id": { "name": "communityId" },
         "Name": { "name": "communityName" },
                 "Description": { "name": "communityDescription" }
            }
        },
        "Columns": [
       { "Column": { "fieldName": "communityId" } },
       { "Column": { "fieldName": "communityName" } },
      { "Column": { "fieldName": "communityDescription" } }
        ]
    }
}
```

```
Chapter 4
```

```
--TableViewConfig:
    displayLength: 5
    displayStart: 10
    Resources:
         Community:
              Id:
                  name: "communityId"
             Name:
                  name: "communityName"
              Description:
                 name: "communityDescription"
    Columns:
\sim -    Column:
              fieldName: "communityId"
\sim -    Column:
              fieldName: "communityName"
\sim -    Column:
              fieldName: "communityDescription"
```
When formatted, this query produces an array of rows, each containing the requested columns.

```
{
    "iTotalDisplayRecords": 48,
    "iTotalRecords": 5,
    "aaData": [
        {
            "communityId": "12345678-0006-0000-0000-
00000000000",
            "communityName": "Simple Community 6",
            "communityDescription": ""
        },
        {
            "communityId": "12345678-0007-0000-0000-
00000000000",
            "communityName": "Simple Community 7",
            "communityDescription": ""
        },
        {
```

```
"communityId": "12345678-0008-0000-0000-
00000000000",
            "communityName": "Simple Community 8",
            "communityDescription": ""
        },
        {
            "communityId": "12345678-0009-0000-0000-
000000000000",
            "communityName": "Simple Community 9",
            "communityDescription": ""
        },
        {
            "communityId": "12345678-0010-0000-0000-
00000000000",
            "communityName": "Simple Community 10",
            "communityDescription": ""
        }
    ]
}
```
Note Because the Columns mapping determines what should be returned, setting hidden: true on a property has no effect in a TableViewConfig.

In the following example, the "displayLength" value is set to 0. This query shows the number of entities without retrieving actual results.

Note The JSON Data Table output contains the total number of available records in Collibra for this query, which is iTotalDisplayRecords. It also contains the number of records returned in this set, which is iTotalRecords.

```
{
    "iTotalDisplayRecords": 48,
    "iTotalRecords": 0,
   "aaData": []
}
```
You can use the TableViewConfig queries with the following endpoints:

- <sup>l</sup> {{domain}}/rest/2.0/outputModule/export/{{json | csv}}
- <sup>l</sup> {{domain}}/rest/2.0/outputModule/export/{{json | csv | excel}} file

<sup>l</sup> {{domain}}/rest/2.0/outputModule/export/{{json | csv | excel}} job

### Handling to-many results in a tabular format

You can select all assets from a domain together with their Note attributes. Each asset may have multiple notes. When there are multiple notes, the most recent note should be ordered at the top of the list.

The TableViewConfig may look similar to the example below.

```
JSON
{
    "TableViewConfig": {
        "Resources": {
             "Asset": {
                 "Id": { "name": "assetId" },
                 "Signifier": { "name": "assetName" },
                 "StringAttribute": {
                      "LongExpression": { "name": "note" },
                      "CreatedOn": { "name": "noteCreatedOn" },
                      "Order": [ { "Field": { "name": "noteCreatedOn",
"order": "DESC" } } ]
                 },
                 "Domain": {
                     "Id": { "name": "domainId" }
                 },
                 "Filter": { "Field": { "name": "domainId", "operator":
"EQUALS", "value": "f342423f-54fd-4643-935b-adbd9e7f5e25" } },
                 "Order": [ { "Field": { "name": "assetName" } } ]
      }
        },
        "Columns": [
      { "Column": { "fieldName": "assetId" } },
       { "Column": { "fieldName": "assetName" } },
       { "Column": { "fieldName": "note" } }
        ]
    }
}
```

```
--TableViewConfig:
    Resources:
         Asset:
               Id:
                   name: "assetId"
               Signifier:
                   name: "assetName"
               StringAttribute:
                   LongExpression:
                        name: "note"
                    CreatedOn:
                        name: "noteCreatedOn"
                    Order:
- - -          Field:
                              name: "noteCreatedOn"
                              order: "DESC"
               Domain:
                    Id:
                        name: "domainId"
               Filter:
                    Field:
                        name: "domainId"
                         operator: "EQUALS"
                         value: "f342423f-54fd-4643-935b-adbd9e7f5e25"
               Order:
\sim - \sim -        Field:
                        name: "assetName"
     Columns:
\sim -    Column:
              fieldName: "assetId"
\sim -    Column:
              fieldName: "assetName"
\sim -    Column:
               fieldName: "note"
```
Depending on the format requested, the results might be different. In Excel or CSV format, each asset is duplicated on a new row for each note value.

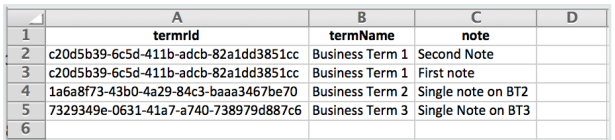

This is similar to using SQL queries to join two tables with a one-to-many relationship. Unlike SQL, if you select an asset with two notes and three responsibilities, the asset would use three lines of the Excel table, not six, and the third row in the note column would be empty.

JSON format, on the other hand, does not add duplicate rows to the results. Instead, it returns the first note found and discards the other notes.

```
Example "First note" is missing for "Business Asset 1"
   {
       "iTotalDisplayRecords": 3,
       "iTotalRecords": 3,
       "aaData": [
           {
                "assetId": "c20d5b39-6c5d-411b-adcb-
  82a1dd3851cc",
                "assetName": "Business Term 1",
               "note": "Second Note"
           },
           {
                "assetId": "1a6a8f73-43b0-4a29-84c3-
  baaa3467be70",
               "assetName": "Business Term 2",
               "note": "Single note on BT2"
           },
           {
               "assetId": "7329349e-0631-41a7-a740-
   738979d887c6",
               "assetName": "Business Term 3",
               "note": "Single Note on BT3"
           }
       ]
   }
```
For tabular formats that do not duplicate rows, you can add the Group mapping construct to the Columns section.

```
JSON
{
    "TableViewConfig": {
         "Resources": {
             "Asset": {
                  "Id": { "name": "assetId" },
                  "Signifier": { "name": "assetName" },
                  "StringAttribute": {
                      "LongExpression": { "name": "note" },
                      "CreatedOn": { "name": "noteCreatedOn" },
                      "Order": [ { "Field": { "name": "noteCreatedOn",
"order": "DESC" } } ]
                 },
                  "Domain": {
                     "Id": { "name": "domainId" }
                  },
                 "Filter": { "Field": { "name": "domainId", "operator":
"EQUALS", "value": "f342423f-54fd-4643-935b-adbd9e7f5e25" } },
                  "Order": [ { "Field": { "name": "assetName" } } ]
             }
         },
         "Columns": [
       { "Column": { "fieldName": "assetId" } },
       { "Column": { "fieldName": "assetName" } },
       {
                  "Group": {
            "name": "Notes",
                      "Columns": [
              { "Column": { "fieldName": "note" } }
          ]
                 }
            }
    \Box  }
}
```

```
---TableViewConfig:
    Resources:
         Asset:
               Id:
                   name: "assetId"
               Signifier:
                   name: "assetName"
               StringAttribute:
                    LongExpression:
                        name: "note"
                    CreatedOn:
                        name: "noteCreatedOn"
                    Order:
- - -          Field:
                              name: "noteCreatedOn"
                              order: "DESC"
               Domian:
                    Id:
                        name: "domainId"
               Filter:
                    Field:
                         name: "domainId"
                         operator: "EQUALS"
                        value: "f342423f-54fd-4643-935b-adbd9e7f5e25"
               Order:
\sim - \sim -        Field:
                        name: "assetName"
     Columns:
\sim -    Column:
              fieldName: "assetId"
\sim -    Column:
              fieldName: "assetName"
\sim -    Group:
              name: "Notes"
              Columns:
\sim - \sim -        Column:
                        fieldName: "note"
```
A Group mapping allows grouping multiple results for a single parent. A Group must receive a user-defined name that will be used when formatting the results.

```
{
    "iTotalDisplayRecords": 3,
    "iTotalRecords": 3,
    "aaData": [
        {
            "assetId": "c20d5b39-6c5d-411b-adcb-82a1dd3851cc",
            "assetName": "Business Term 1",
            "Notes": [
                 {
                     "note": "Second Note"
                 },
                 {
                     "note": "First note"
                 }
            ]
        },
        {
            "assetId": "1a6a8f73-43b0-4a29-84c3-baaa3467be70",
            "assetName": "Business Term 2",
            "Notes": [
                 {
                     "note": "Single note on BT2"
                 }
            ]
        },
        {
            "assetId": "7329349e-0631-41a7-a740-738979d887c6",
            "assetName": "Business Term 3",
            "Notes": [
                 {
                     "note": "Single Note on BT3"
                 }
            ]
        }
   ]
}
```
#### **Note**

Here are some rules about Group:

- Group mappings cannot be nested, a Group defined within a Group is not supported.
- All columns within a group must be related to the same parent entity.

# Set an execution timeout

Queries that run on complicated or large amounts of data may be slower than expected. Usually, the best approach is to paginate the results. In cases where the complexity or amount of data is unknown, a timeout can break up the execution. The Output Module can timeout, not only on the execution logic level, but also break running database queries to protect the database load from stress.

You can set a timeout for each ViewConfig and TableViewConfig execution on the main config level. Defining it in the body of the query is optional.

If a timeout is not set in the ViewConfig or TableViewConfig, then a default value is added. You can configure the default value in the Collibra console, the default setting is eight hours.

### **Warning**

- No single query may run longer than 24 hours, which is the maximum value.
- Pagination is recommended for queries that may run longer.
- Those values will significantly smaller in the next major release, so it would be prudent to think about pagination.
- If the queryTimeout is more than 24 hours, the system will overwrite it with the maximum 24-hour limit value.
- Important exceptions are the {{domain}}/rest/2.0/outputModule/export/{{csv | excel}} job endpoints. Here, data is calculated in chunks, with the size of the chunk defined in the Collibra Console. A separate query calculates each chunk and the timeout value set in the TableViewConfig will be a timeout value calculation for that chunk.

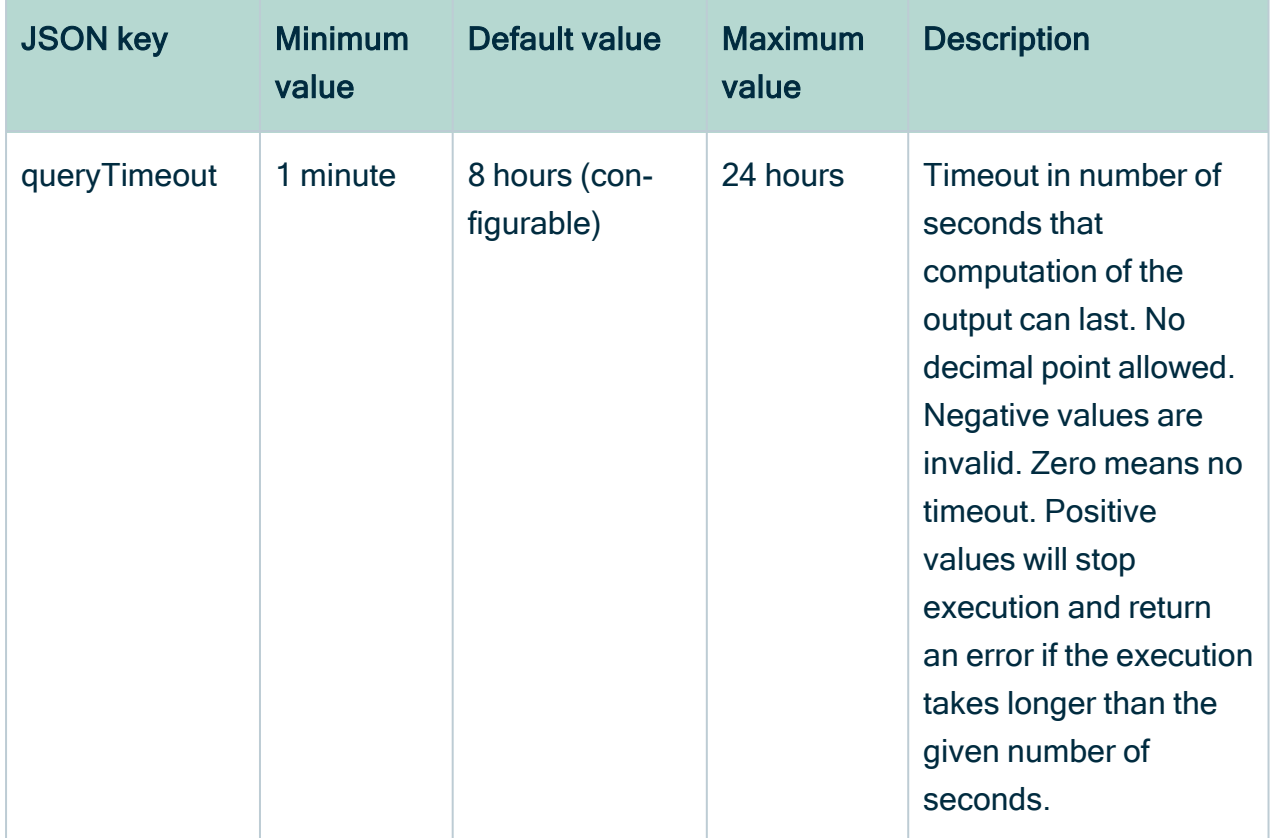

Example of ViewConfig with a timeout set:

### JSON

```
{
     "ViewConfig": {
          "queryTimeout": 5,
          "Resources": {
               "Domain": {
                    "name": "d",
                     "Name": {
                          "name": "vocName"
                     },
                     "Asset": {
                          "name": "t",
                           "Signifier": {
                               "name": "assetName"
                          },
                           "AssetType": {
                   "name": "tt",
                                "Name": {
                                     "name": "assetType"
            }
                          }
                    }
              }
        }
    }
}
```

```
---
ViewConfig:
    queryTimeout: 5
    Resources:
         Domain:
              name: "d"
              Name:
                   name: "vocName"
               Asset:
                   name: "t"
                   Signifier:
                        name: "assetName"
                    AssetType:
                         name: "tt"
                         Name:
                              name: "assetType"
```
After the timeout is reached, the REST request will receive a response with HTTP error code 408. Instead of a results message, the body will contain a JSON with the error description.

### Structural validation of the query

Because writing ViewConfigs and TableViewConfigs is a tedious and error-prone task, the following endpoints allow using the validationEnabled parameter.

- <sup>l</sup> {{domain}}/rest/2.0/outputModule/export/{{xml | json | csv}}
- <sup>l</sup> {{domain}}/rest/2.0/outputModule/export/{{xml | json | csv | excel}}-file
- <sup>l</sup> {{domain}}/rest/2.0/outputModule/export/{{xml | json | csv | excel}}-job

This parameter, when set to true, enables validation of the input ViewConfig/TableViewConfig. By default, the parameter value is set to false.

The example below shows a small typo in the filter. userID is used instead of userId. When you make a POST request to

{{domain}}/rest/2.0/outputModule/export/json?validationEnabled=true, the following body results.

```
JSON
{
    "ViewConfig": {
        "displayLength": 5,
         "Resources": {
              "Community": {
                  "Id": { "name": "communityId" },
           "Name": { "name": "community" },
                   "Responsibility": {
                       "Id":{ "name": "responsibilityId"},
                       "User": {
                            "Id": { "name": "userId" },
                            "FirstName": { "name": "userName" }
                       }
                  },
                   "Filter": {"Field": {"name":"userID", "Operator":"NOT_
NULL"} }
             }
         }
   }
}
```

```
--ViewConfig:
    displayLength: 5
    Resources:
          Community:
               Id:
                    name: "communityId"
               Name:
                    name: "community"
               Responsibility:
                    Id:
                         name: "responsibilityId"
                    User:
                         Id:
                              name: "userId"
                         FirstName:
                              name: "userName"
               Filter:
                    Field:
                         name: "userID"
                         Operator: "NOT_NULL"
```
The response will be similar to the example below.

```
{
    "viewConflict": [
        {
            "type": "View Configuration Conflict",
            "message": "Field 'userID' is unknown.",
            "id": "7c723d33-dc8d-484b-90df-91e3364d771a"
        }
   ]
}
```
# API endpoints and query formats

The available rest API endpoints URL are:

- <sup>l</sup> {{domain}}/rest/2.0/outputModule/export/{{format}}
- <sup>l</sup> {{domain}}/rest/2.0/outputModule/export/{{format}}-file
- <sup>l</sup> {{domain}}/rest/2.0/outputModule/export/{{format}}-job

The available formats are XML, JSON, CSV and Excel.

## In this chapter

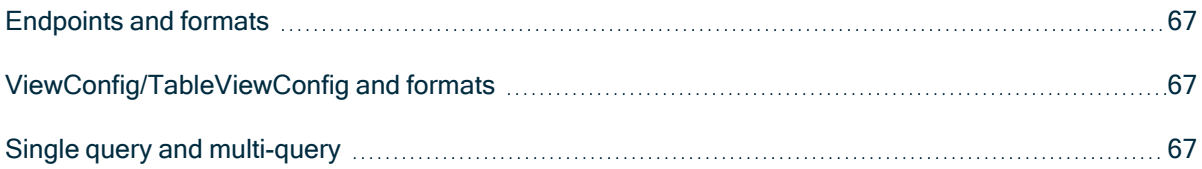
### Endpoints and formats

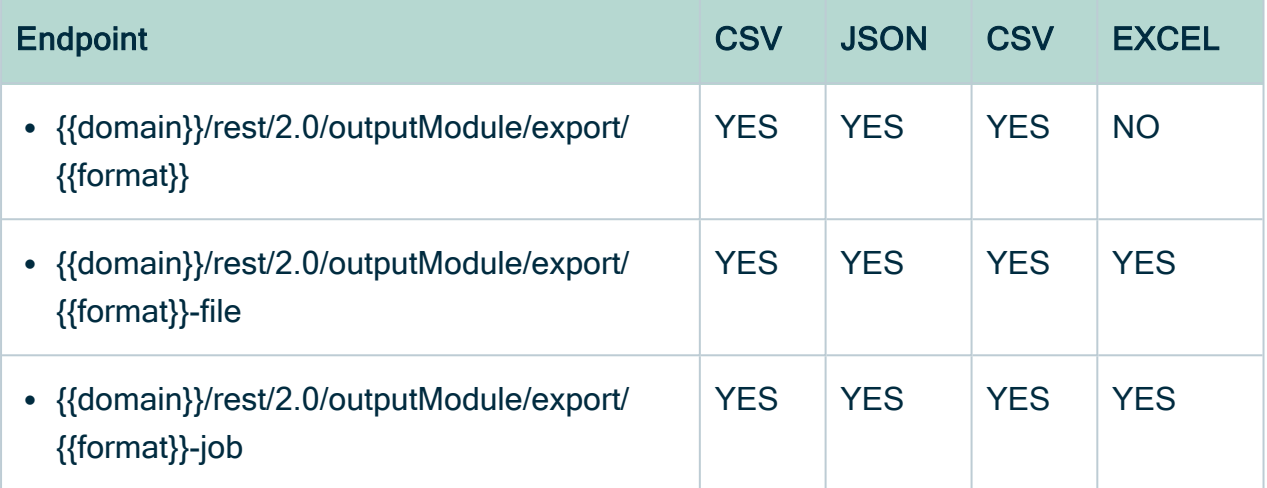

### ViewConfig/TableViewConfig and formats

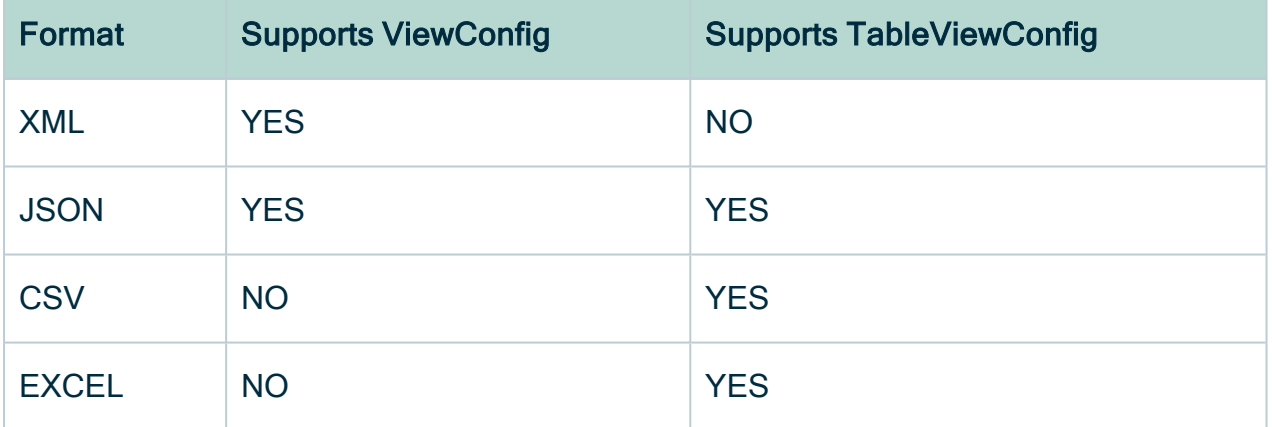

### Single query and multi-query

Multi-query endpoints have less chance to timeout because of execution time limits, and thus can be used for larger exports.

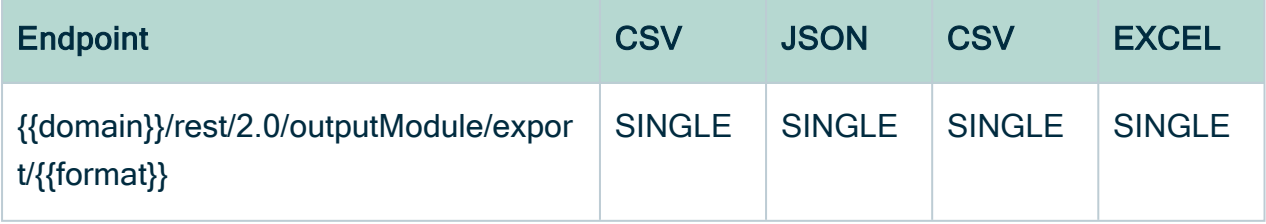

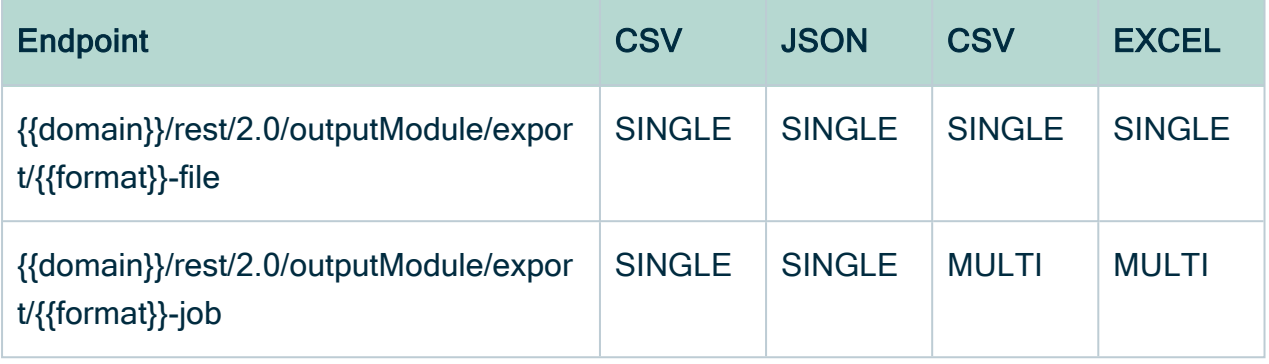

# Entities, properties and relations

### **Entity**

Entity is the base abstract class of all other entities. An abstract entity cannot be queried, thus Entity cannot be used in the query tree.

# **Properties**

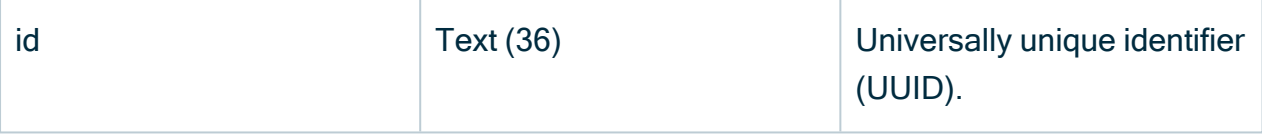

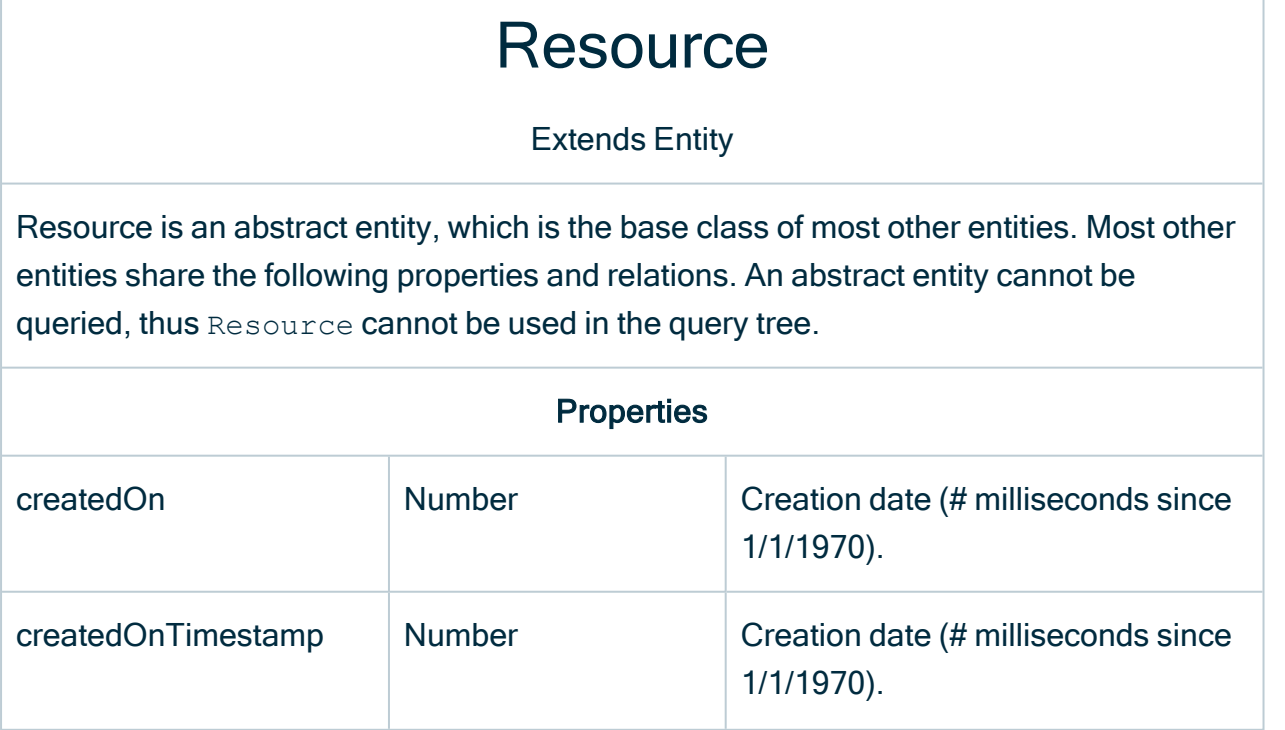

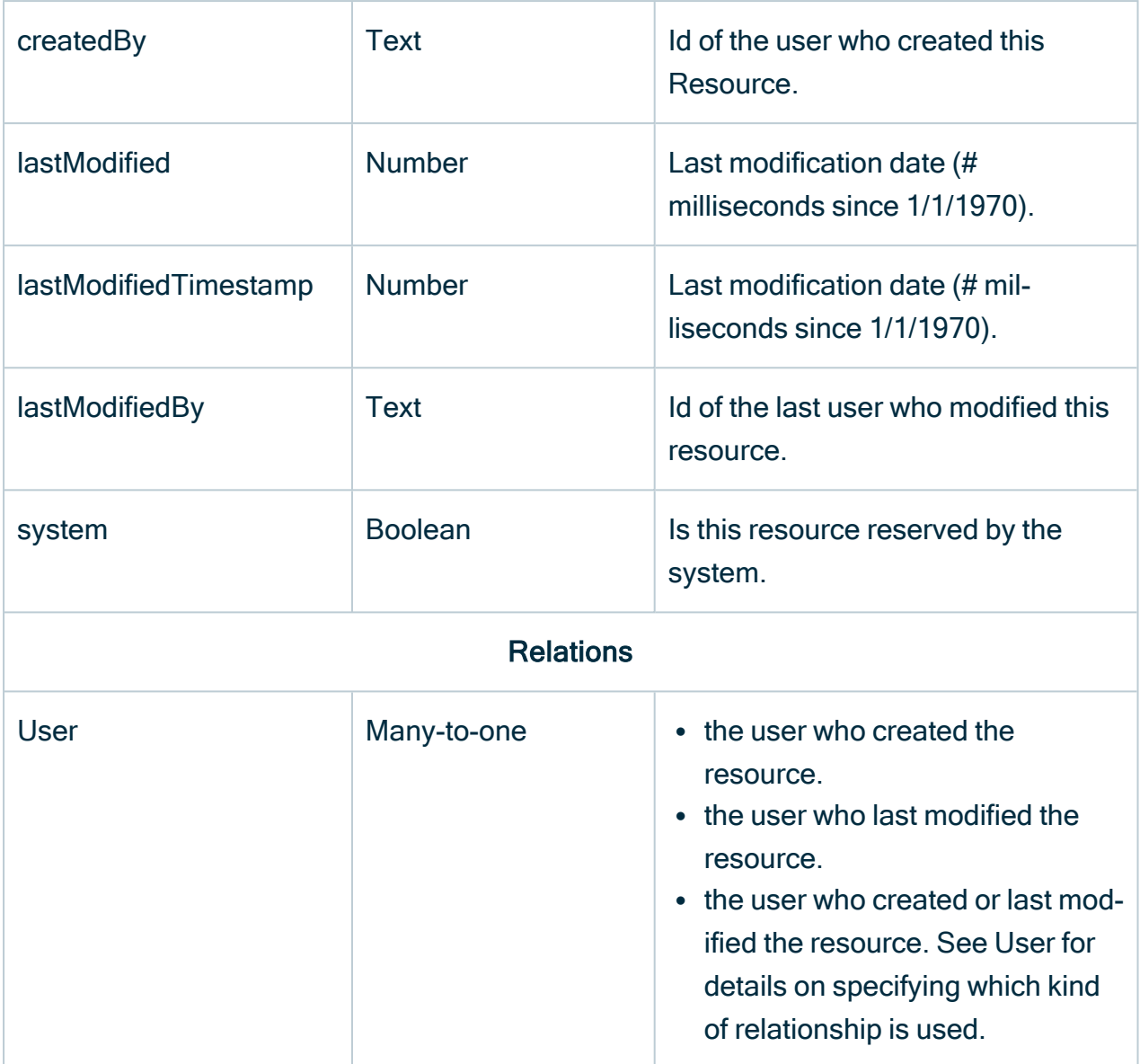

#### Representation

#### Extends Resource

Representation is an abstract entity, which is the base class for Asset. All assets share the following relationships. An abstract entity cannot be queried, thus Representation cannot be used in the query tree.

#### **Properties**

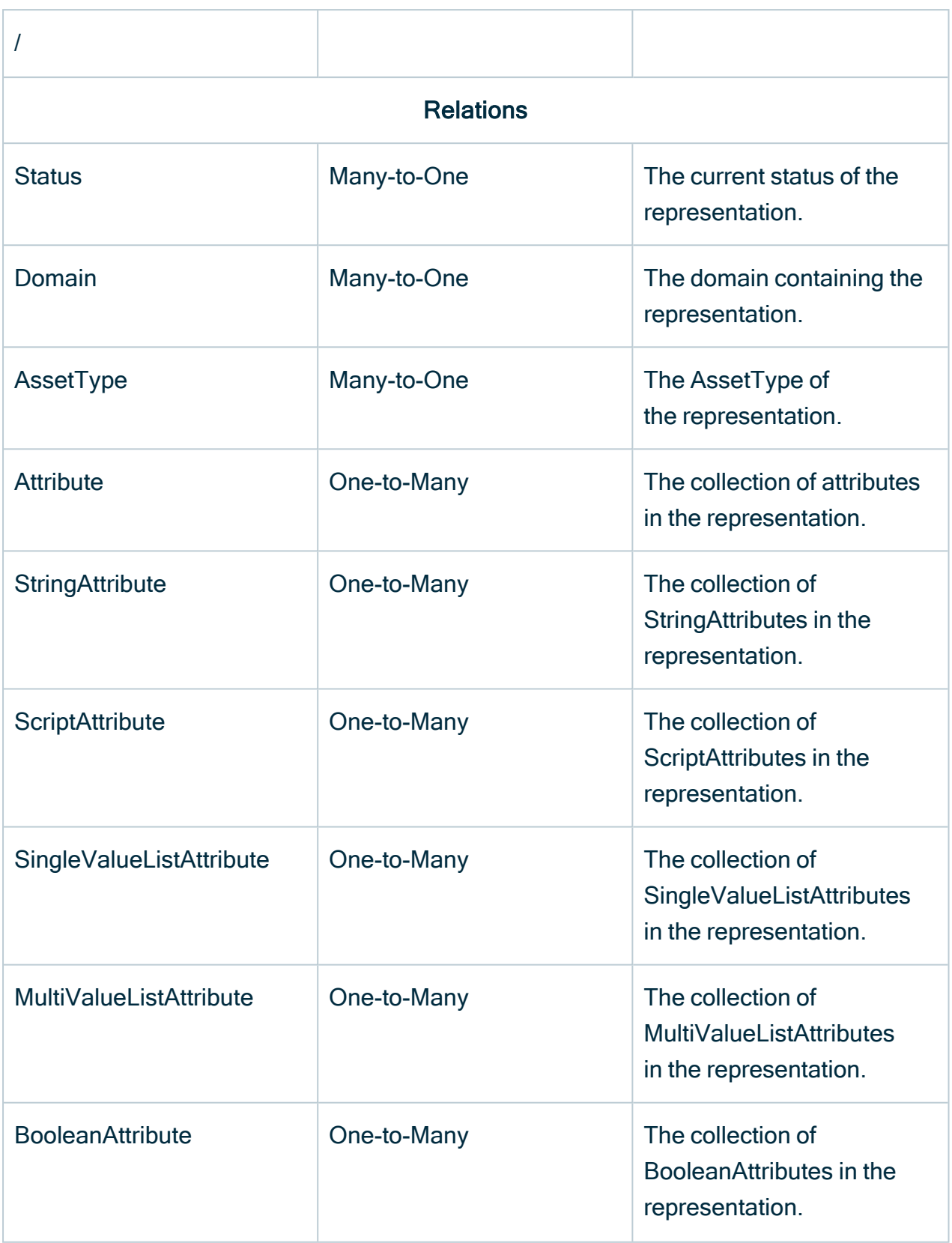

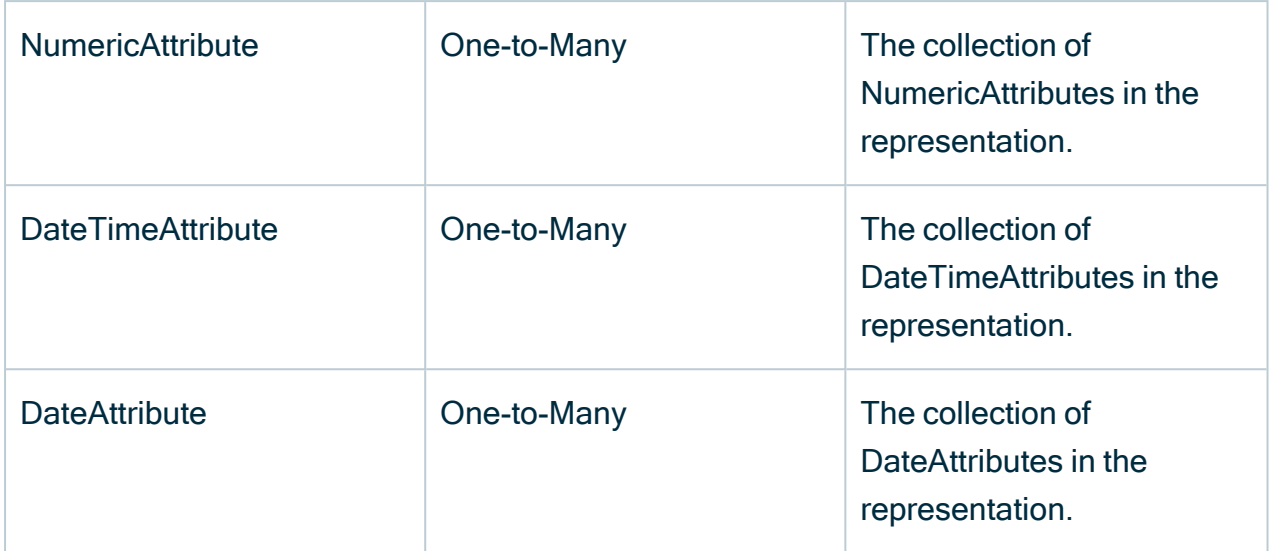

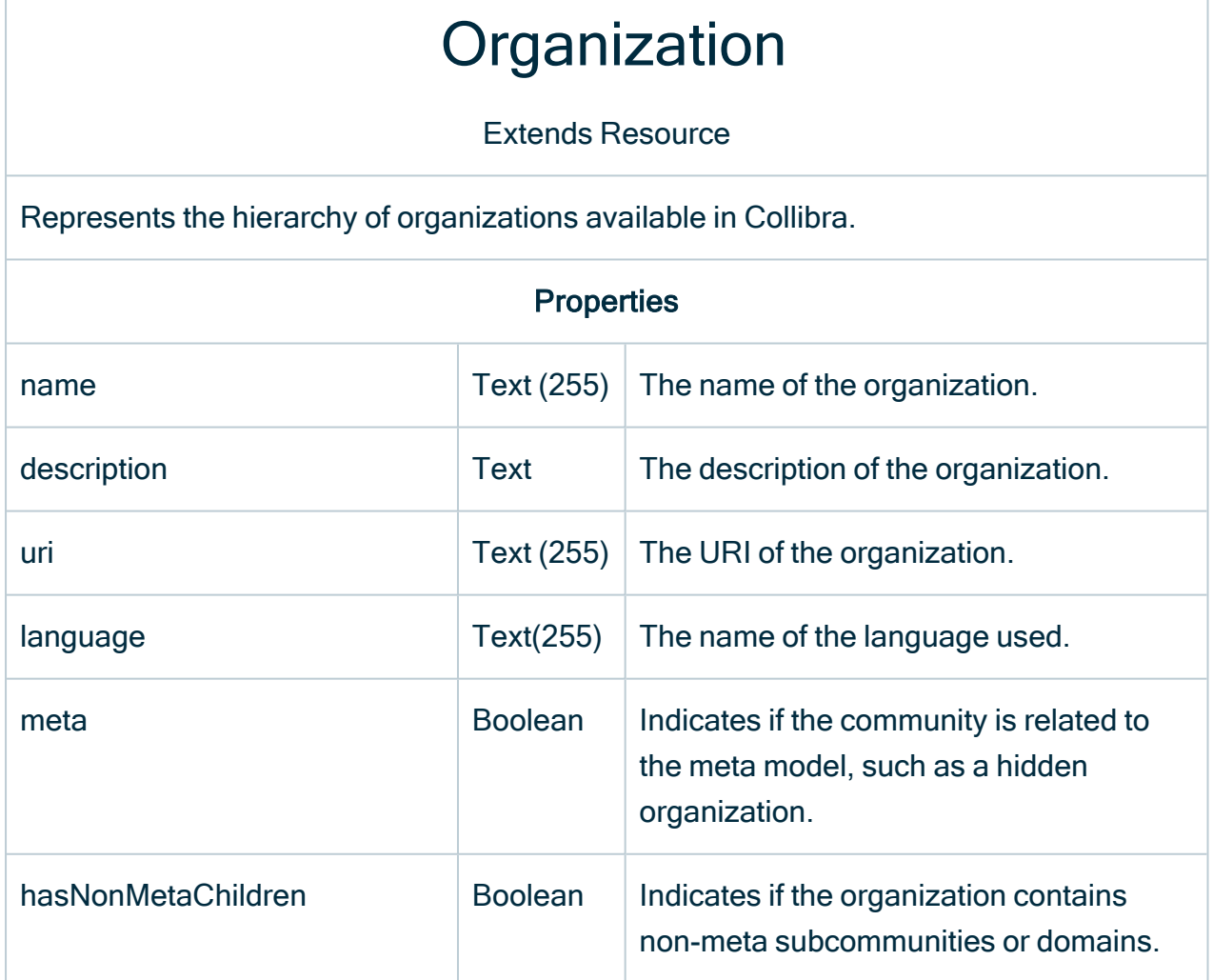

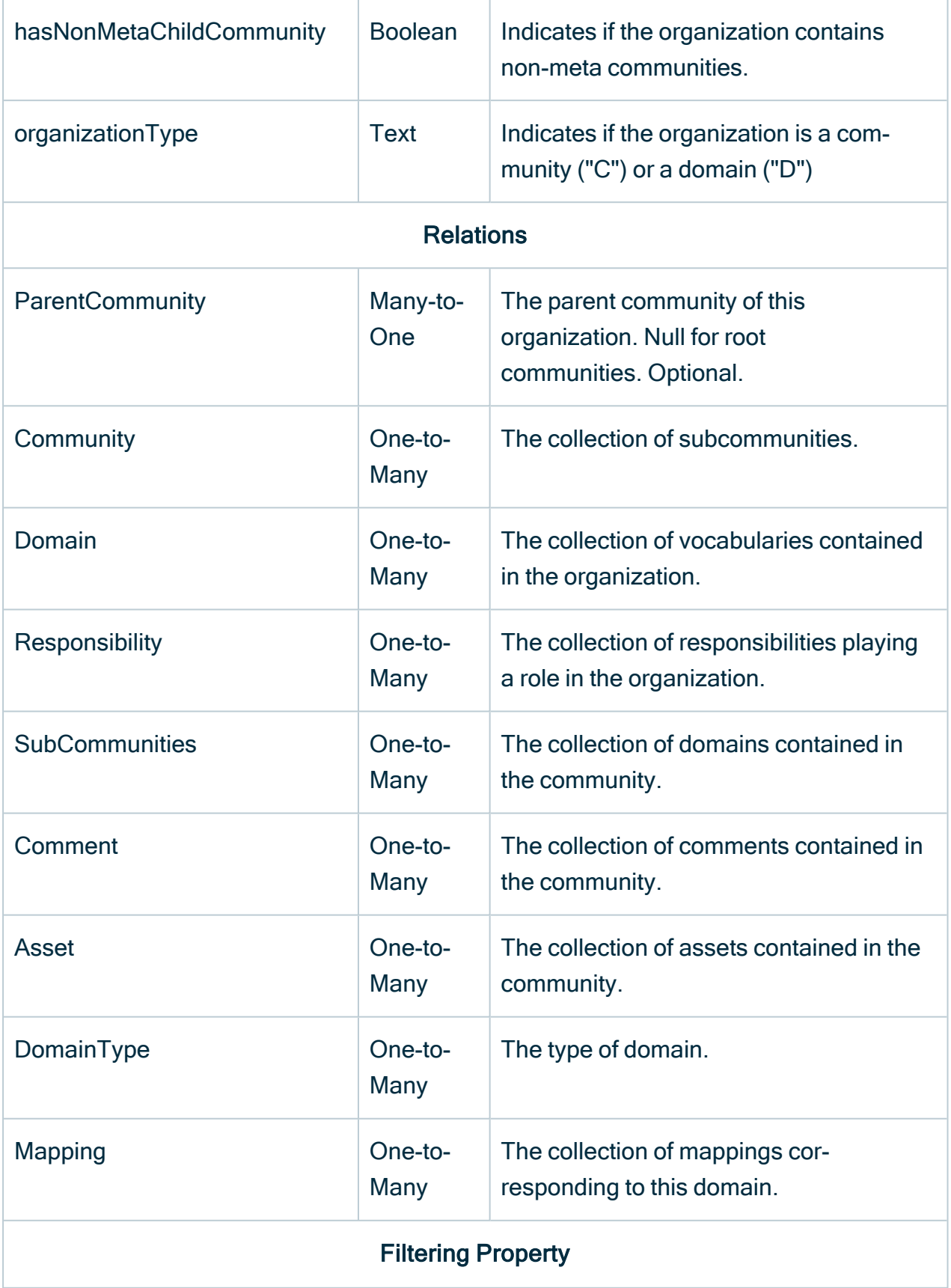

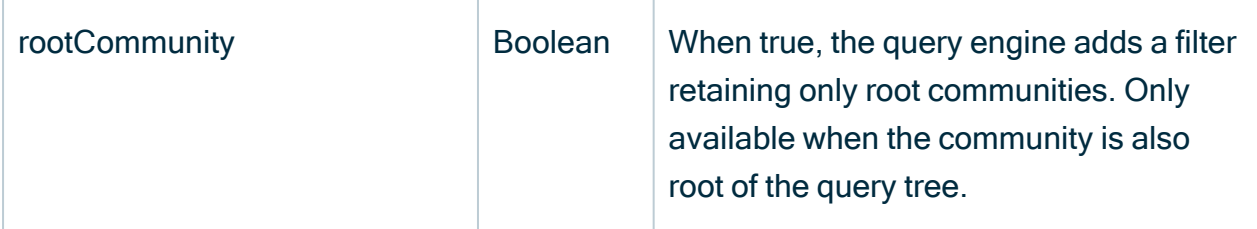

#### **Community**

Extends Organization

Exact synonym of an organization but with default filtering on organizationType equal to "C"

#### **ParentCommunity**

Extends Community

Exact synonym of a community. It can only be used as a child of the community to disambiguate the relationship followed.

### Domain

Extends Organization

Synonym of an organization but with default filtering on organizationType equal to "D" and with overridden relation for Community

#### **Relations**

Community Many-to-One The parent community.

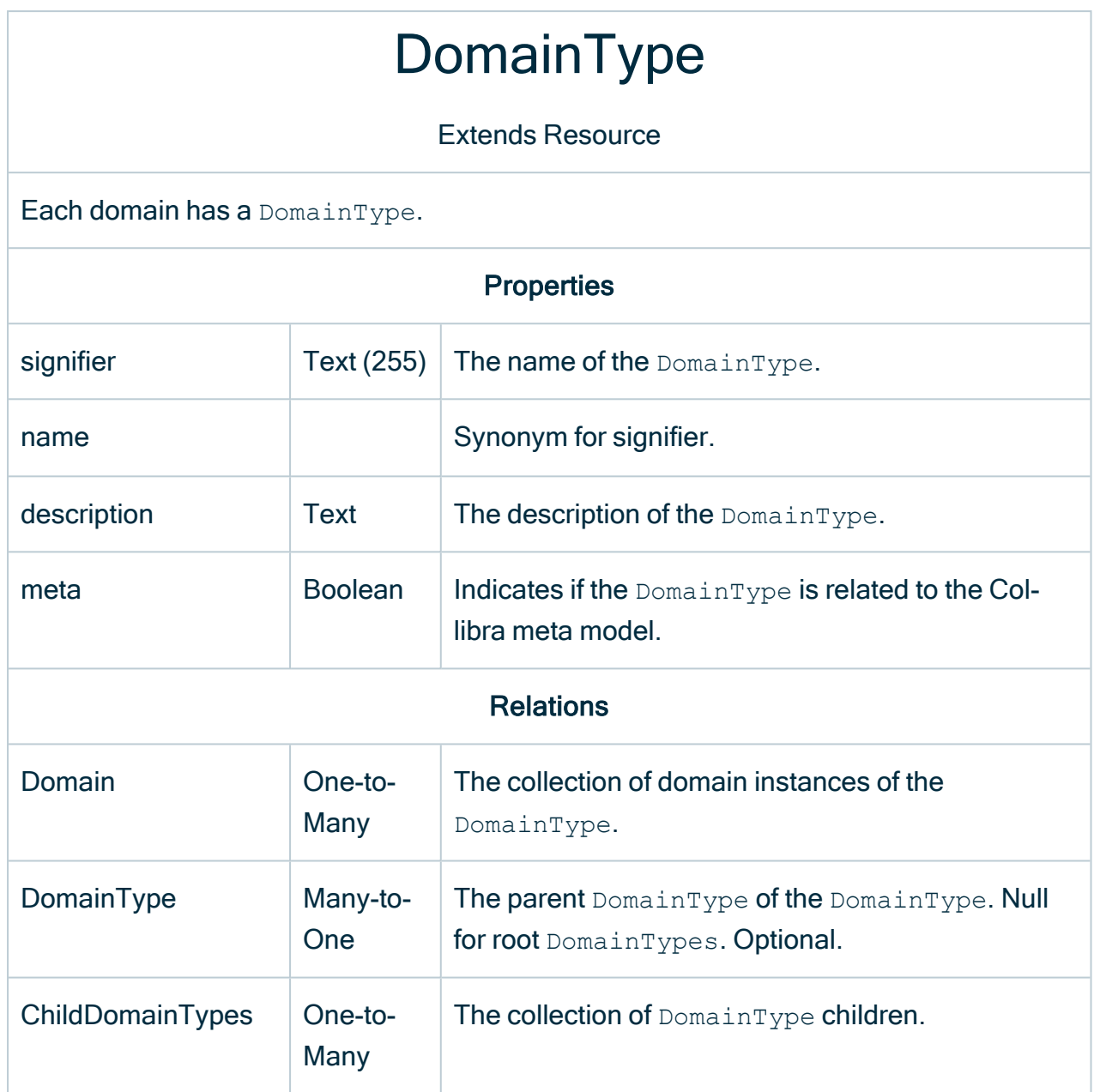

#### ChildDomainTypes

Extends DomainType Collection of DomainType

Exact synonym of  $\text{DomainType.}$  Can only be used as a child of  $\text{DomainType}$  to disambiguate the relationship followed.

# RelationType

Extends Resource

A RelationType defines a class of relationship between two AssetTypes, also called AssetTypes.

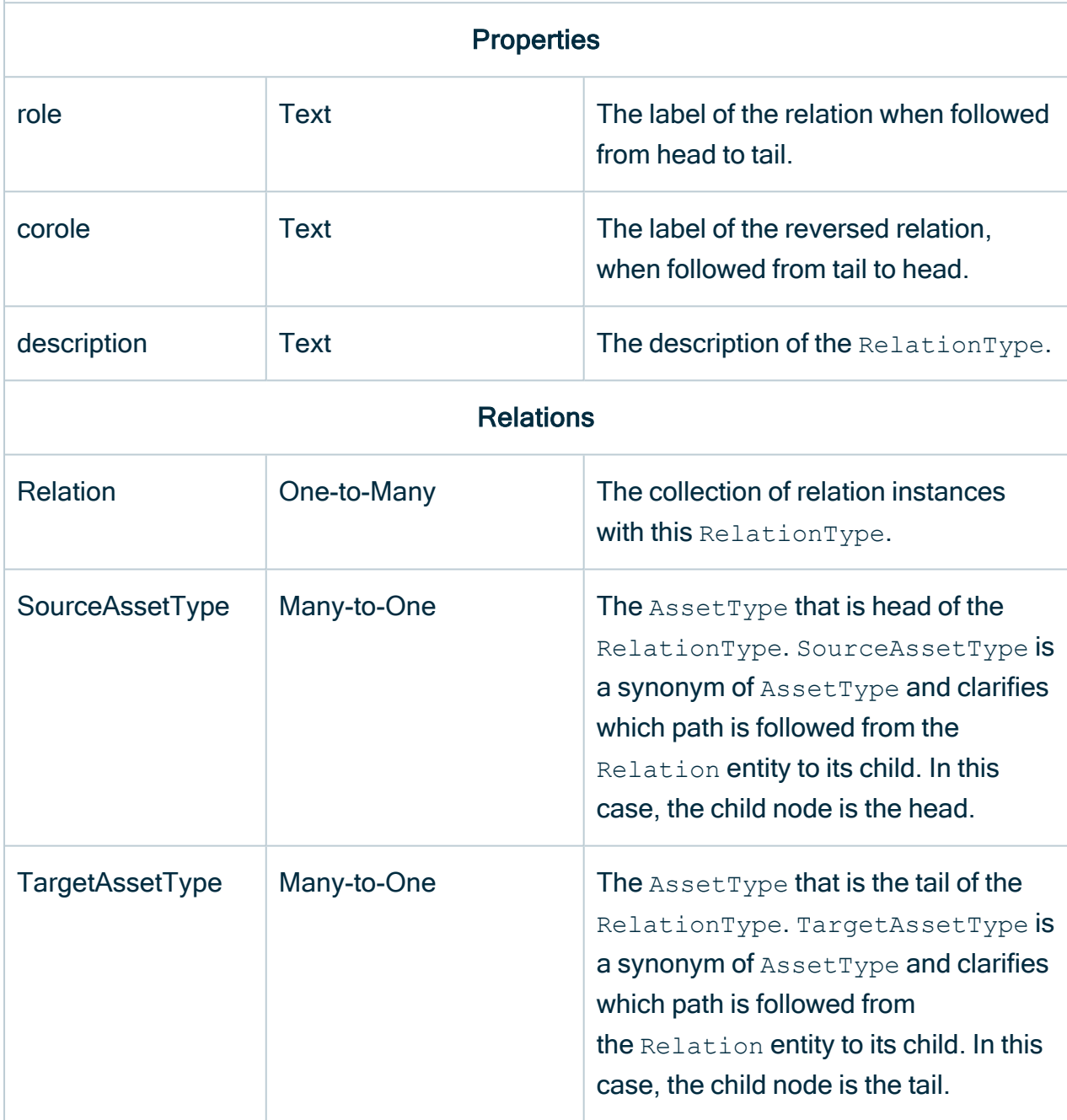

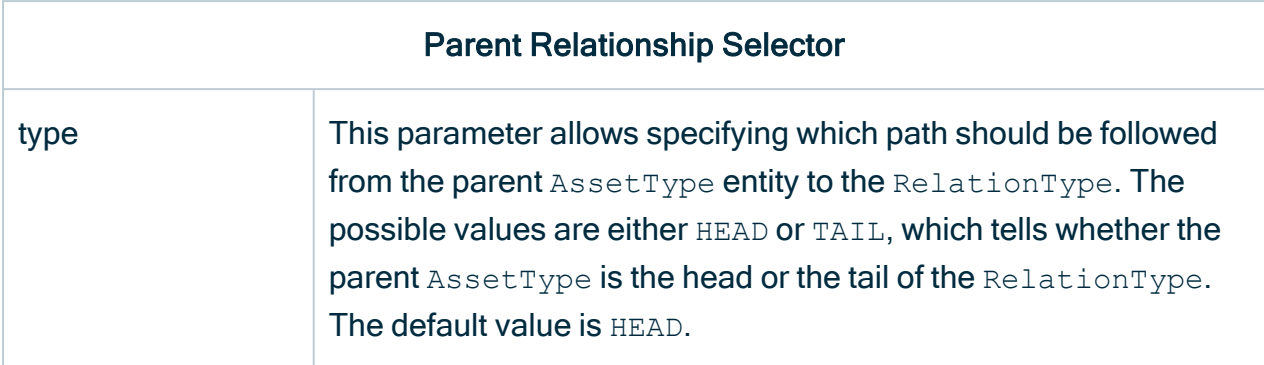

# Relation

#### Extends Resource

A Relation links two Assets together.

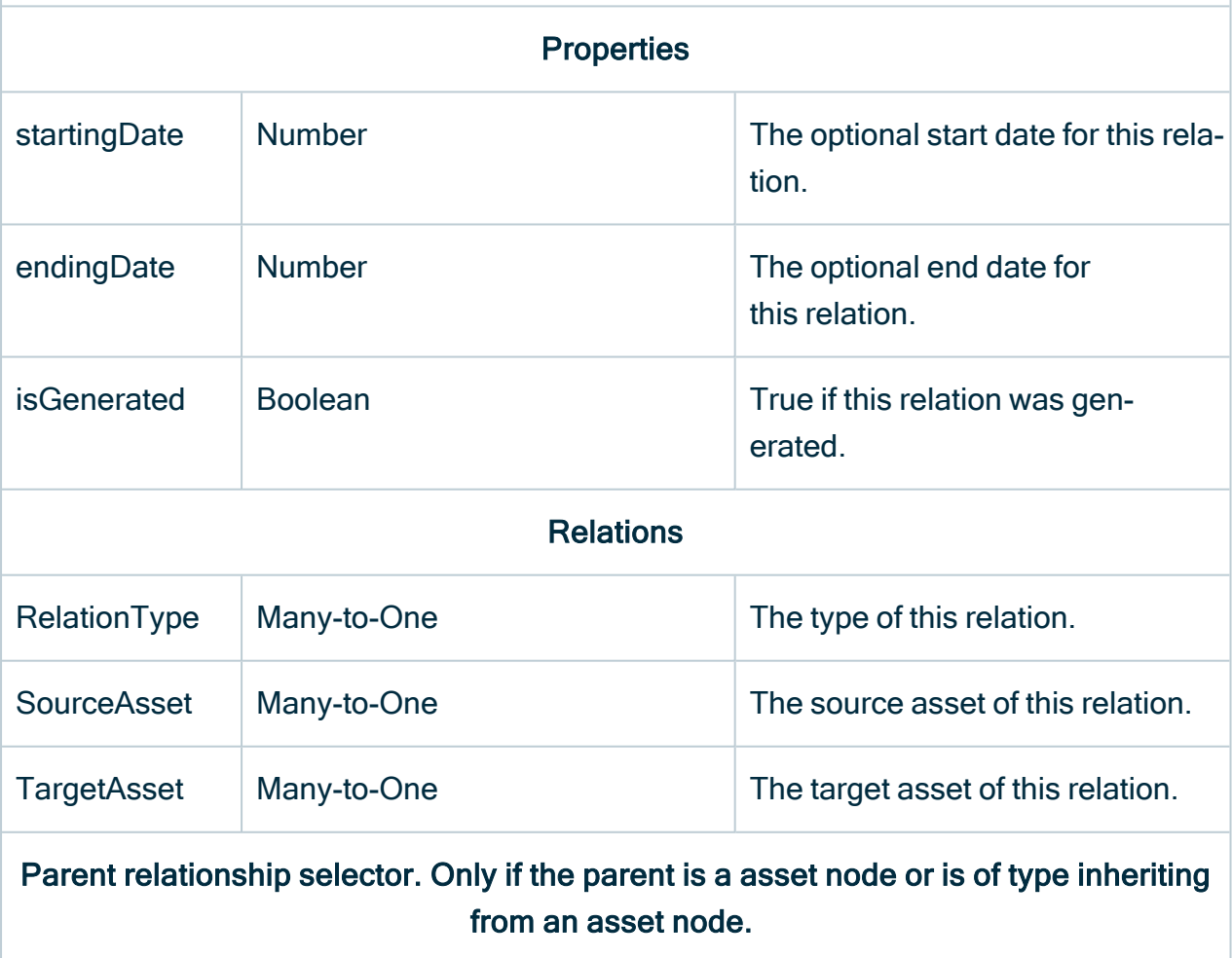

F.

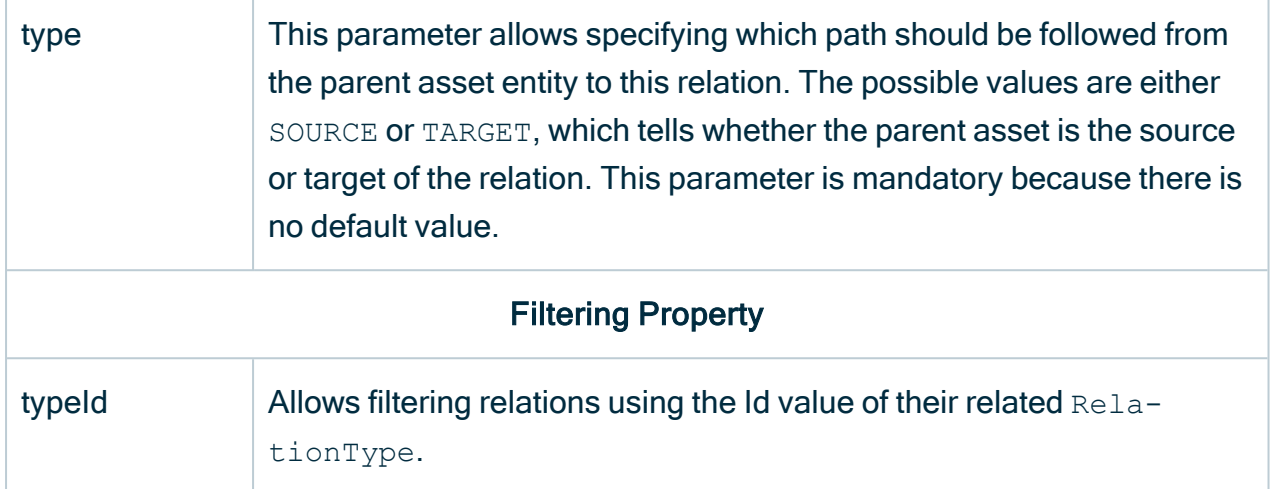

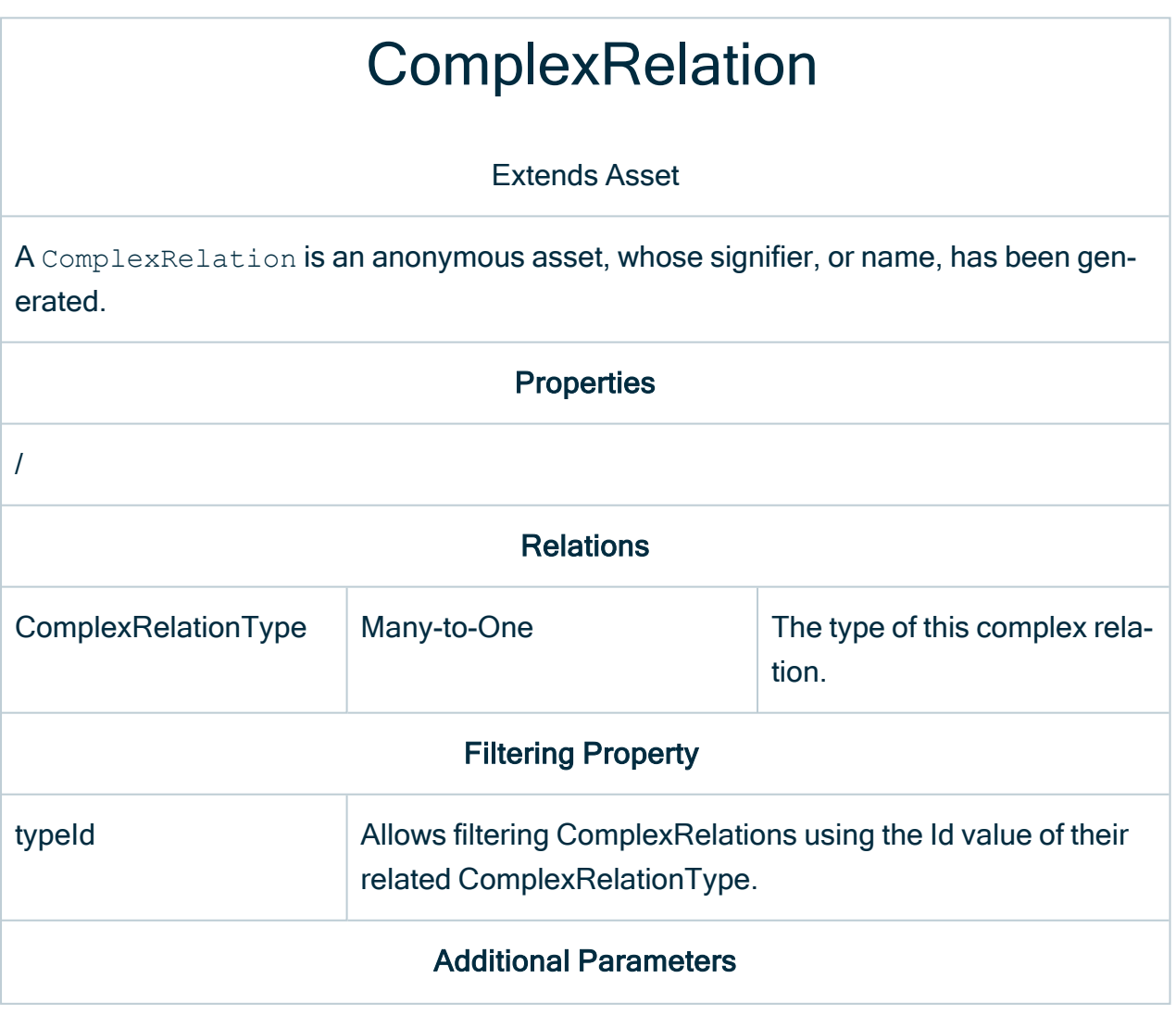

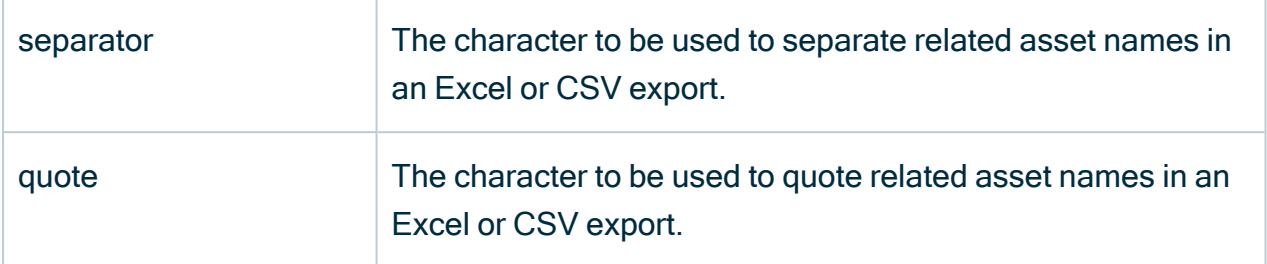

# ComplexRelationType

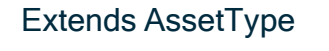

A ComplexRelationType determines the type of a ComplexRelation.

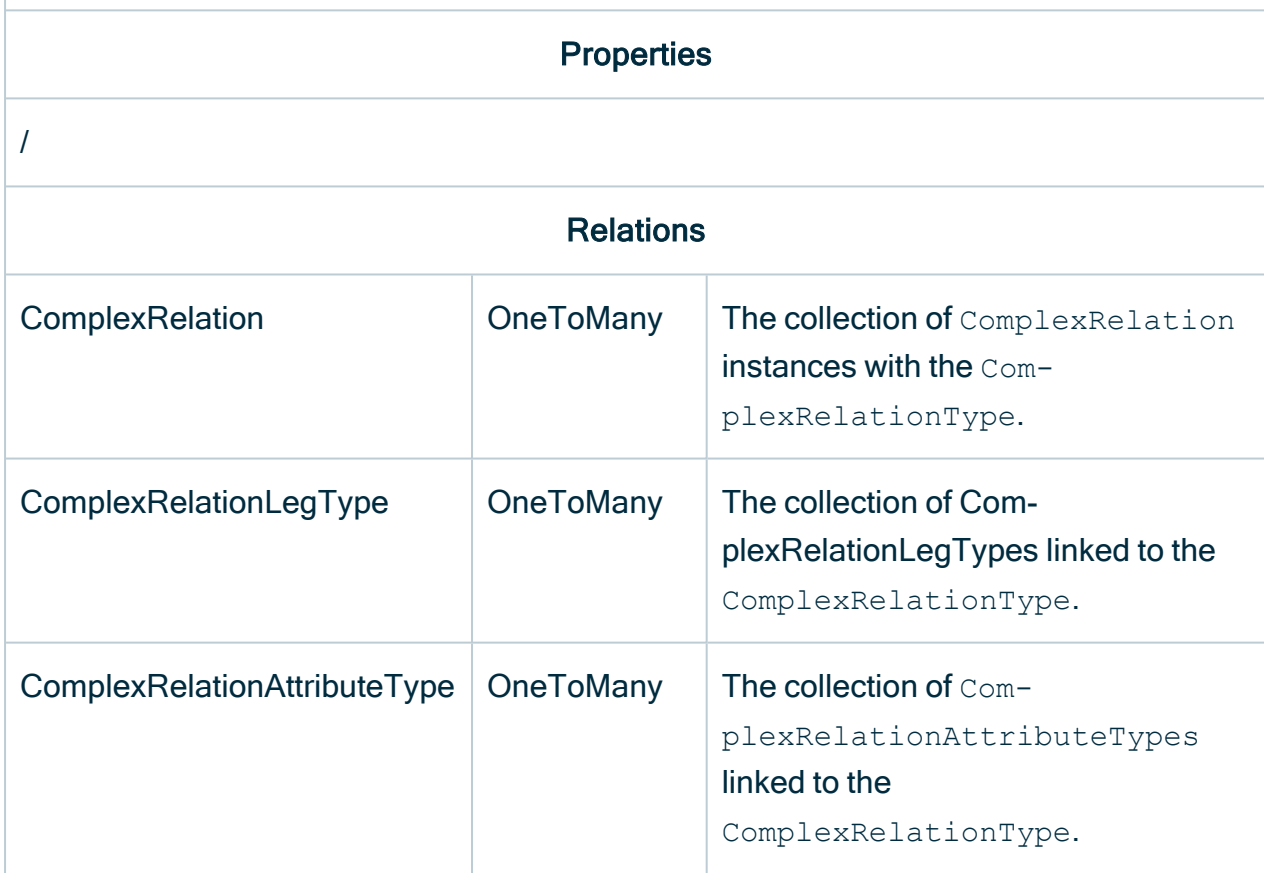

# ComplexRelationLegType

Extends Resource

A ComplexRelationLegType is a RelationType used in the context of a ComplexRelationType. The SourceAssetType of those RelationTypes of the ComplexRelationType. It can only be used as a child of ComplexRelationType.

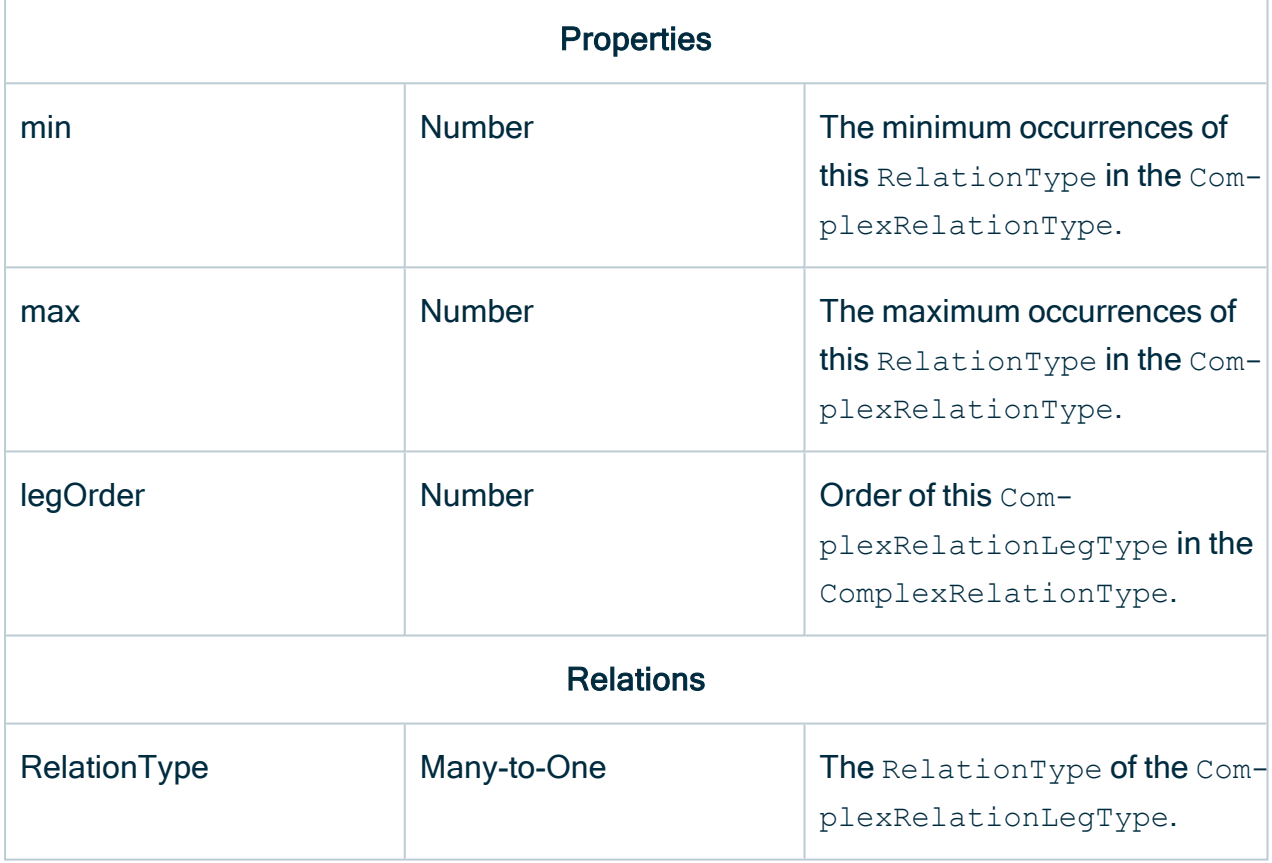

#### ComplexRelationAttributeType

Extends Resource

A ComplexRelationAttributeType is an AttributeType used in the context of a ComplexRelationType.

Can only be used as a child of ComplexRelationType.

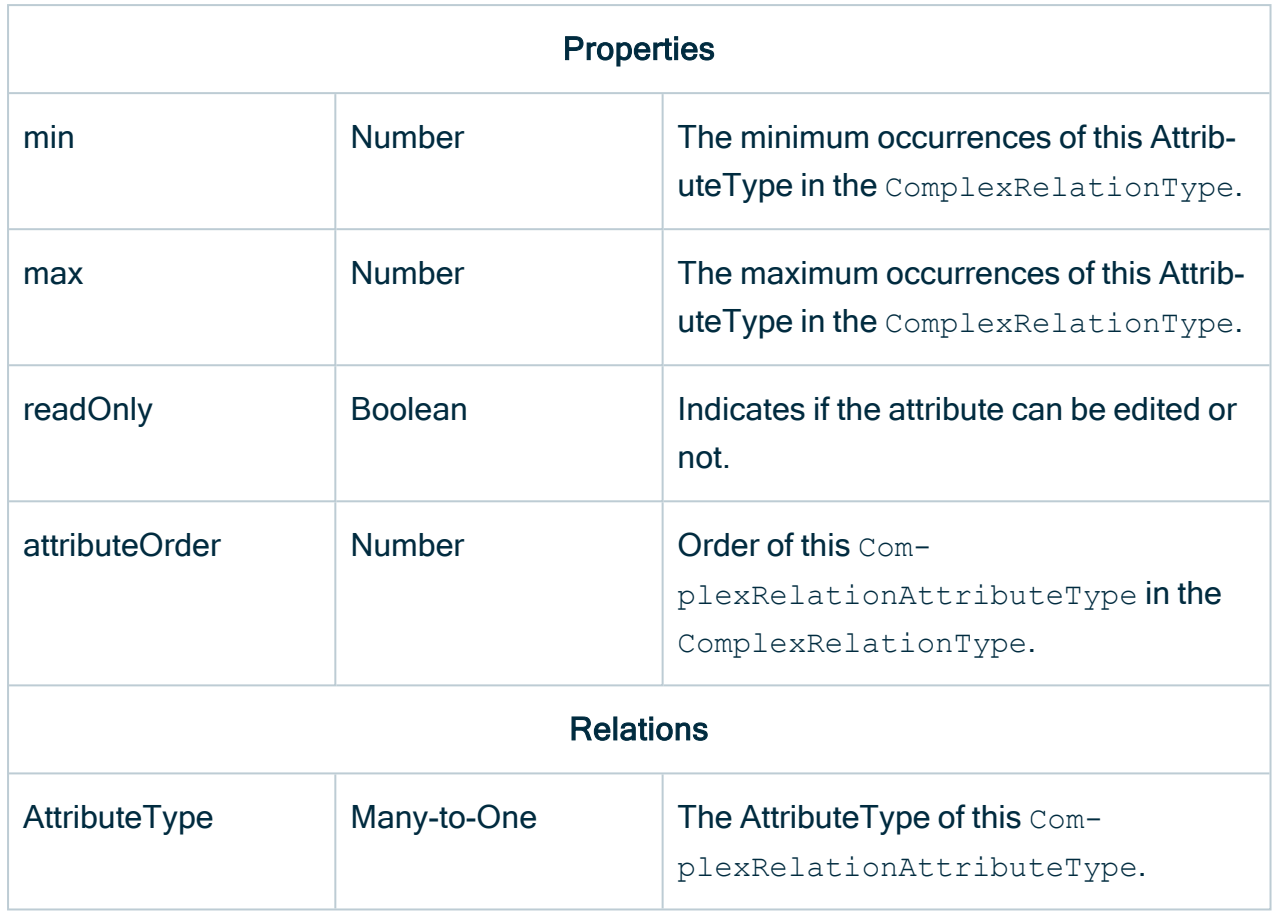

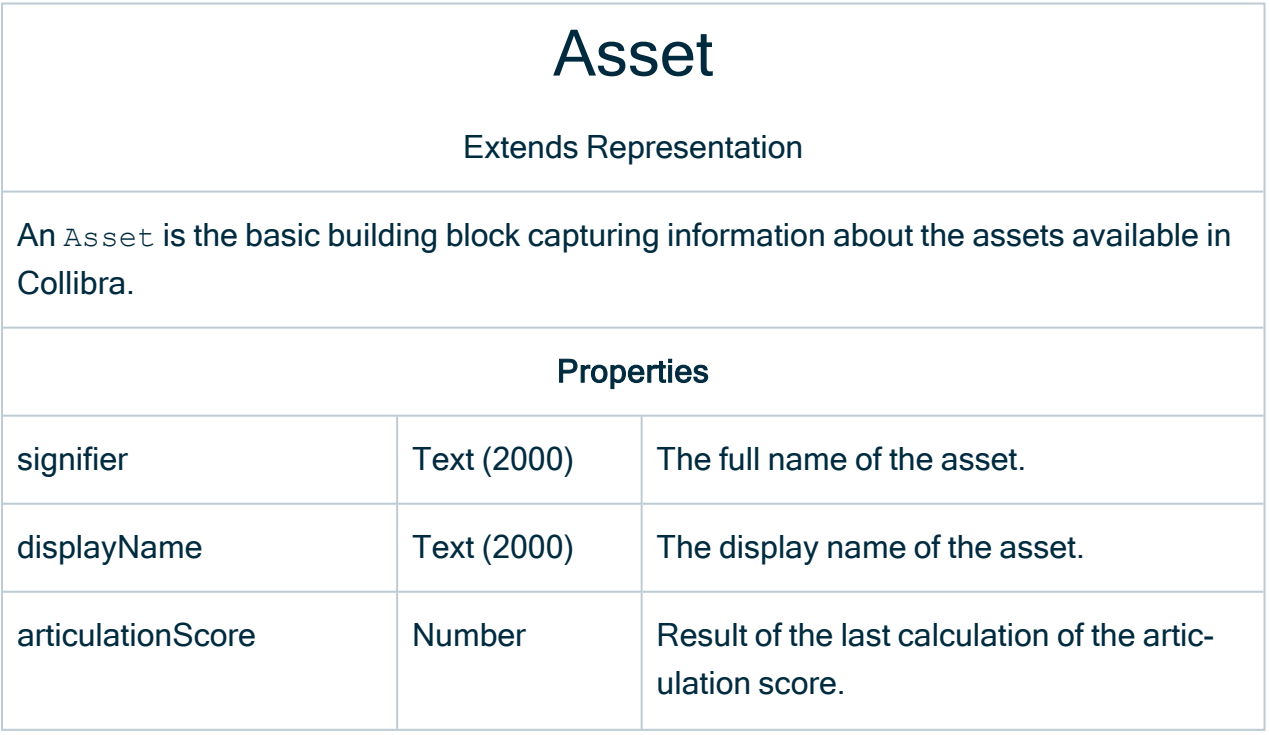

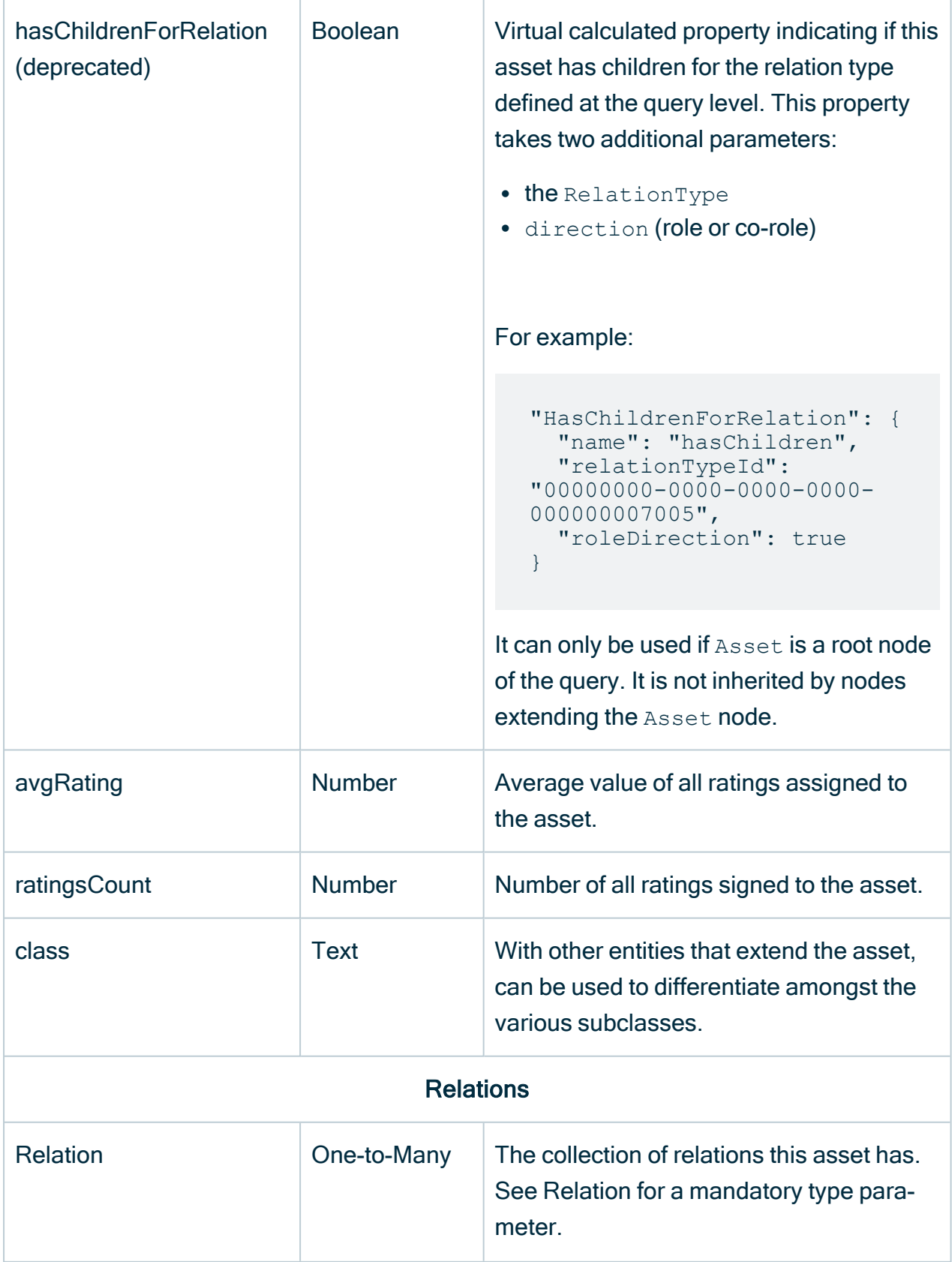

Chapter 6

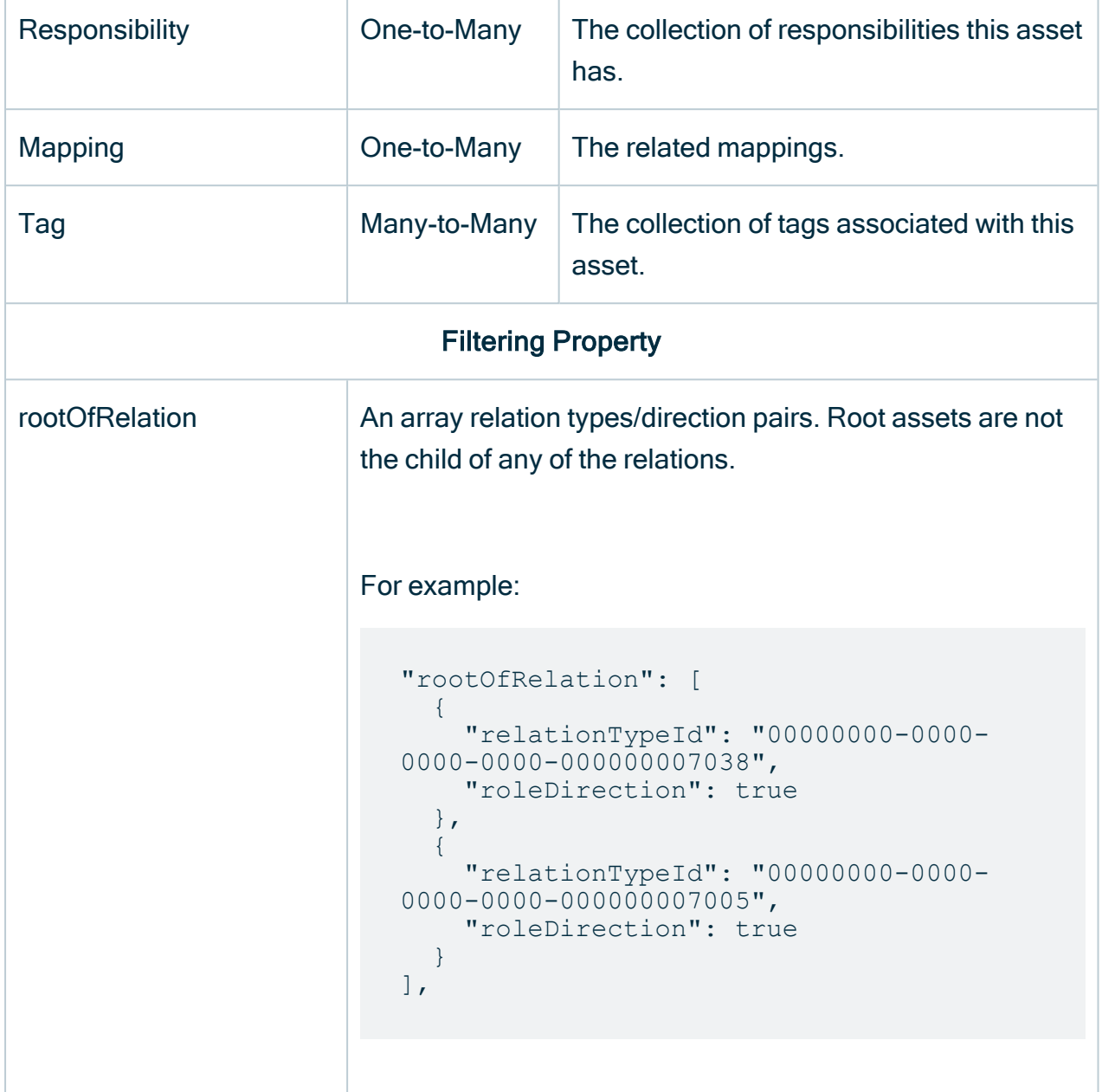

#### **SourceAsset**

Extends Asset

Exact synonym of Asset. It can only be used as a child of relation to disambiguate the relationship followed.

#### **TargetAsset**

Extends Asset

Exact synonym of Asset. It can only be used as a child of a relation to disambiguate the relationship followed.

### SourceAssetType

Extends AssetType

Exact synonym of AssetType. It can only be used as a child of RelationType to disambiguate the relationship followed.

### TargetAssetType

Extends AssetType

Exact synonym of AssetType.

Can only be used as a child of RelationType to disambiguate the relationship followed.

#### AssetType

Extends Resource

A AssetType, also called AssetType, determines the type of asset, which is an Asset

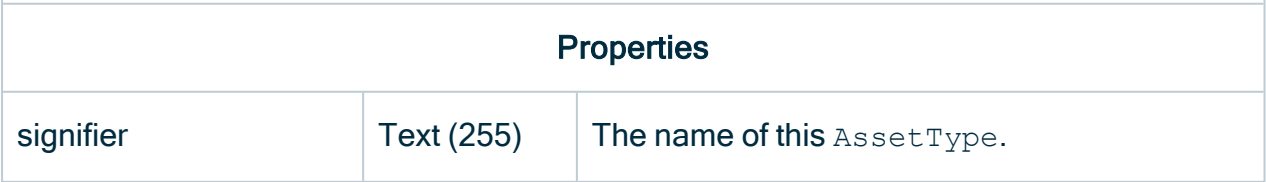

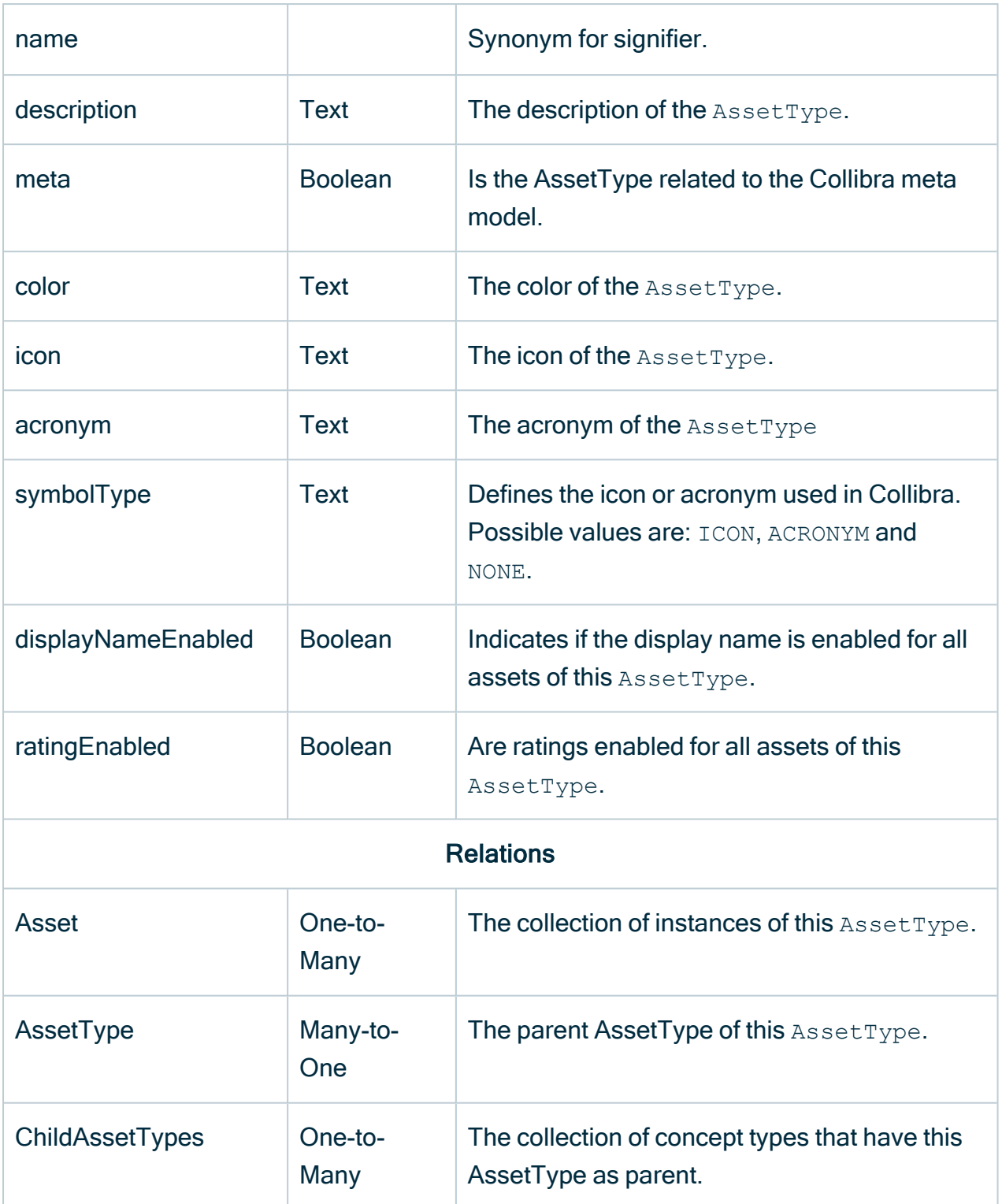

### ChildAssetTypes

Extends AssetType Collection of AssetType

Can only be used as a child of AssetType to disambiguate the relationship followed.

The ComplexRelationType, despite inheriting from AssetType, does not support ChildAssetTypes node.

### **Attribute**

Extends Resource

Attribute represents an attribute linked to a representation.

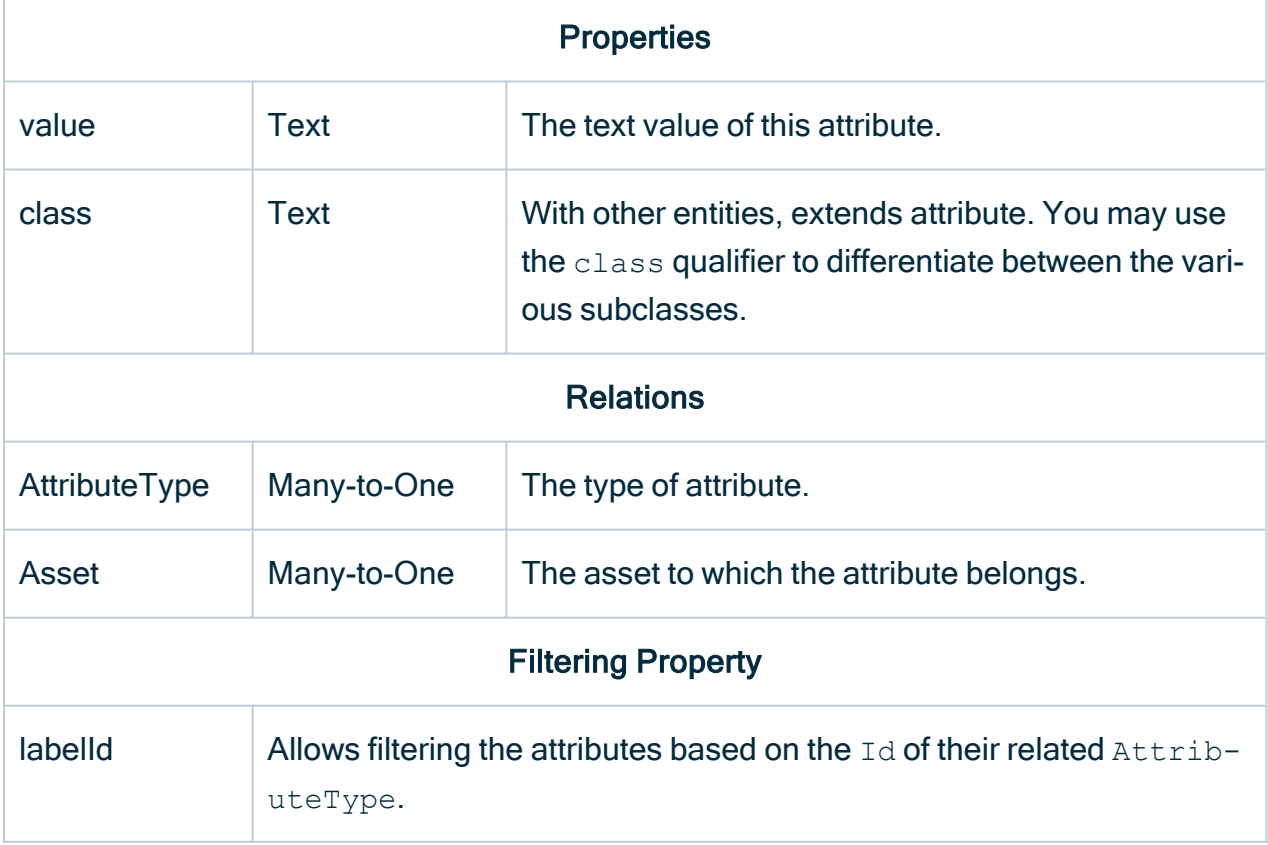

### **StringAttribute**

#### Extends Attribute

A StringAttribute is an attribute dedicated to text values.

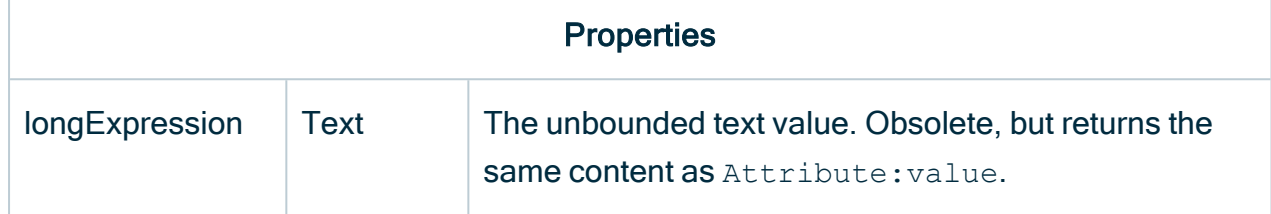

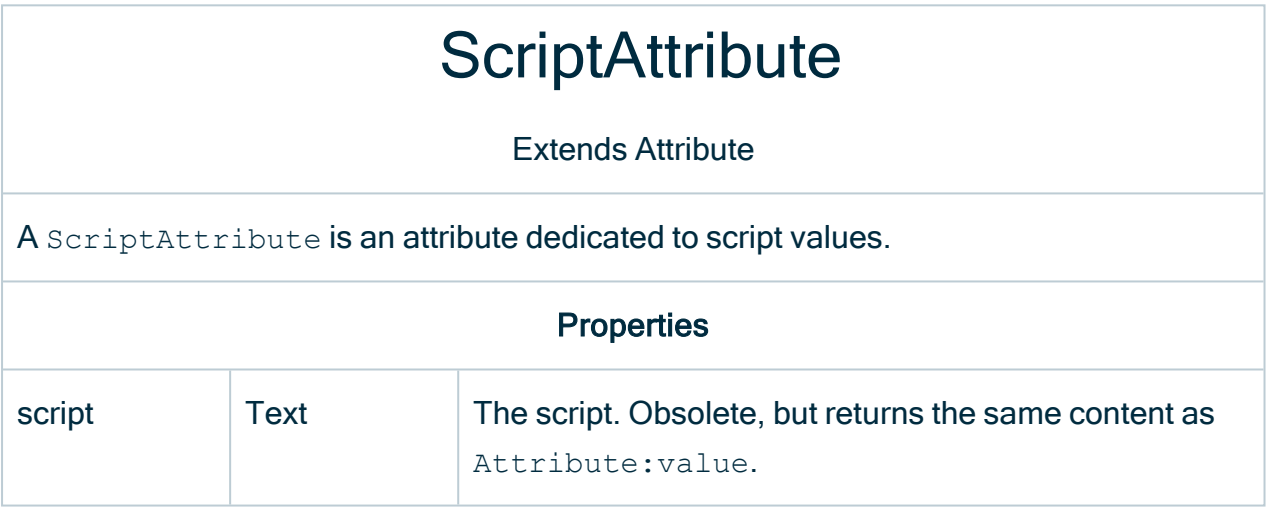

# SingleValueListAttribute

Extends Attribute

A SingleValueListAttribute is an attribute dedicated to storing a single value selected from a list.

### MultiValueListAttribute

#### Extends Attribute

A MultiValueListAttribute is an attribute dedicated to storing multiple values selected from a list.

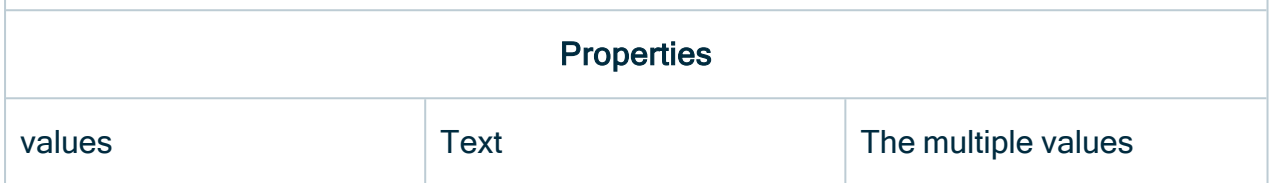

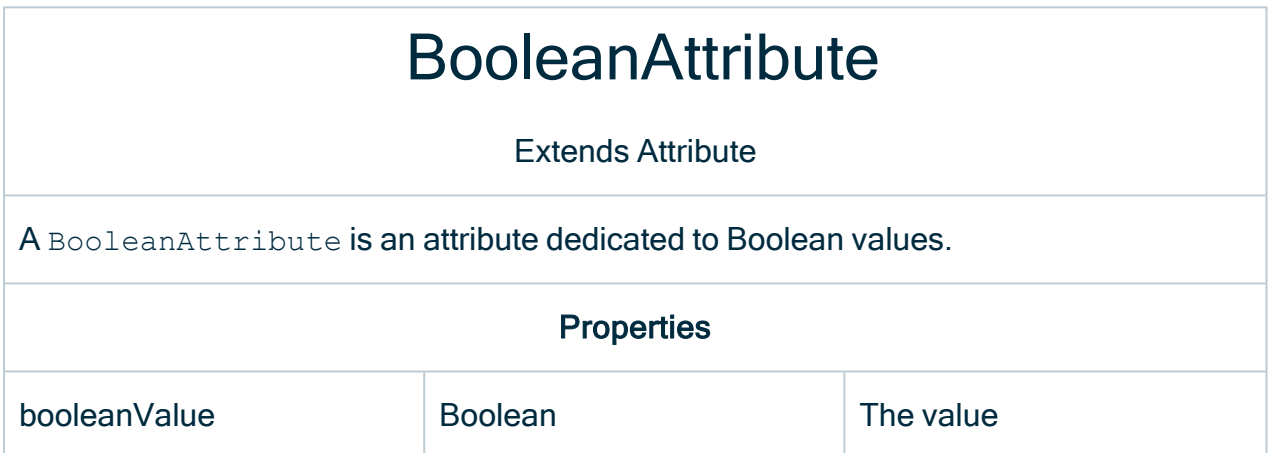

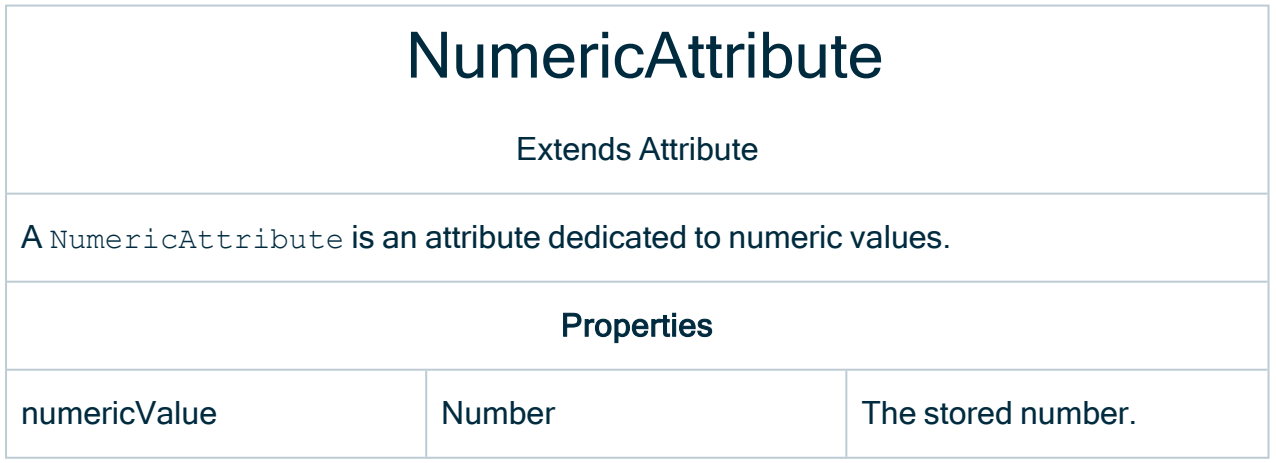

### **DateTimeAttribute**

Extends Attribute

A DateTimeAttribute is an attribute dedicated to date values that also keep track of time.

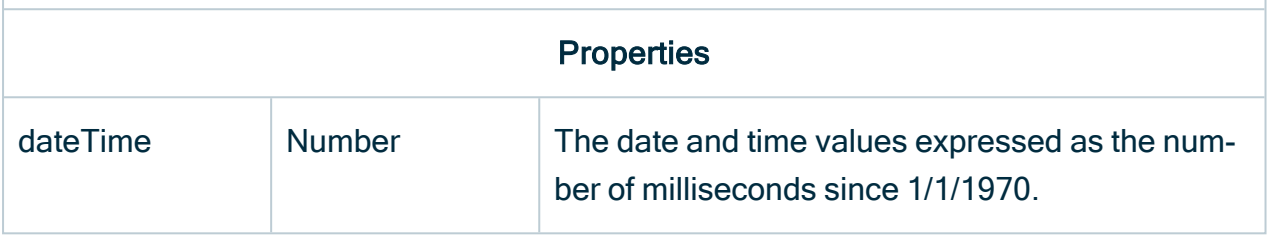

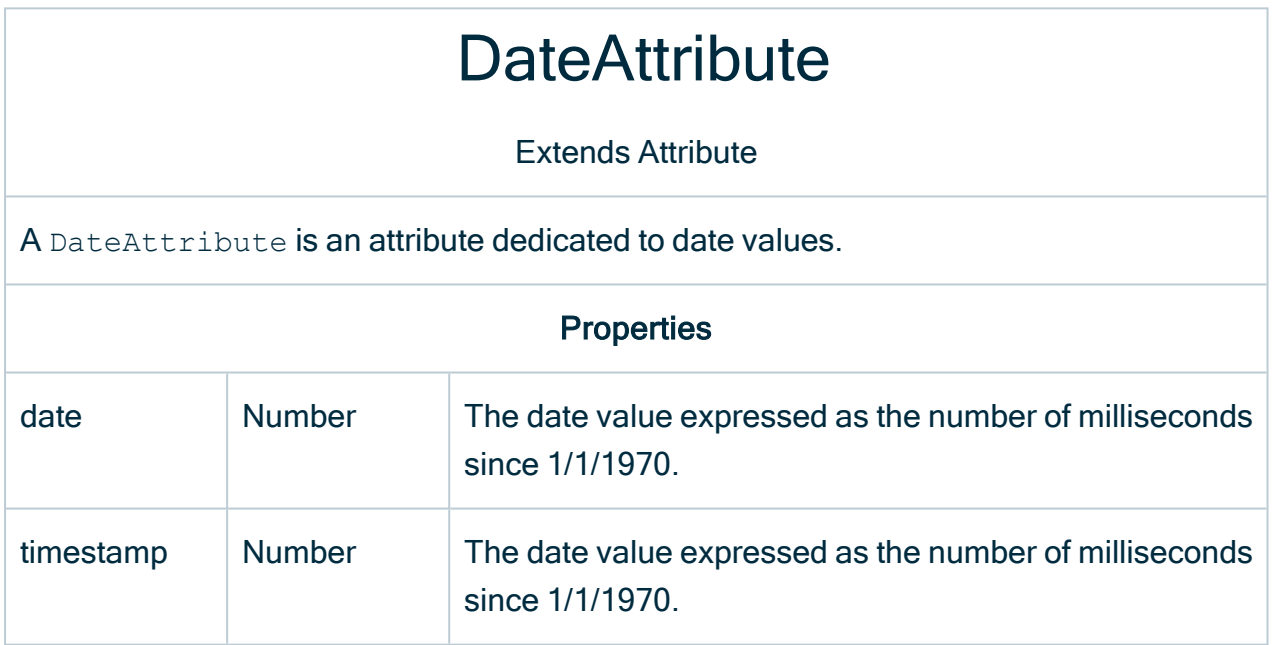

### AttributeType

#### Extends Resource

The AttributeType determines the type of an attribute.

#### **Properties**

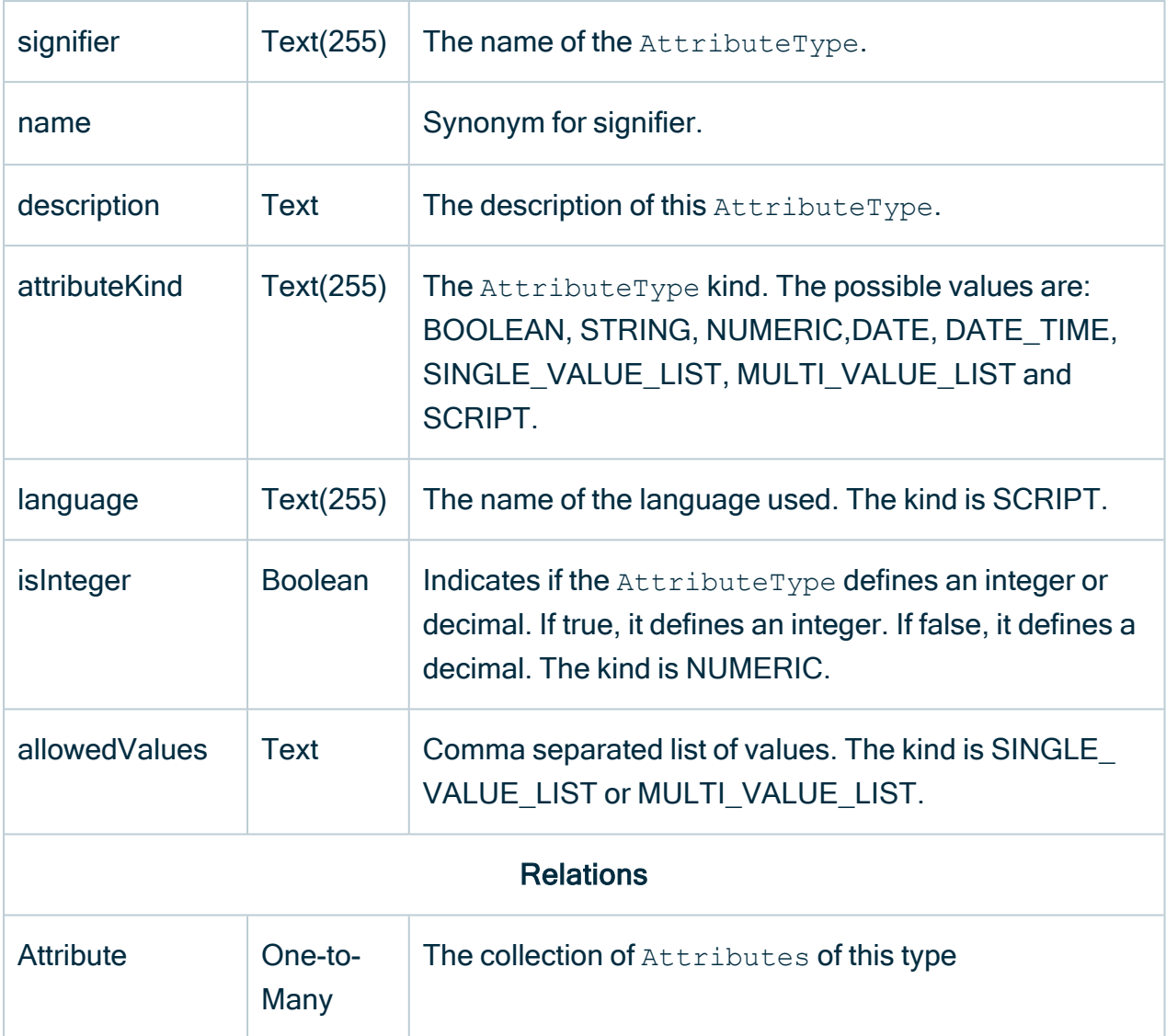

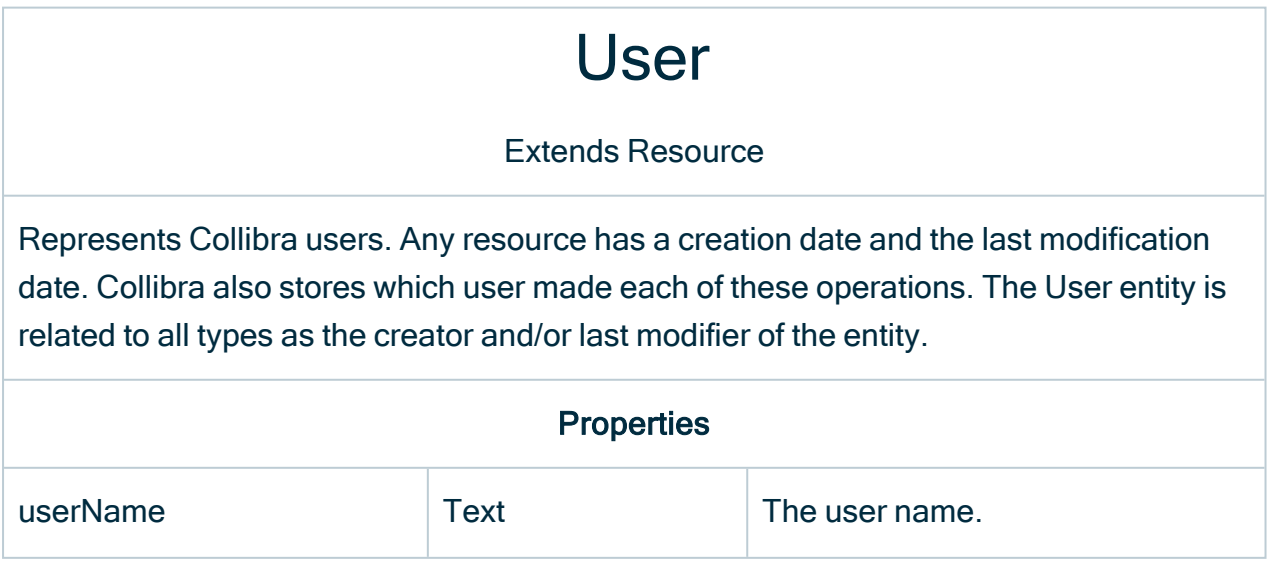

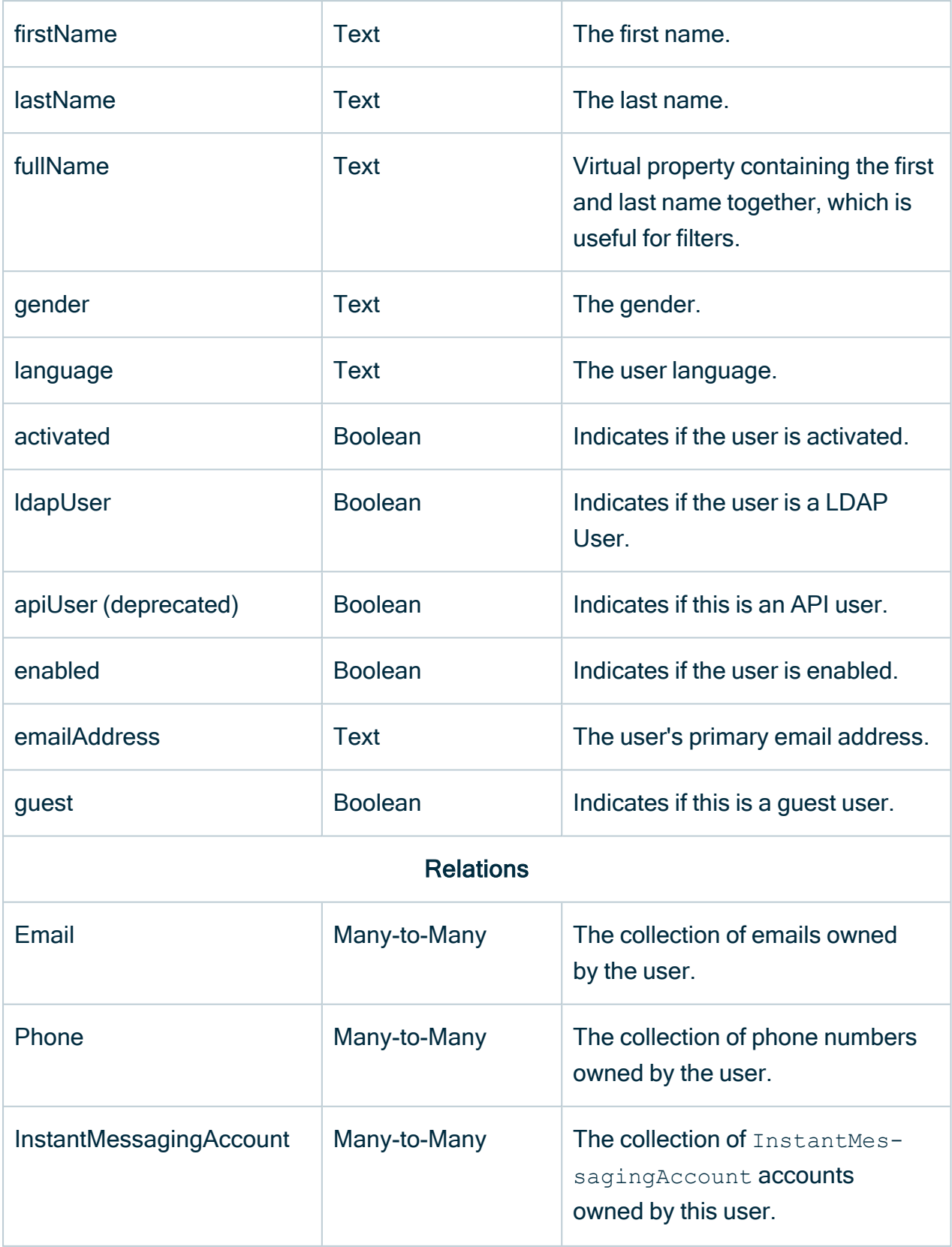

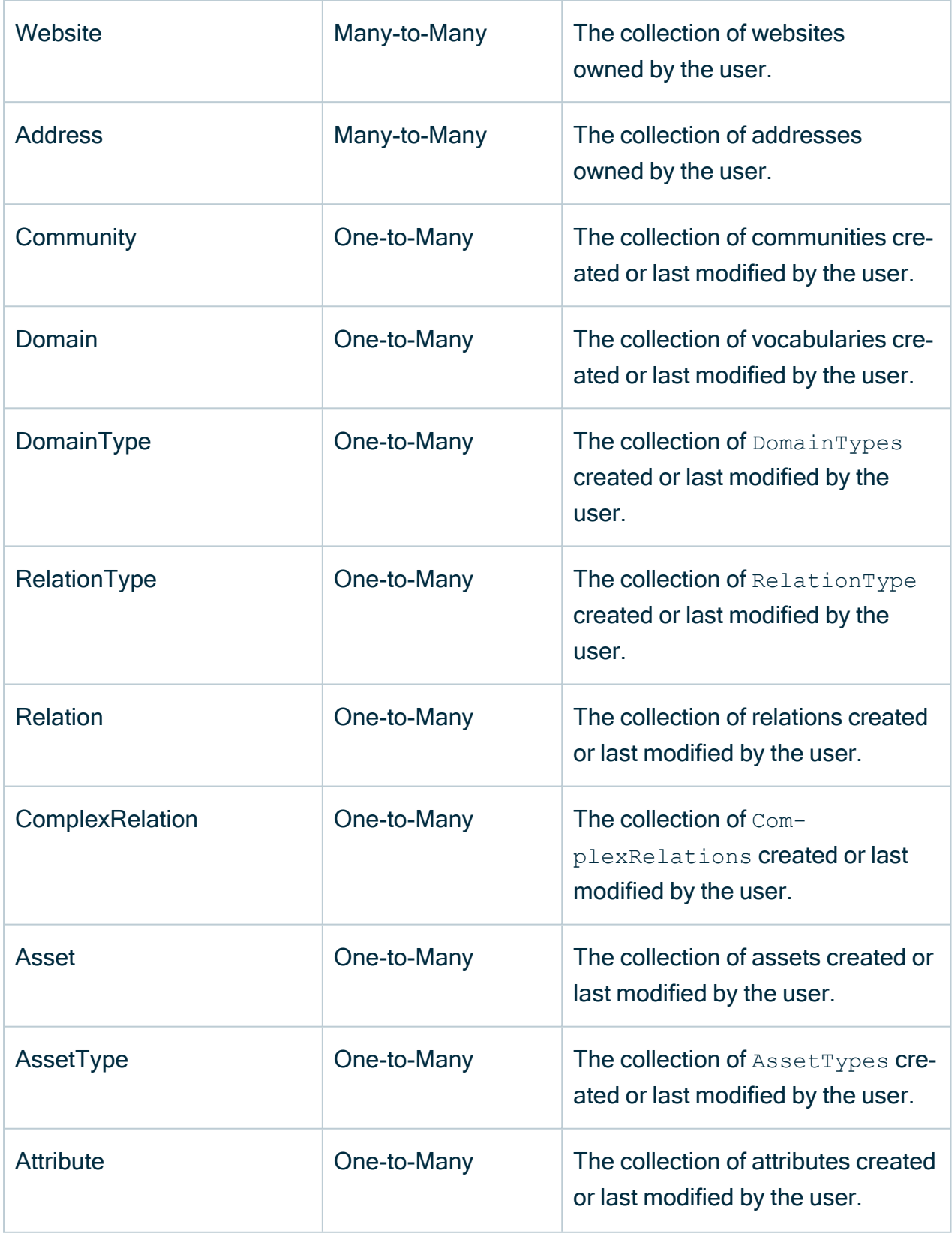

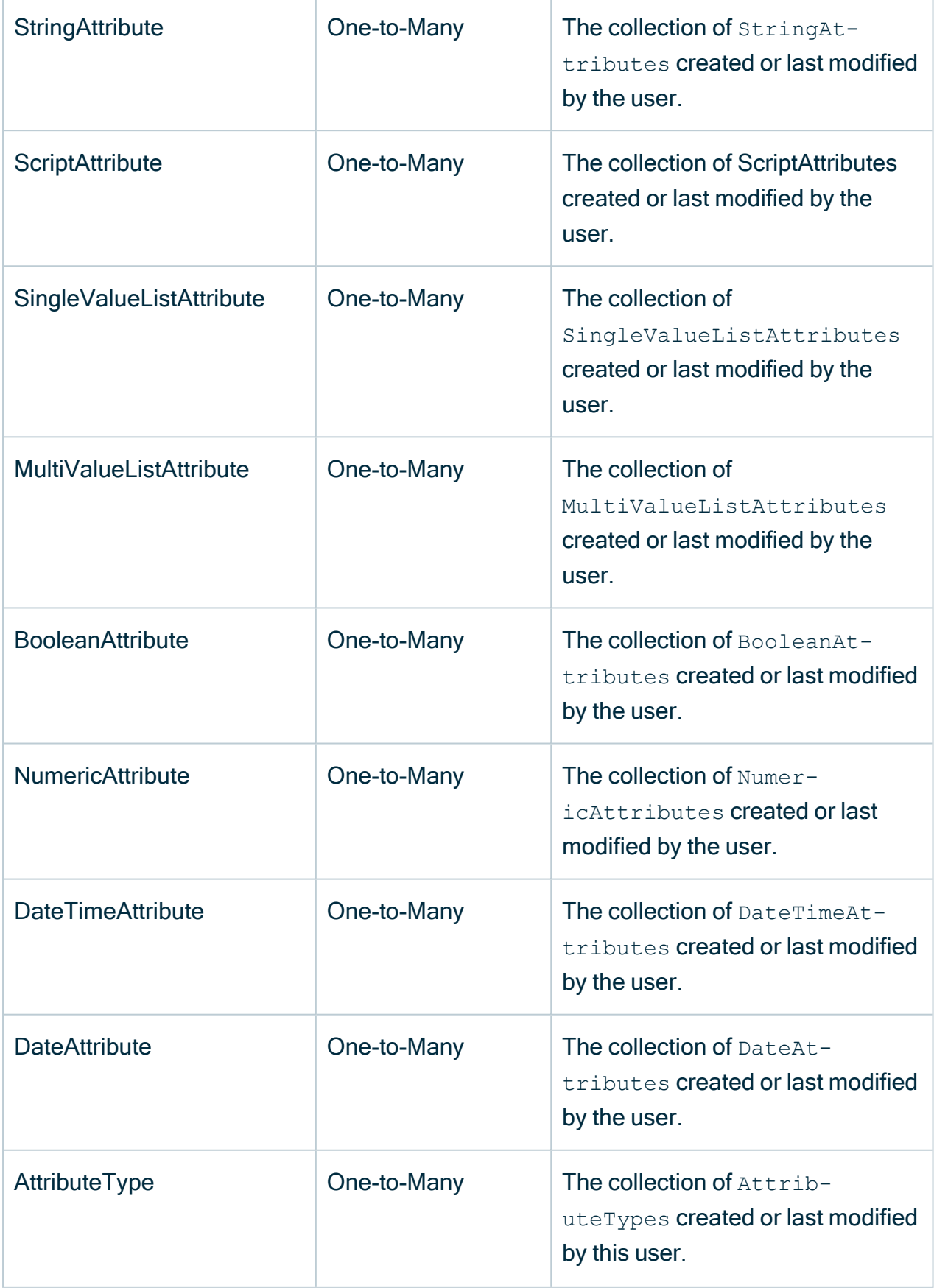

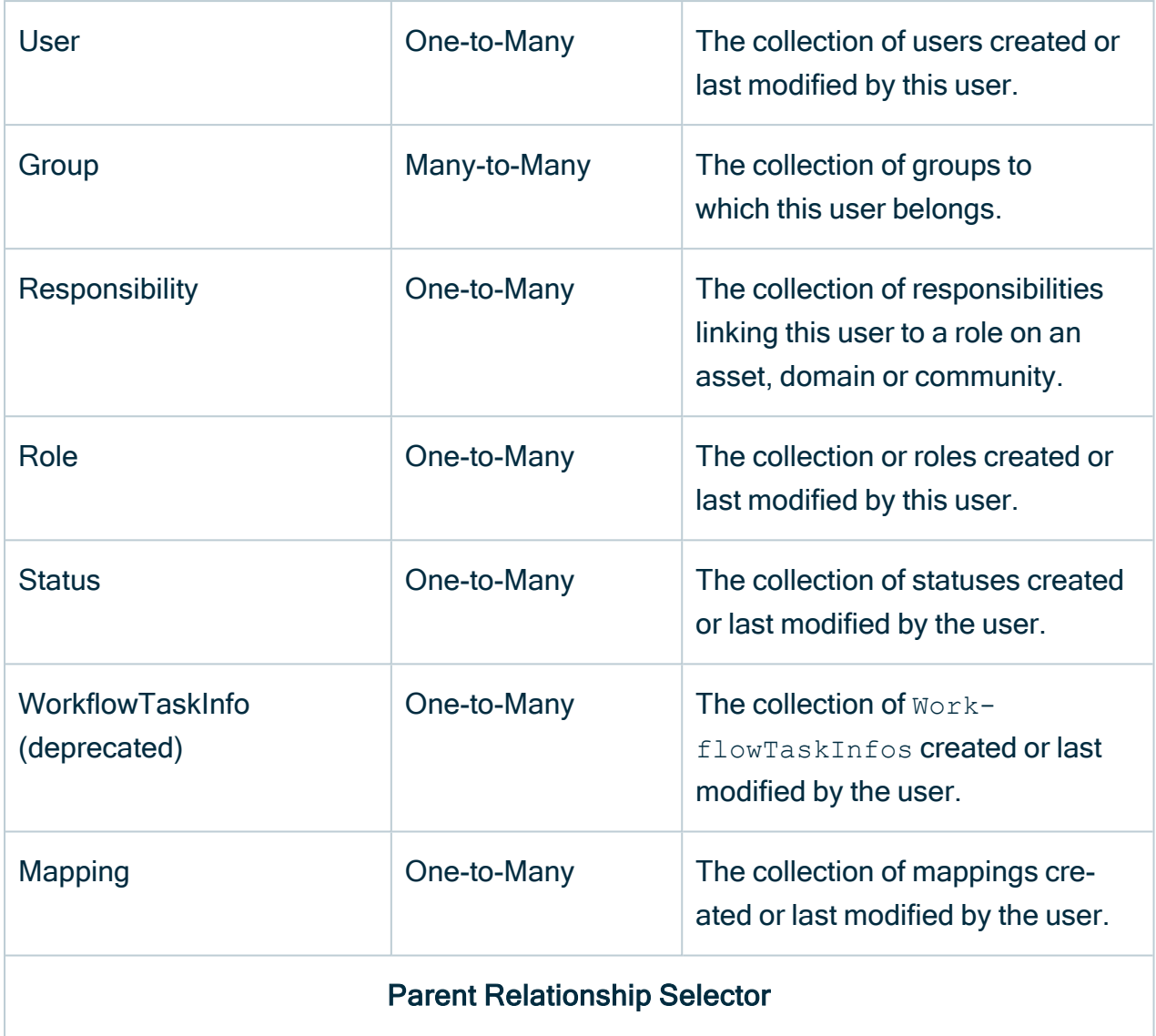

 $\overline{\phantom{a}}$ 

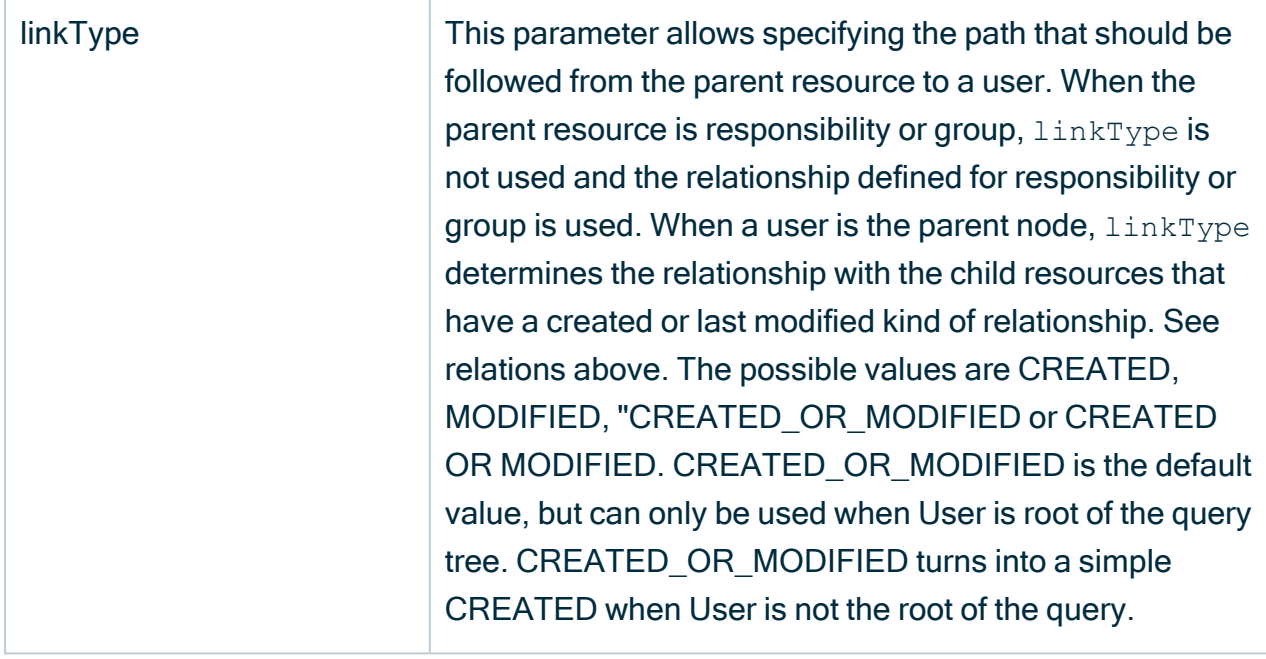

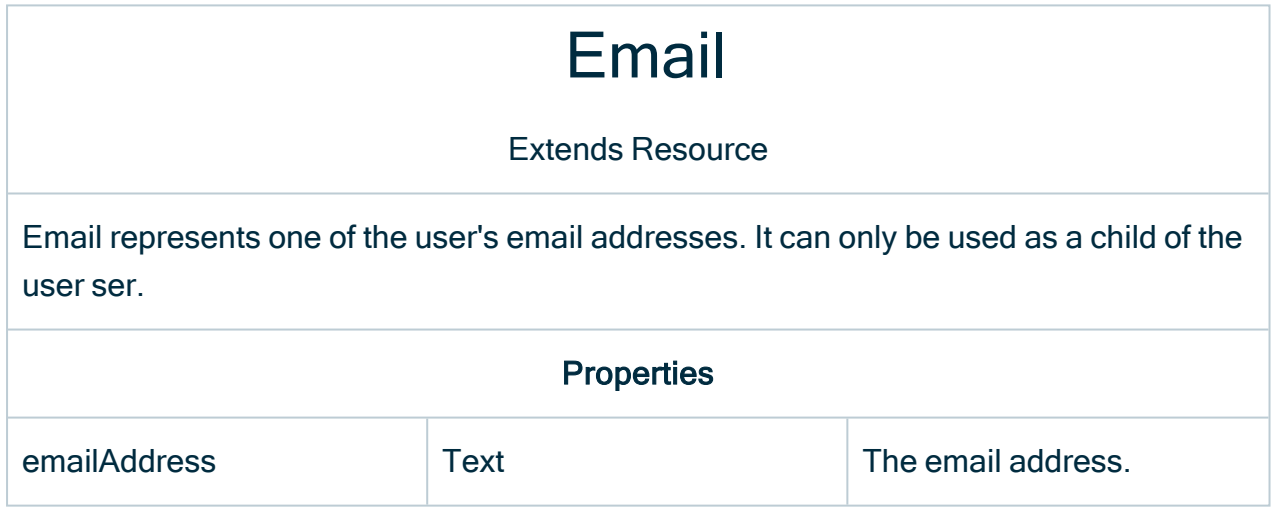

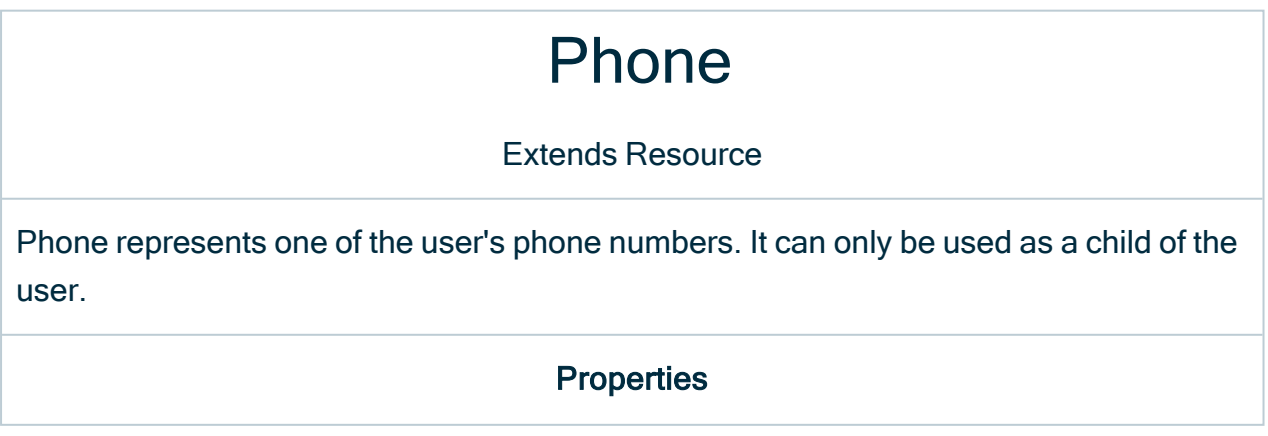

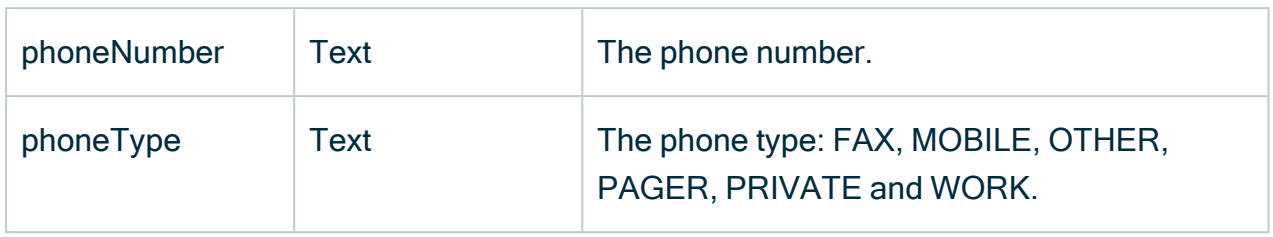

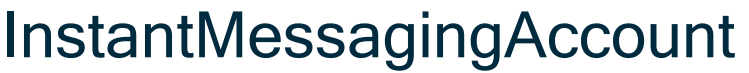

Extends Resource

InstantMessagingAccount represents one of the user's instant messaging account. It can only be used as a child of the user.

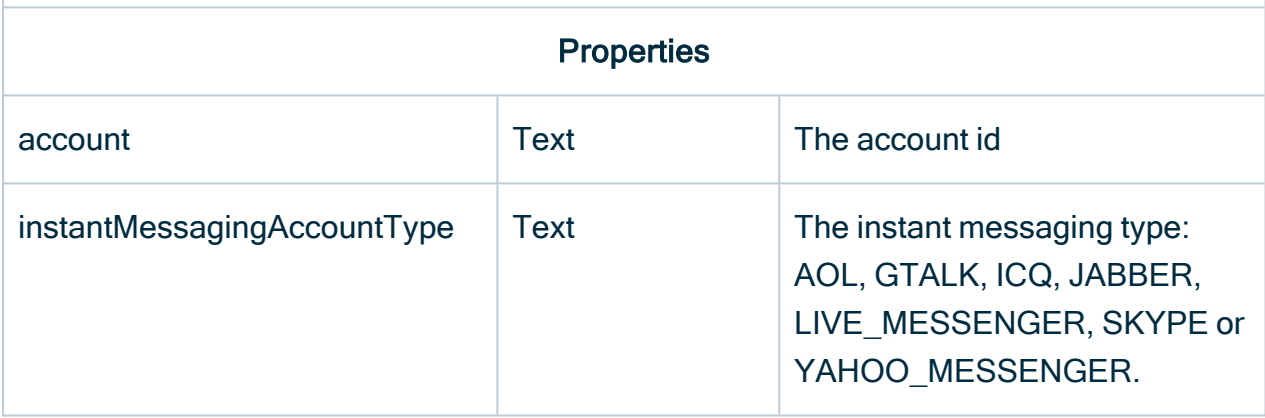

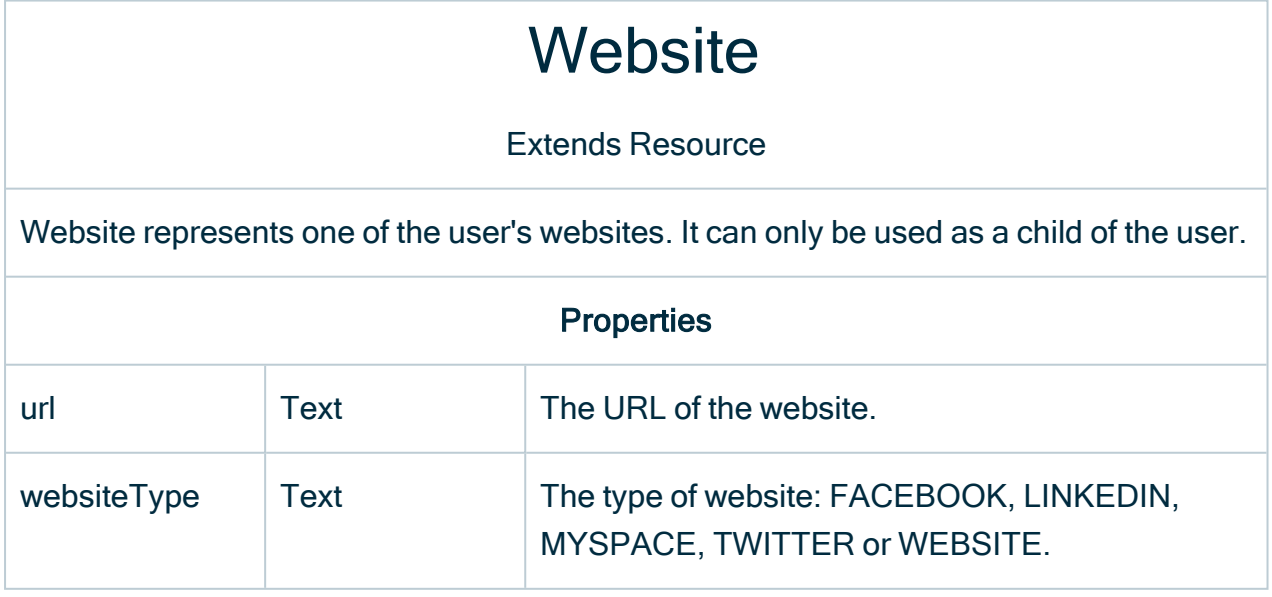

#### Address

Extends Resource

Address represents one of the user's addresses. It can only be used as a child of the user.

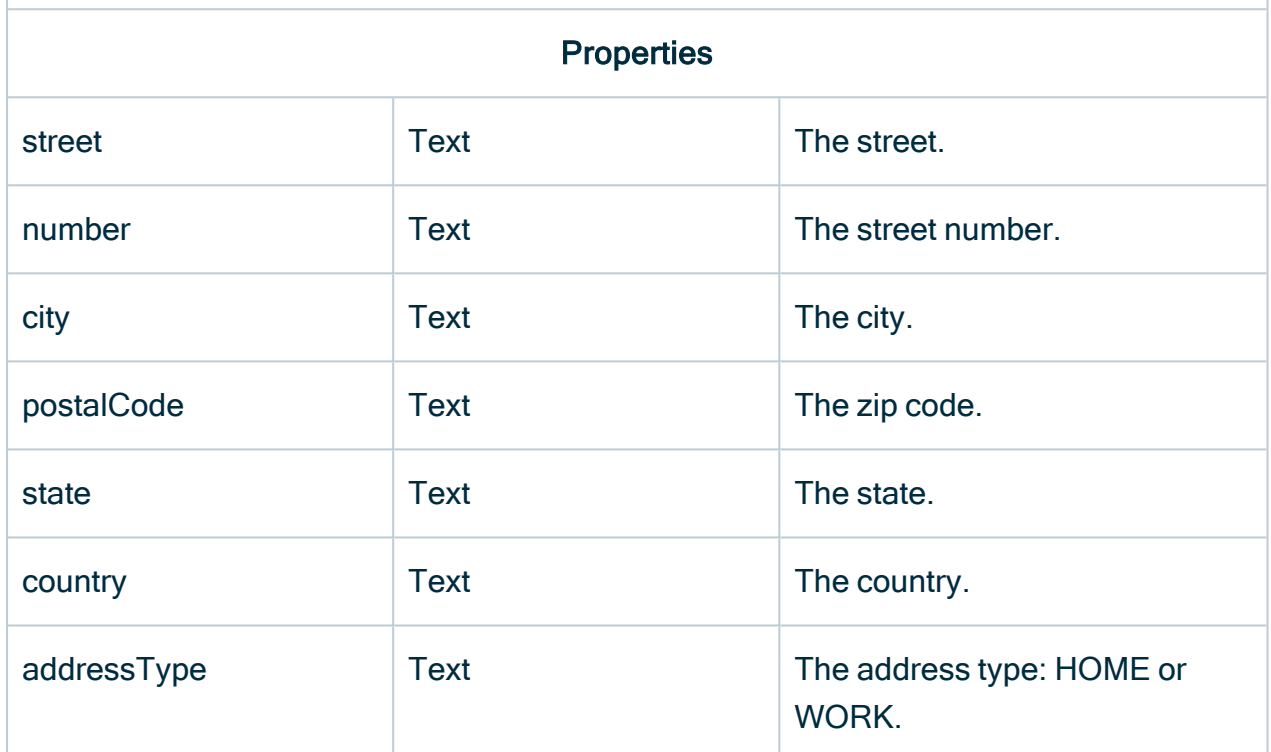

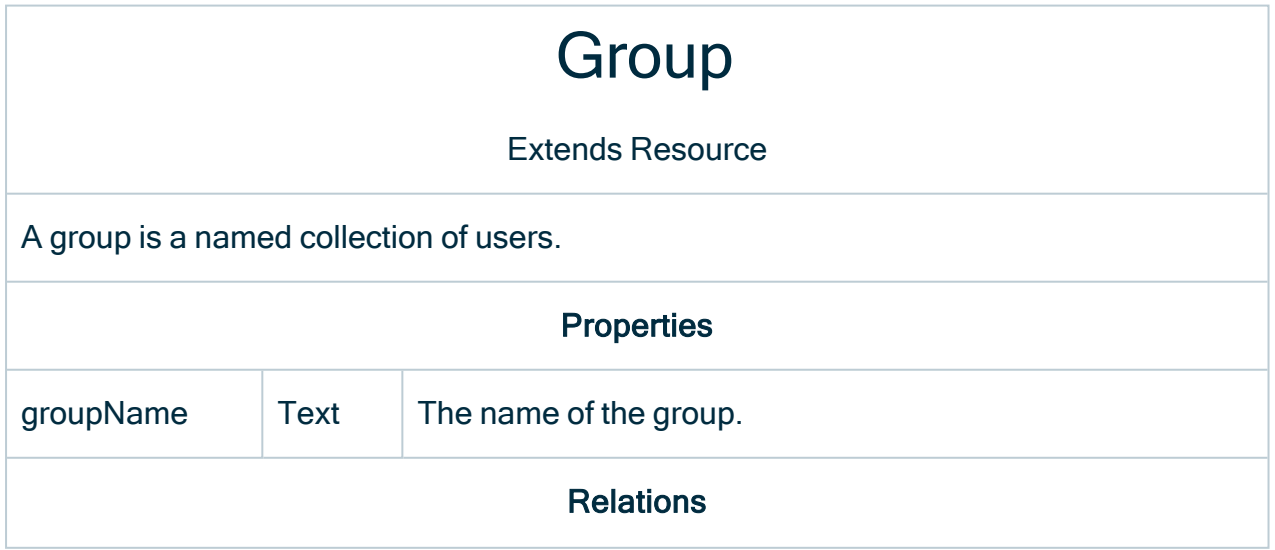

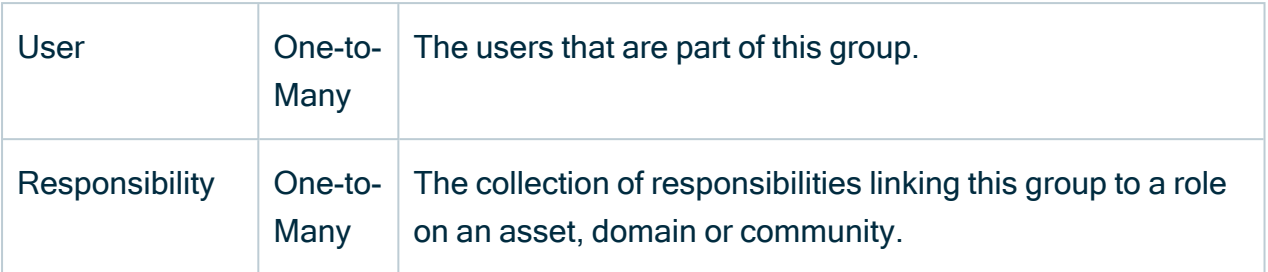

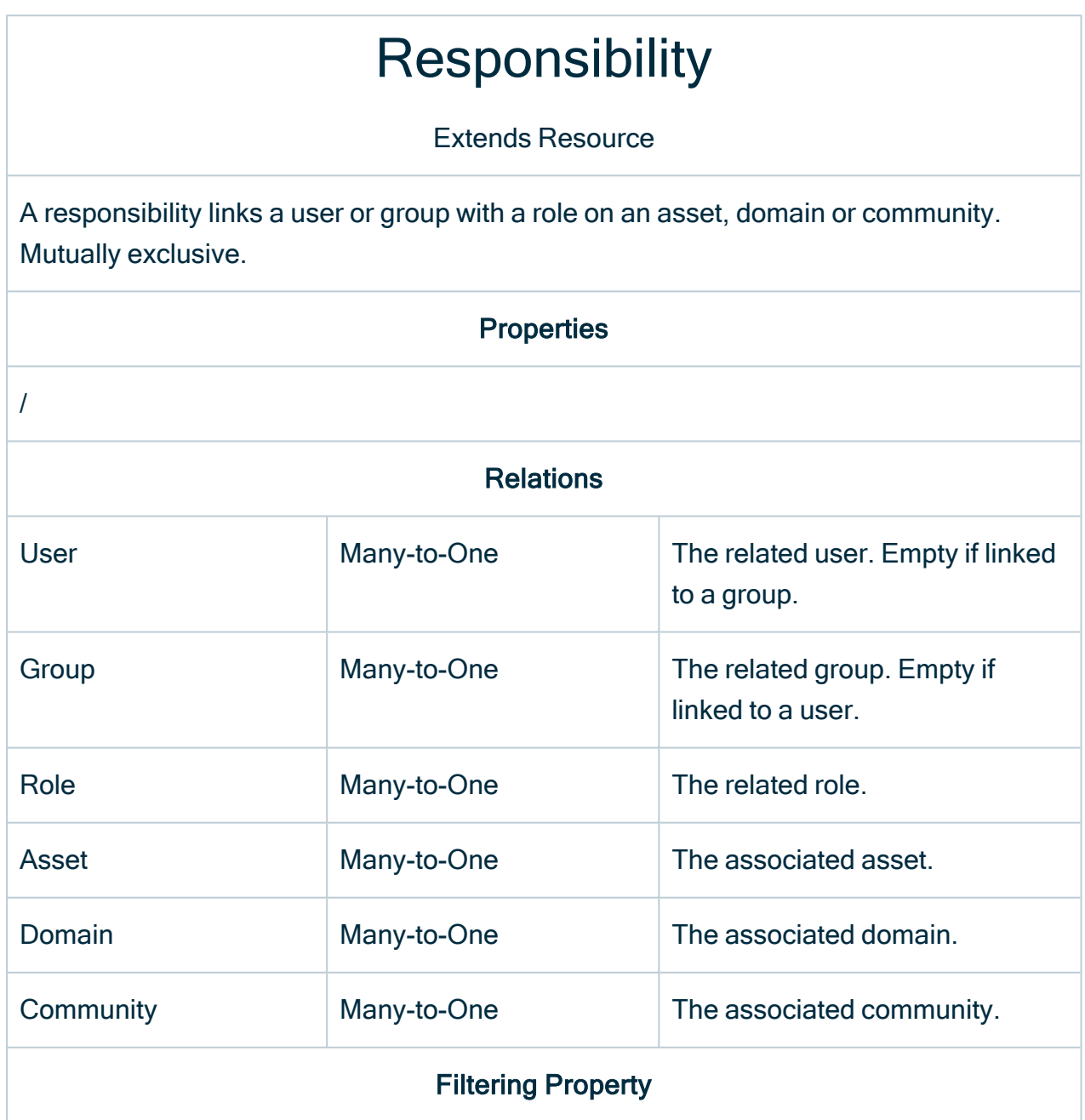

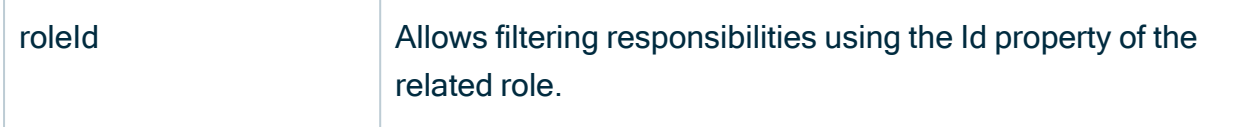

#### Role

Extends Asset (deprecated)

The Role that a user plays. For example, Steward or Admin.

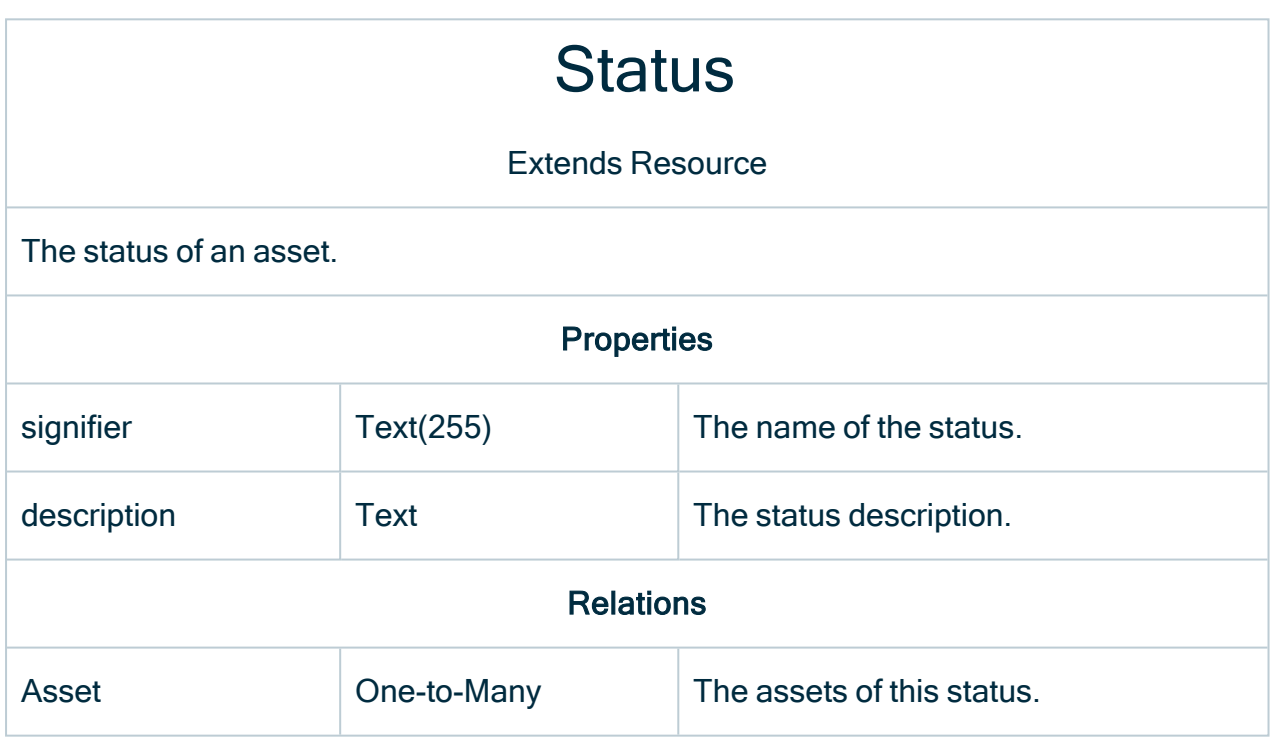

### WorkflowTaskInfo (deprecated)

Extends Resource

WorkflowTaskInfo holds all information about an ongoing workflow task.

#### **Properties**

Chapter 6

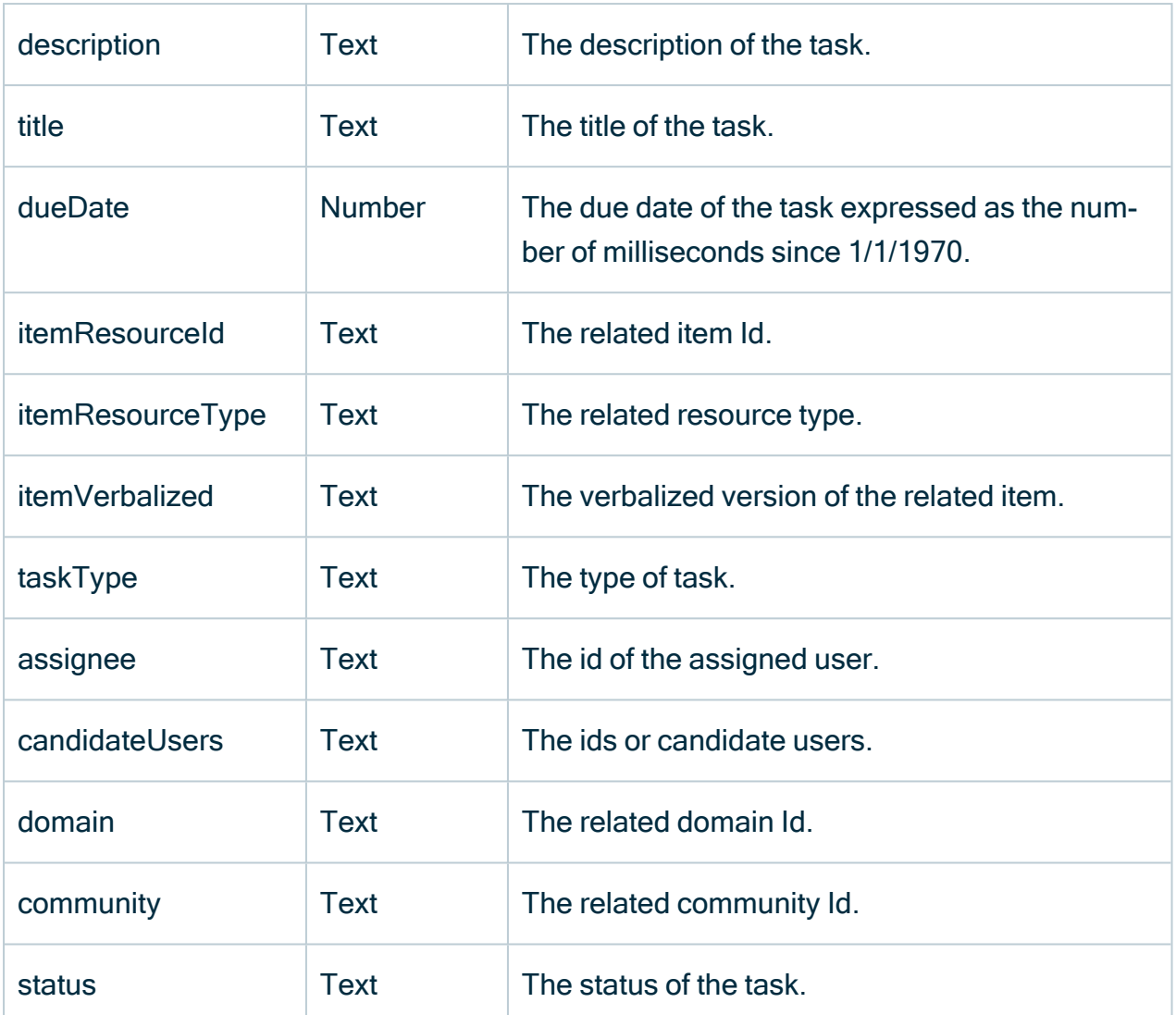

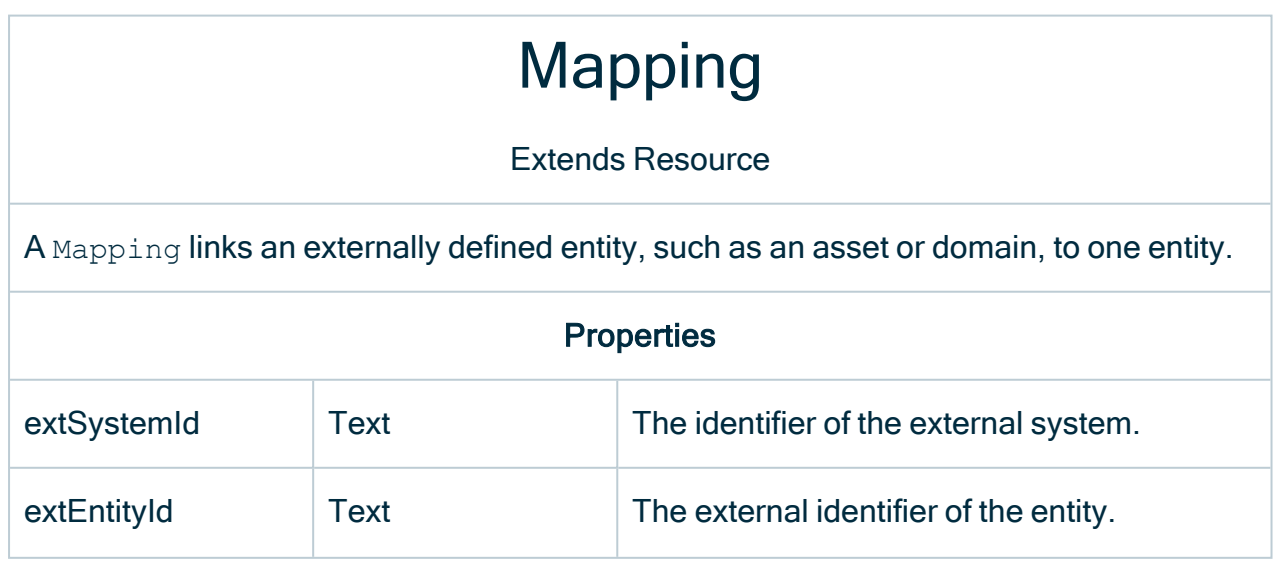

Chapter 6

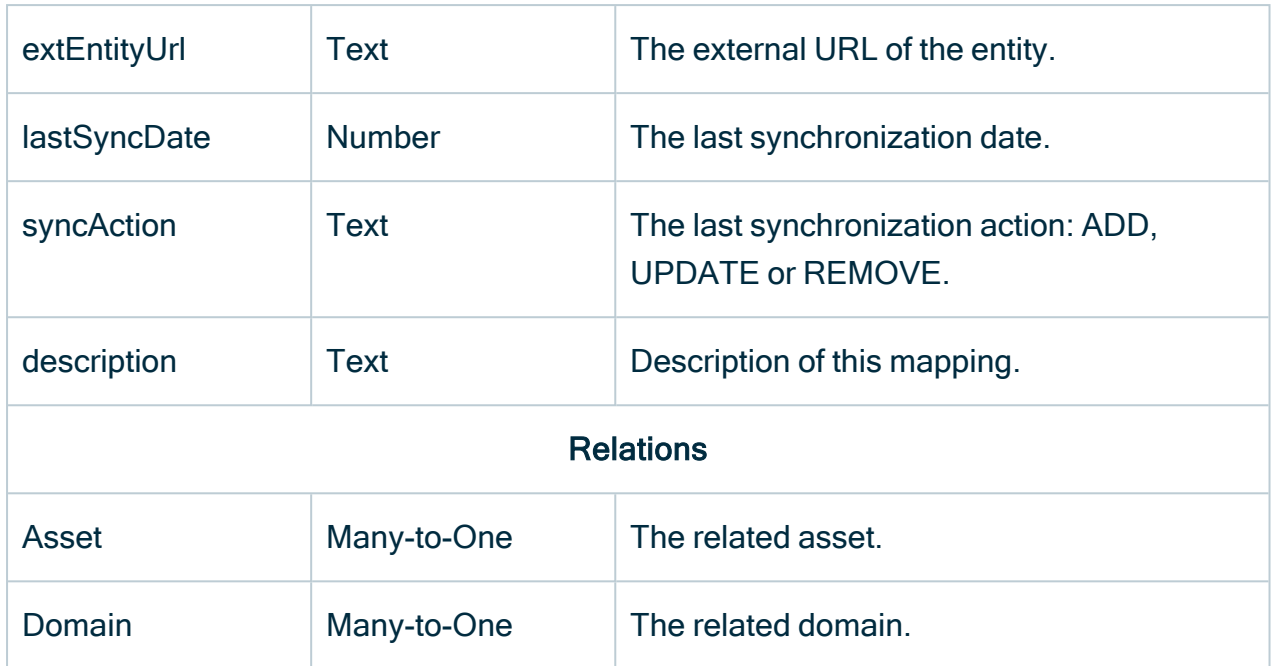

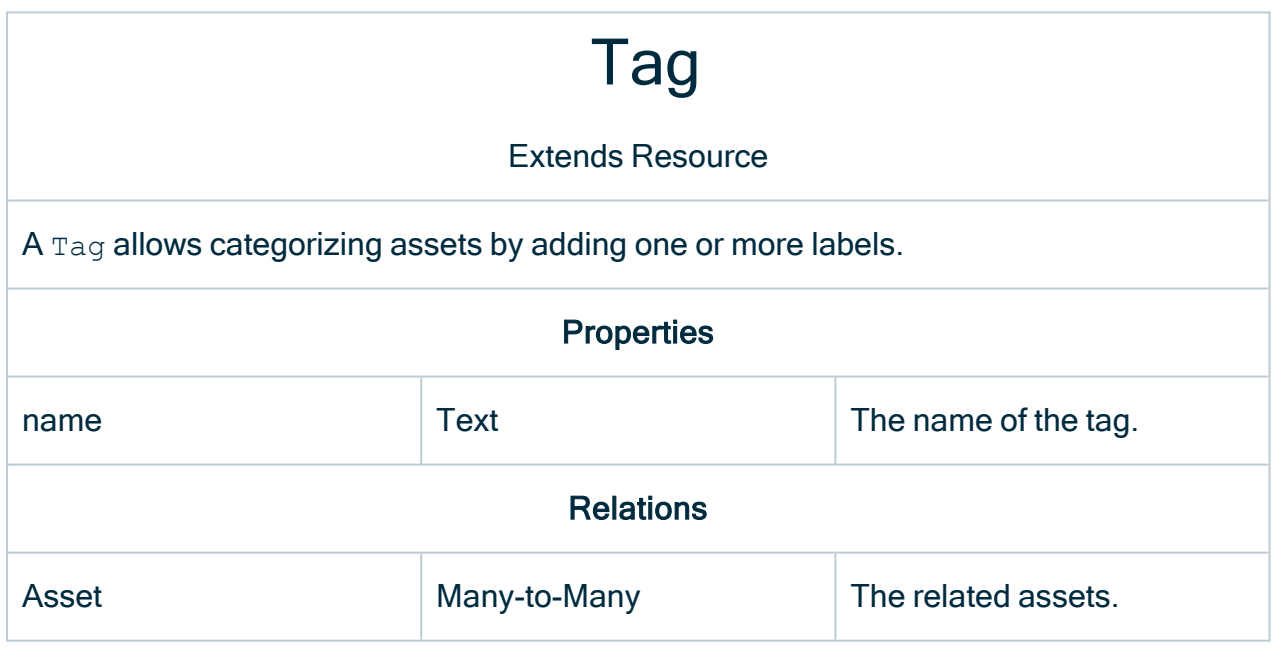

# DataQualityRule (deprecated)

Extends Resource

A DataQualityRule describes the rules for the data quality of an asset.

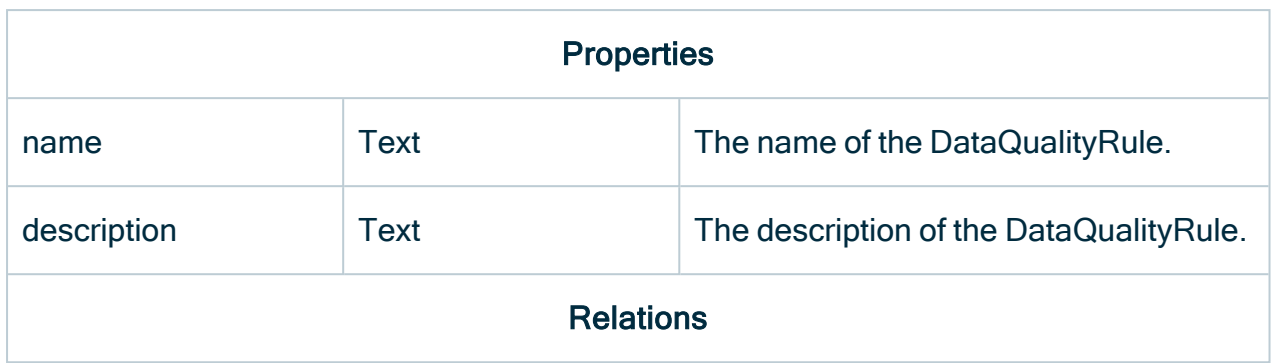

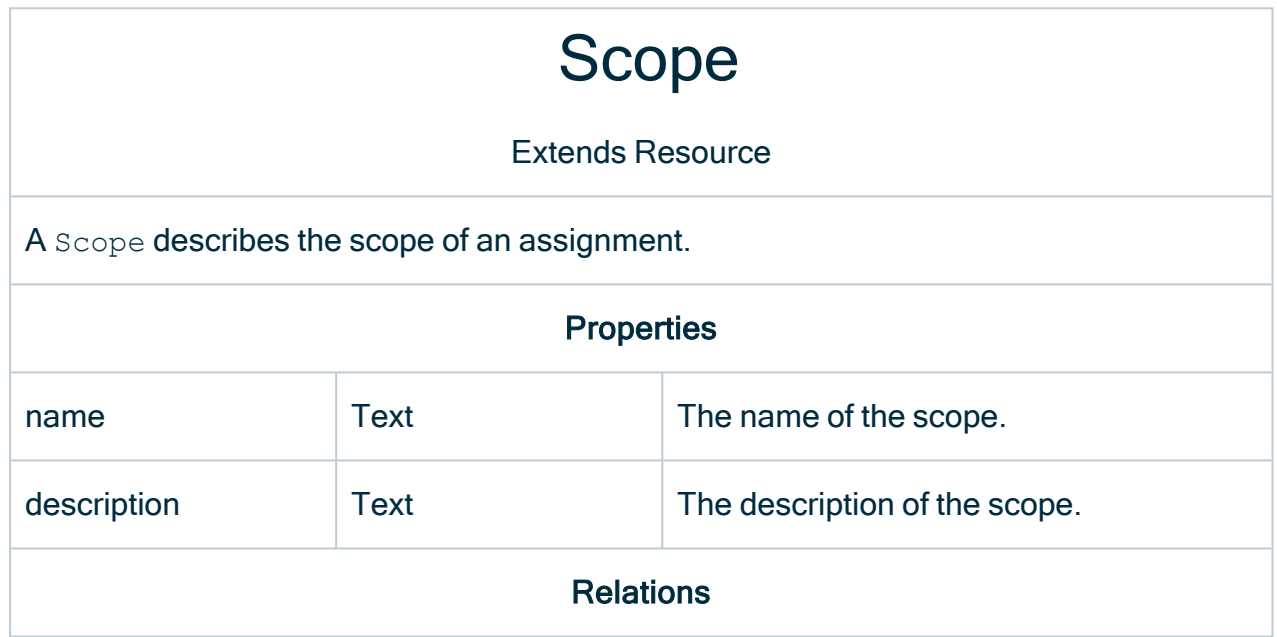

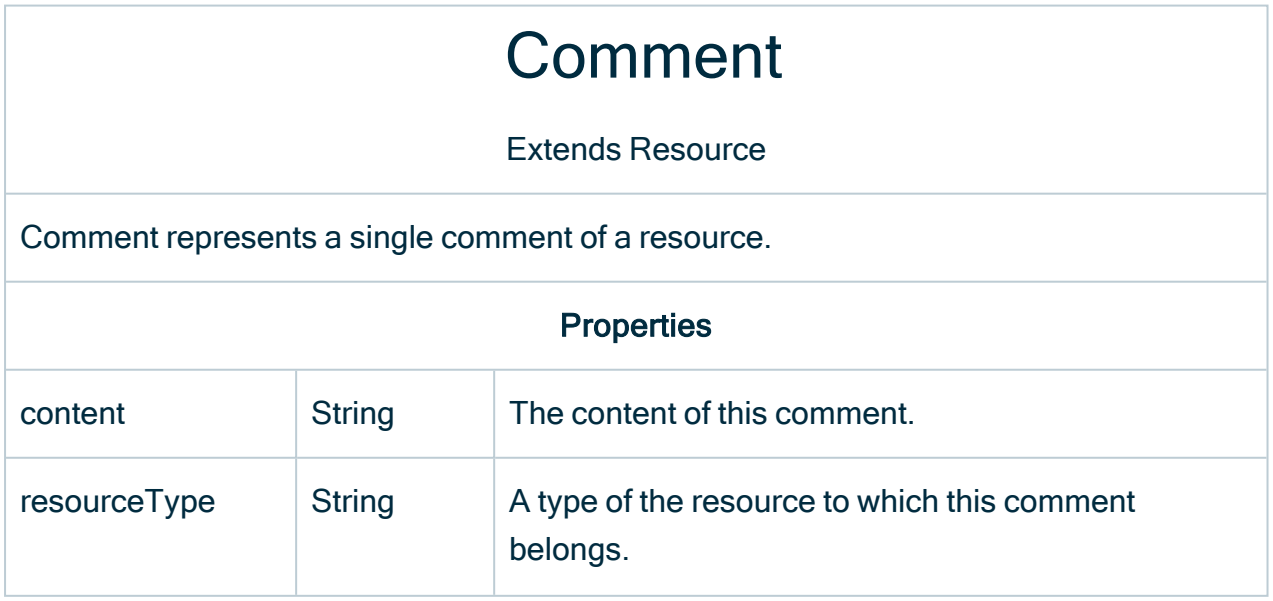
Chapter 6

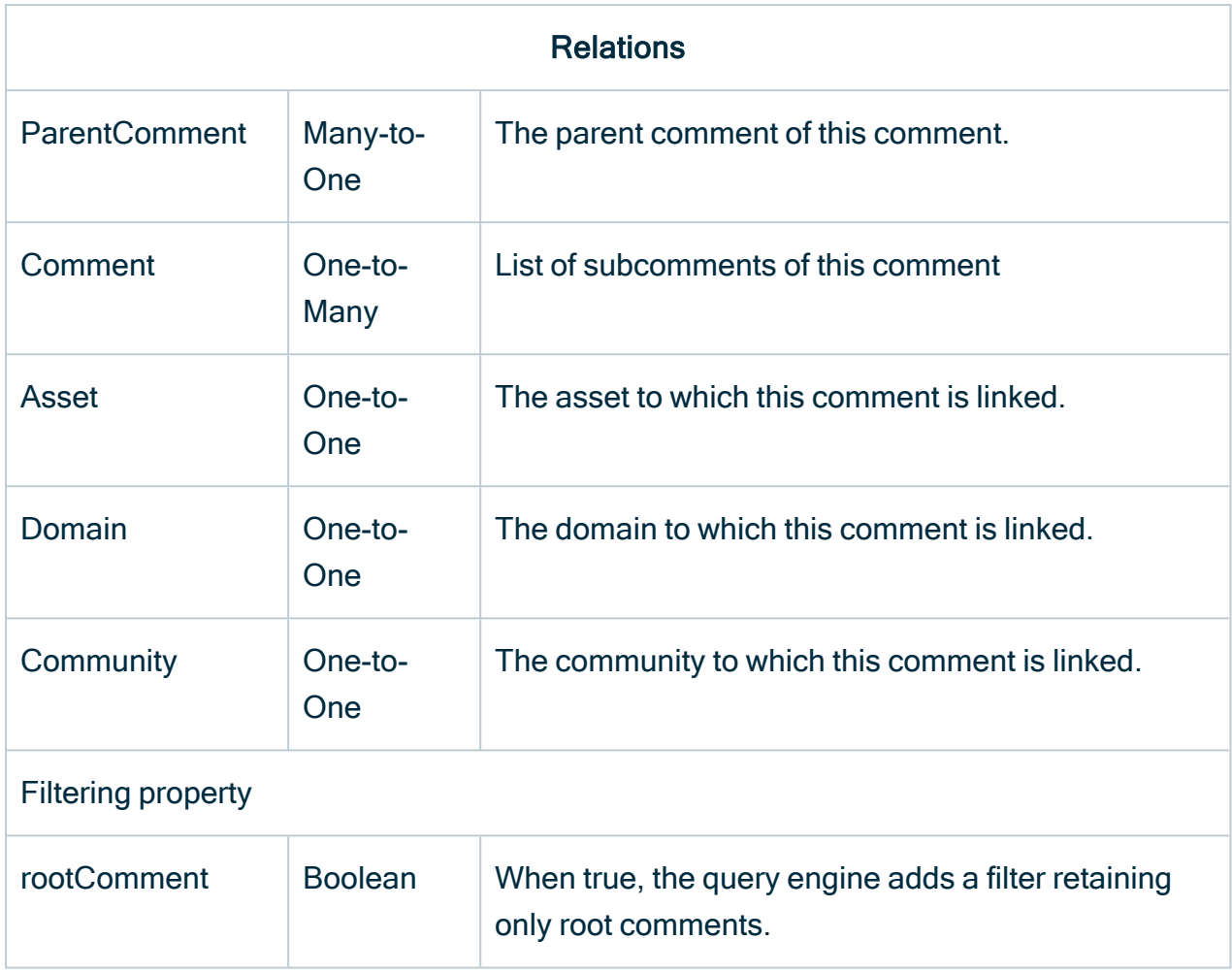

### ParentComment

Extends Resource

ParentComment can only be used as a child of a comment to disambiguate the relationship followed.

# DataType (deprecated)

Extends Entity

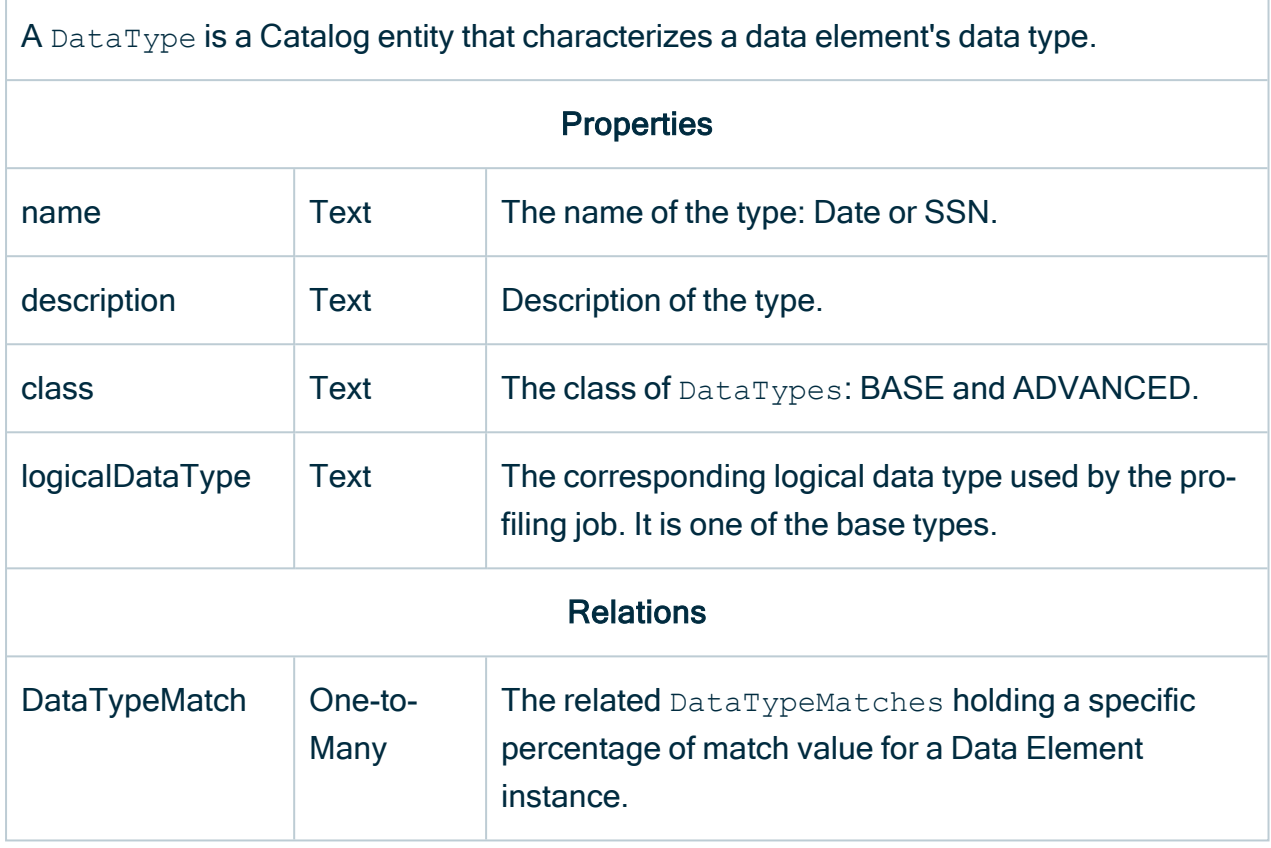

### AdvancedDataType (deprecated)

Extends DataType

An AdvancedDataType is an extension of one of the base DataTypes, for example, Text, Numeric or Date, that provides patterns that help the profiling job detect the Data Type.

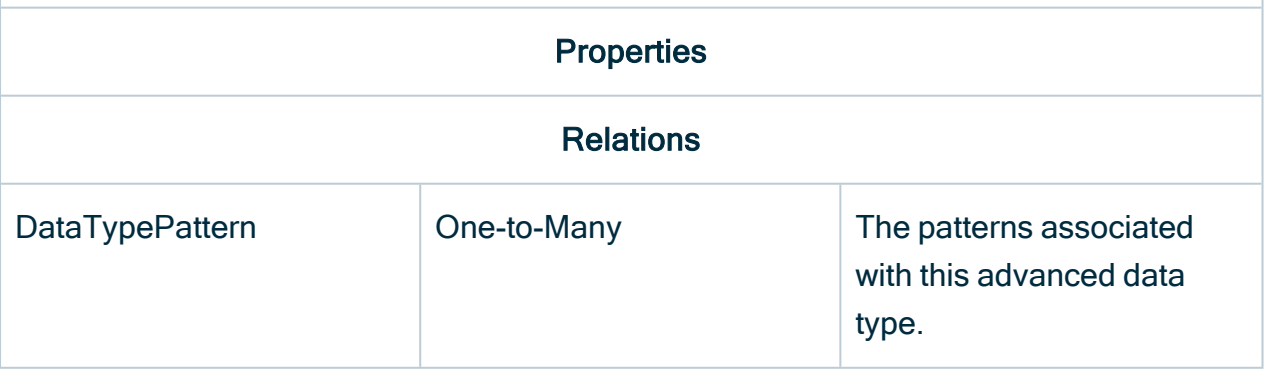

# DataTypePattern (deprecated)

Extends Entity

A DataTypePattern contains a pattern associated with an AdvancedDataType.

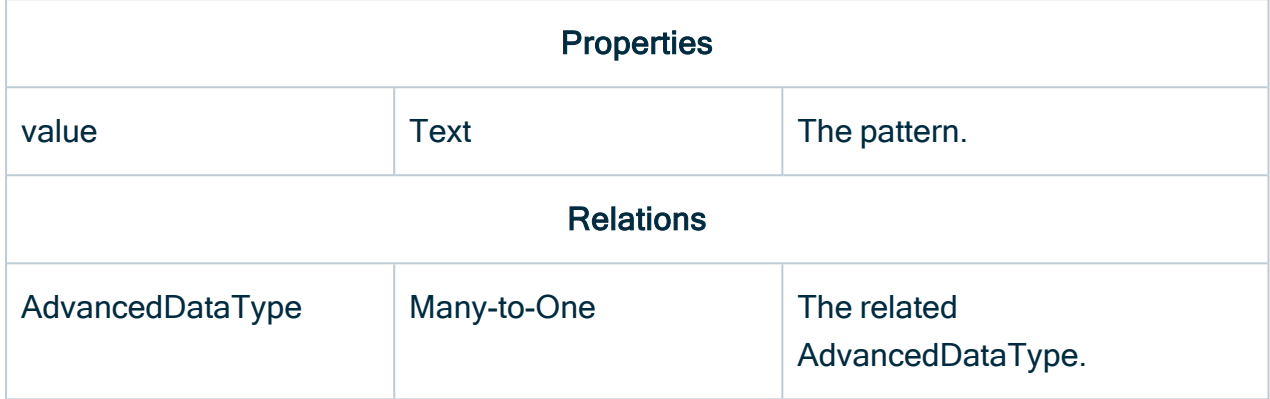

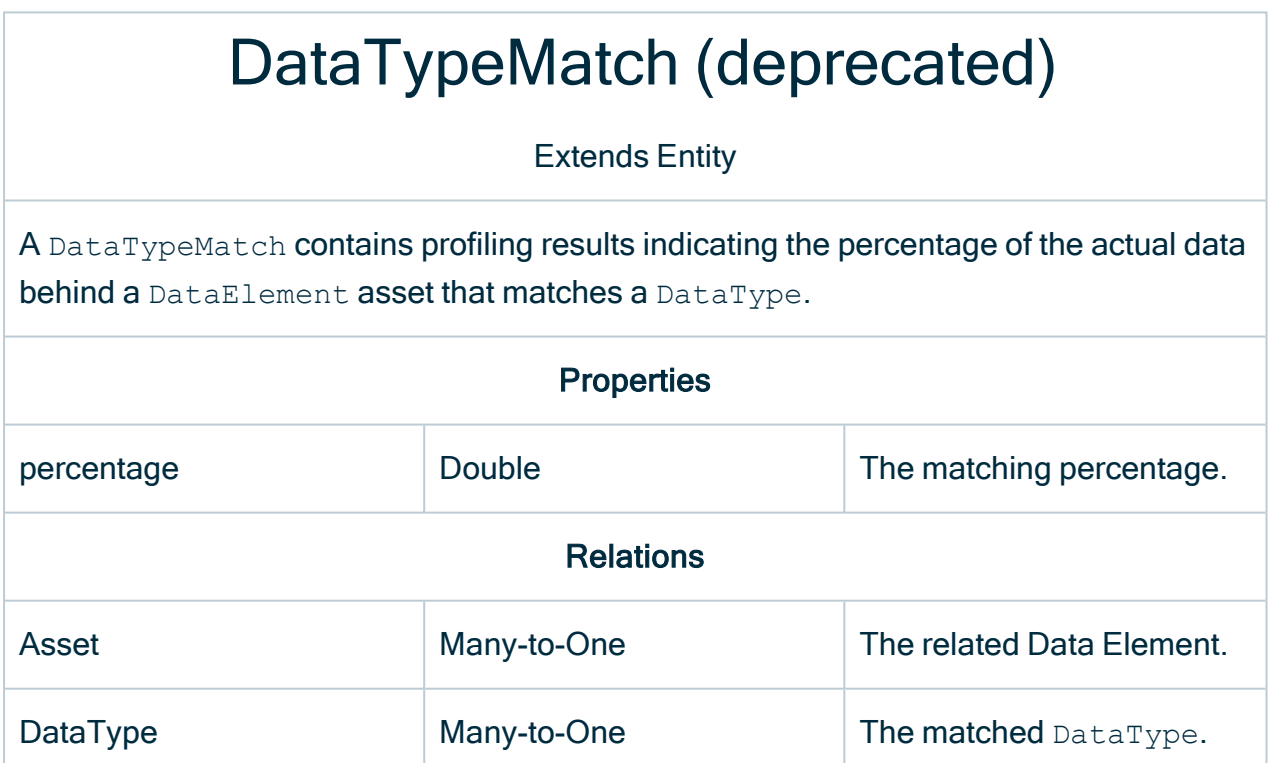

# BaseView (deprecated)

#### Extends Resource

An abstract entity base class of View and DiagramPicture.

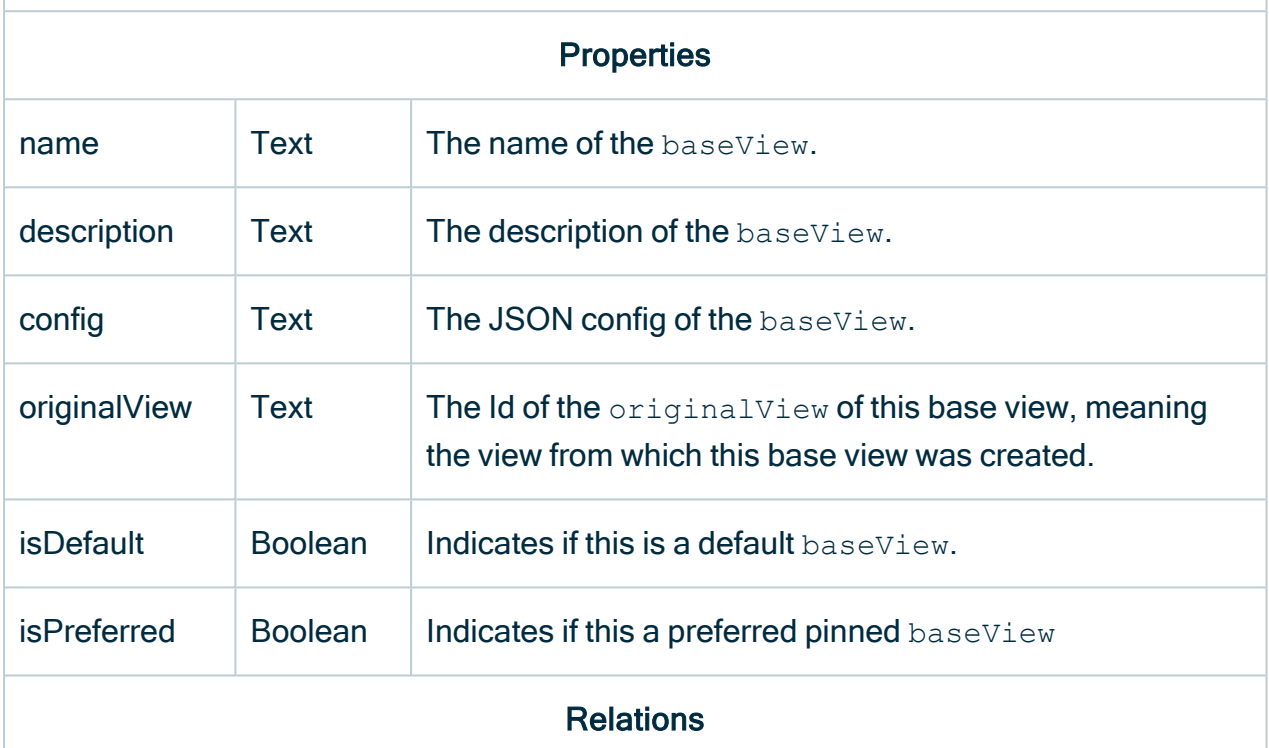

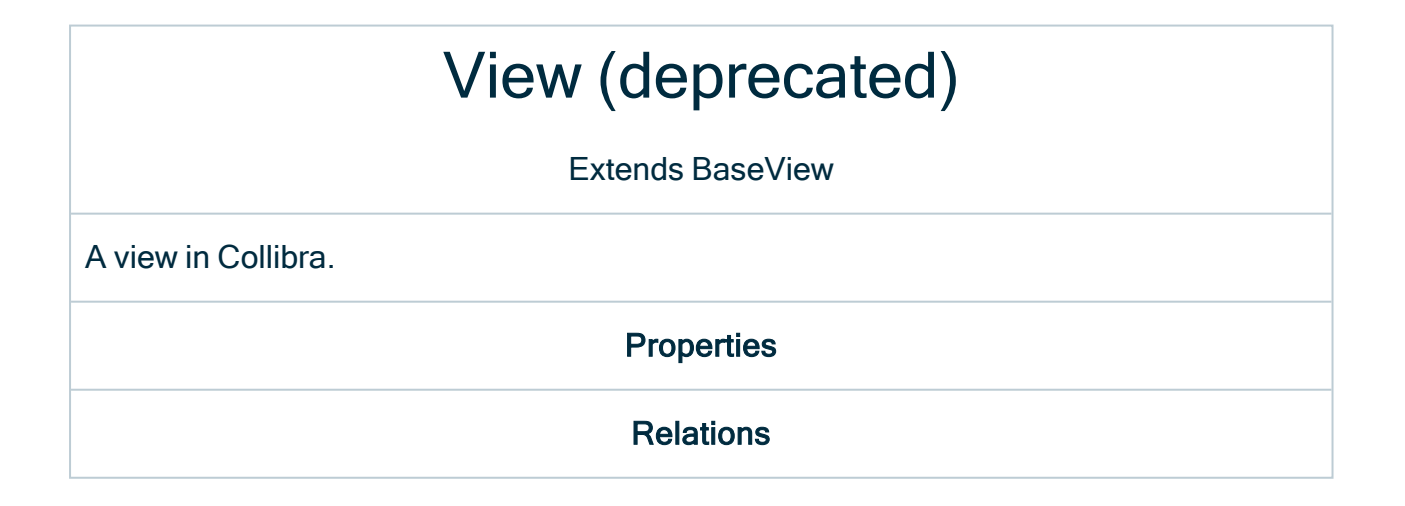

## DiagramPicture (deprecated)

Extends BaseView

A diagram illustration.

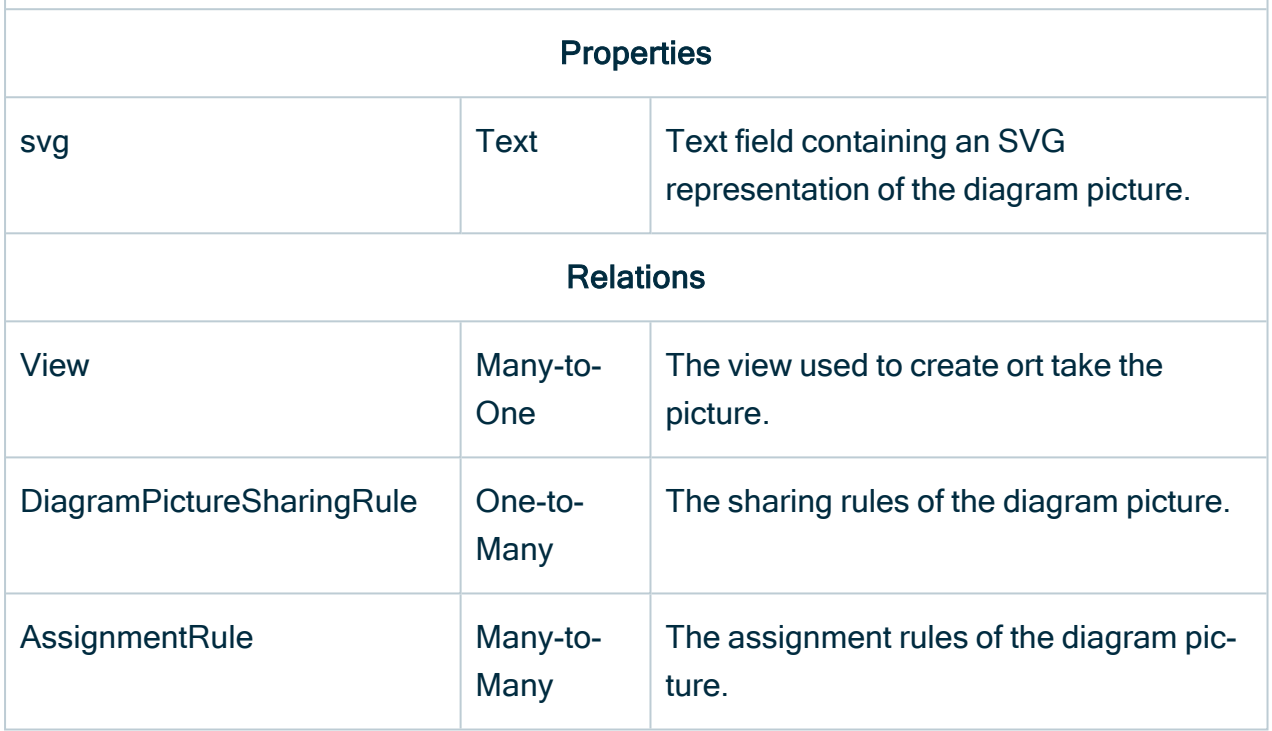

### DiagramPictureSharingRule (deprecated)

Extends Resource

A DiagramPicture sharing rule. A diagram picture can be shared with a user, group or role.

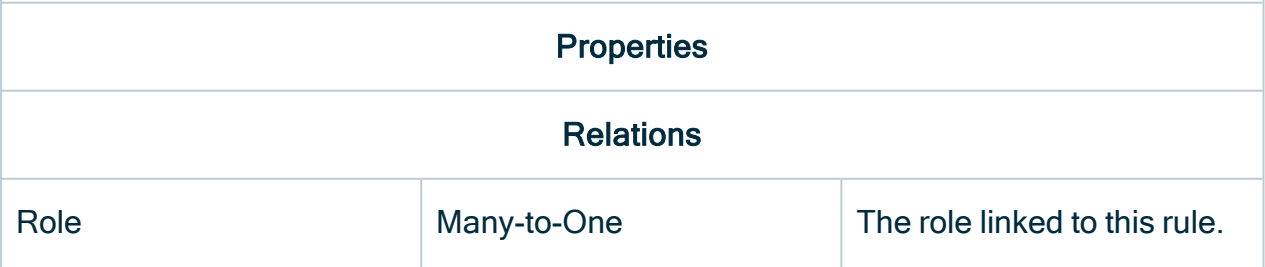

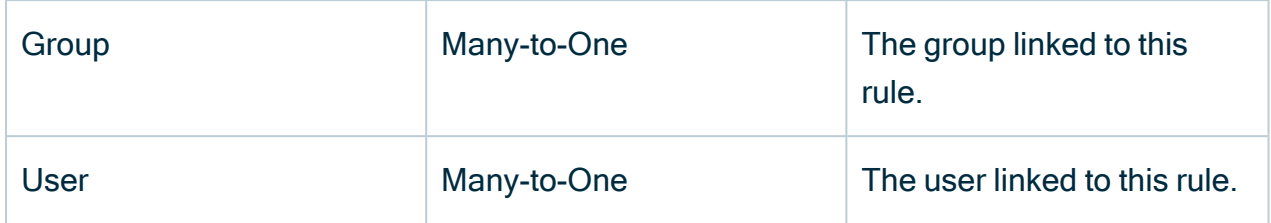

# AssignmentRule (deprecated)

#### Extends Resource

An assignment rule, only exposed to the graph query engine to show the asset linked to a DiagramPicture.

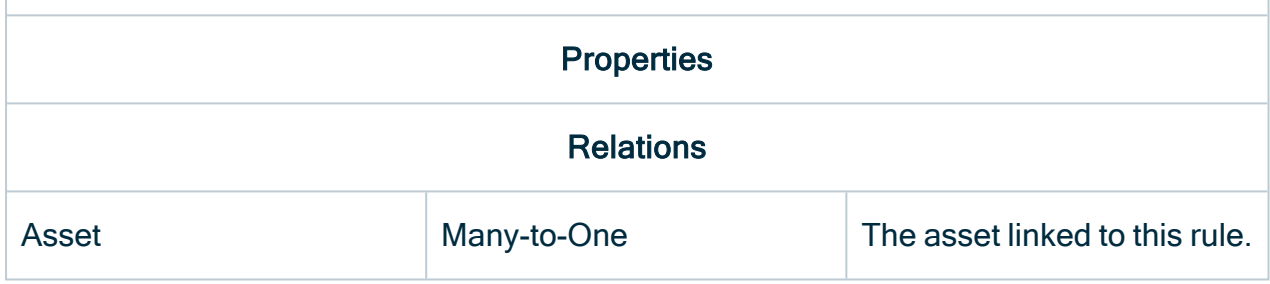